# **MATLAB EXPO 2019**

## MATLAB和Simulink用于开发自动 驾驶的新特性

王鸿钧, MathWorks 中国

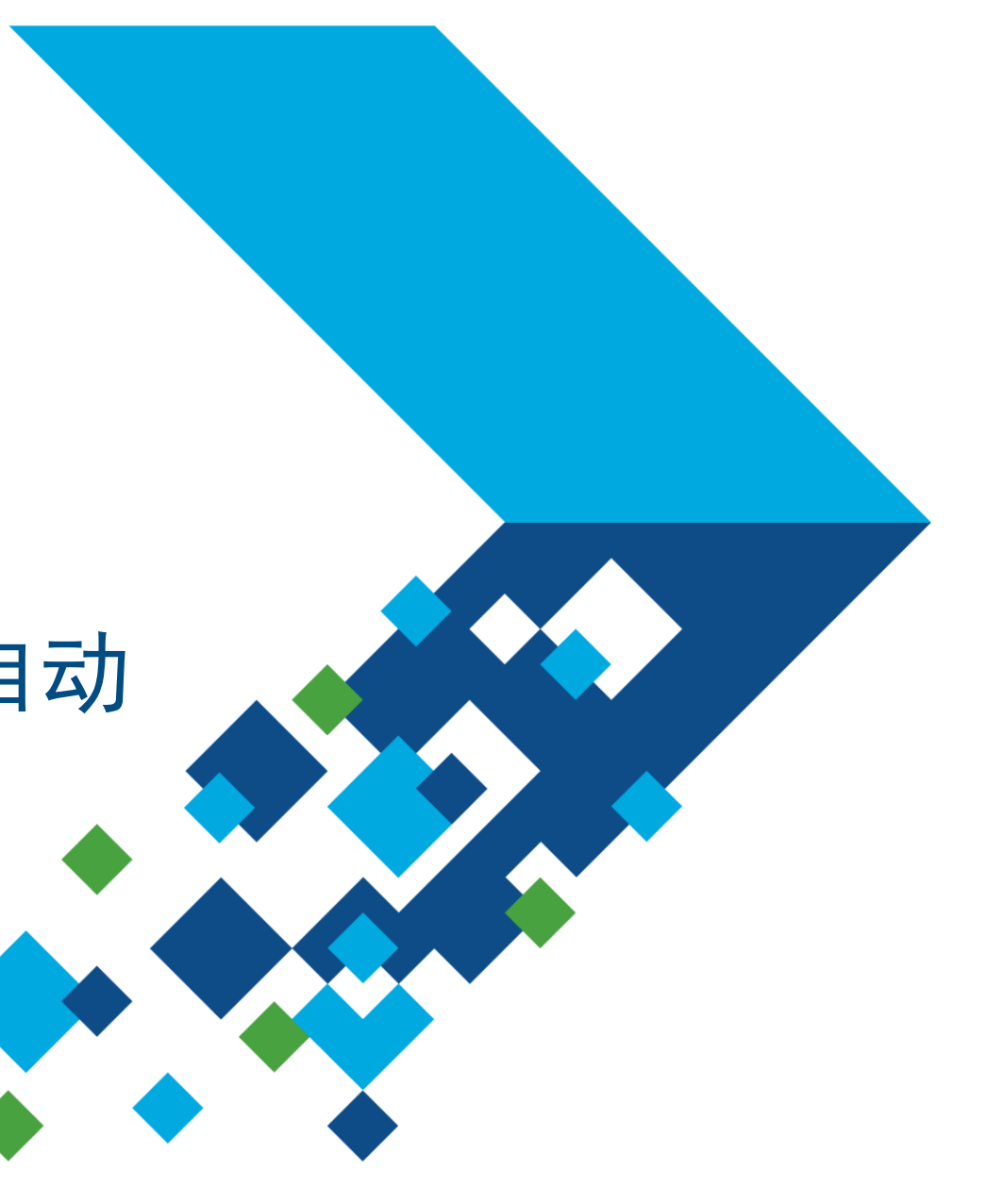

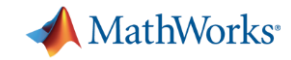

### 自动驾驶工程师的几个常见问题

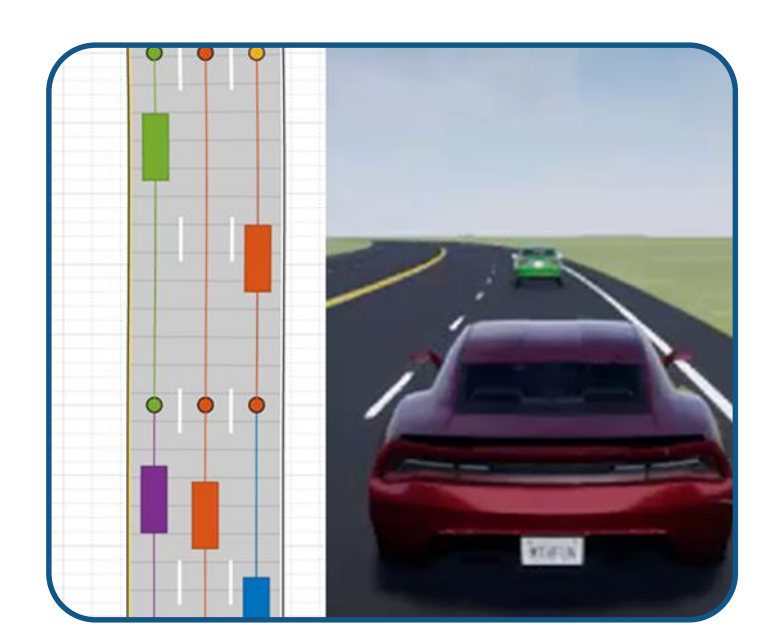

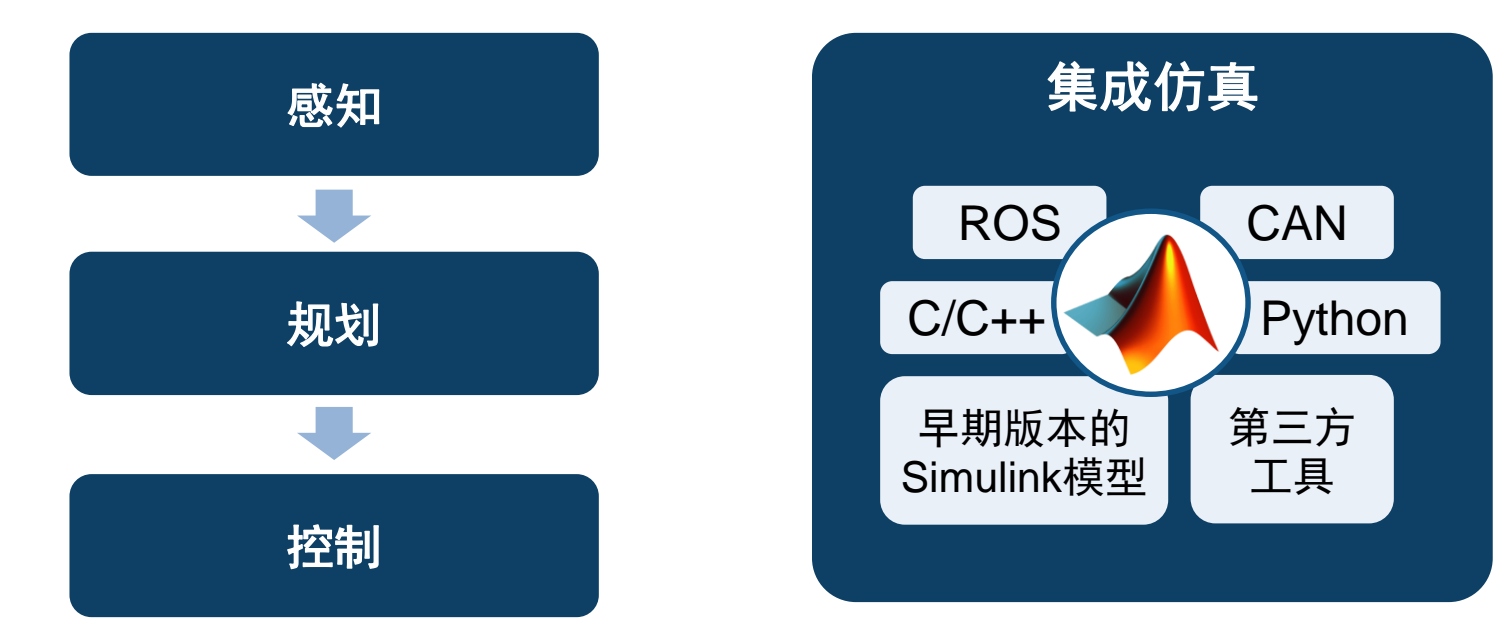

如何创建虚拟驾驶场景 来测试我的设计?

如何串联和加速多个专业 的算法开发? 如何将其他资源集成到我们 的仿真环境?

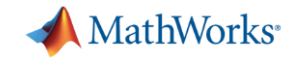

### 自动驾驶工程师的几个常见问题

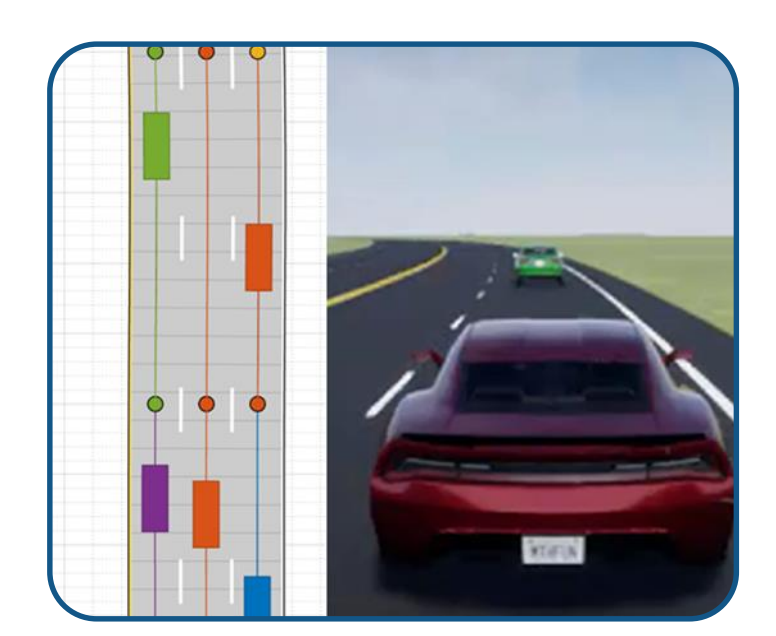

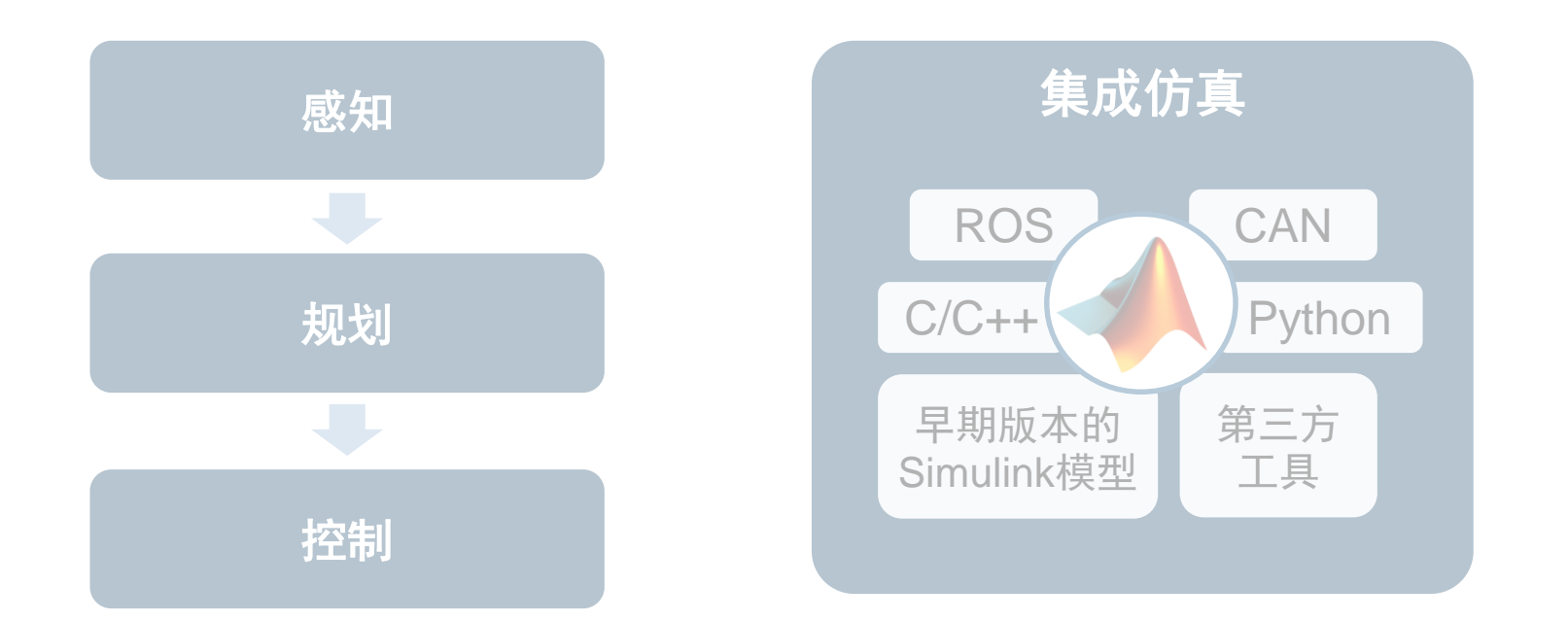

如何创建虚拟驾驶场景 来测试我的设计?

如何串联和加速多个专业 的算法开发? 如何将其他资源集成到我们 的仿真环境?

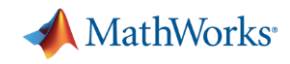

### 创建虚拟驾驶场景

### **Sensor Fusion Using Synthetic** Radar and Vision Data

- 模拟道路和车辆
- 添加基于统计概率的视觉与雷 达传感器
- 测试传感器融合与目标跟踪
- 可视化传感器覆盖区域, 检测列 表, 目标跟踪列表

*Automated Driving ToolboxTM***R2017d** 

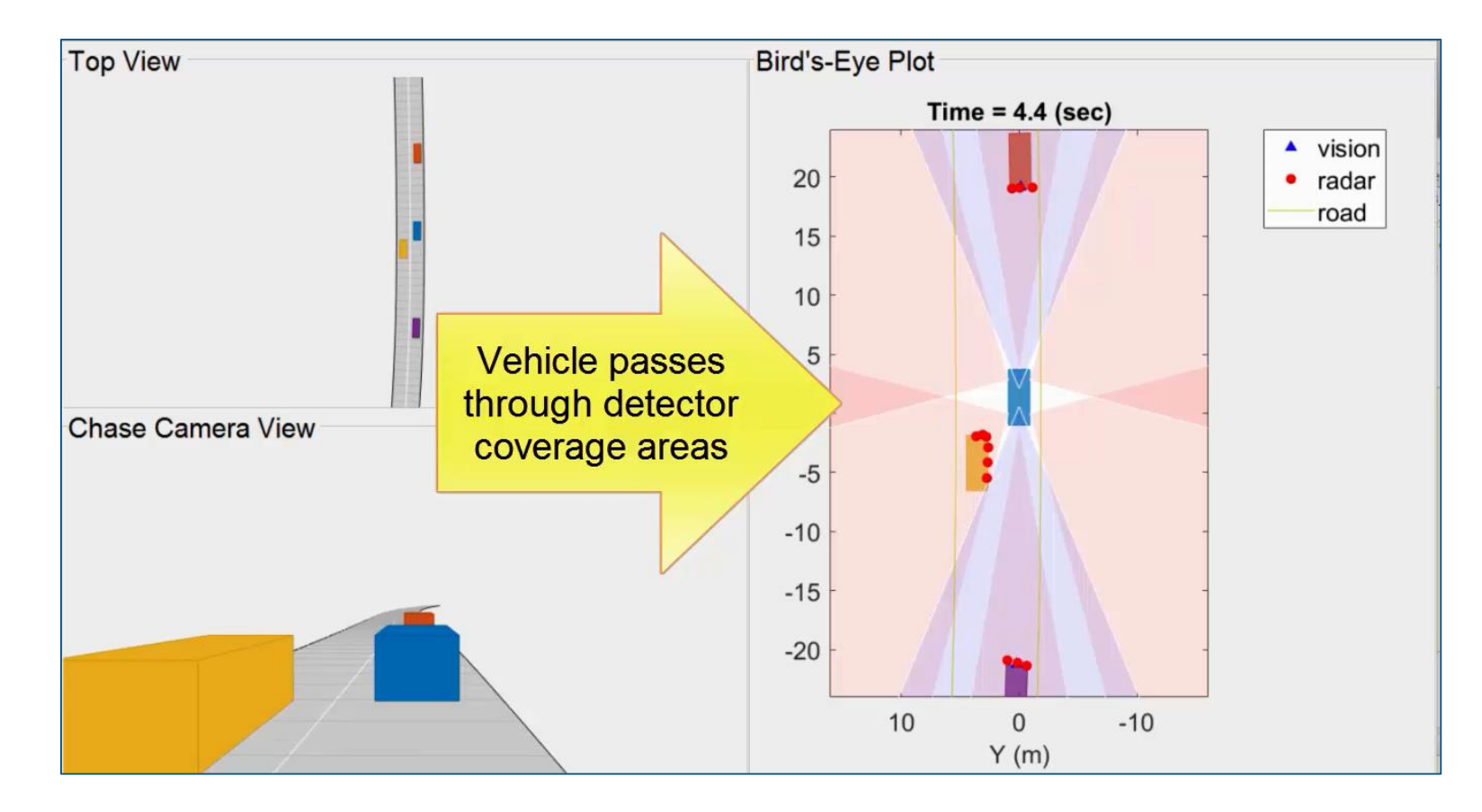

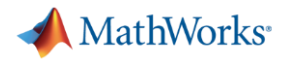

## 图形化的驾驶场景设计器

### **[Driving Scenario Designer](https://www.mathworks.com/help/driving/ref/drivingscenariodesigner-app.html)**

- 创建道路与车道线标记
- 添加车辆与行驶轨迹
- 设置车辆尺寸与雷达截面积 (RCS)
- 提供预定义的ADAS场景
- 支持导入OpenDRIVE格式 路网文件

*Automated Driving ToolboxTM***R2018a** 

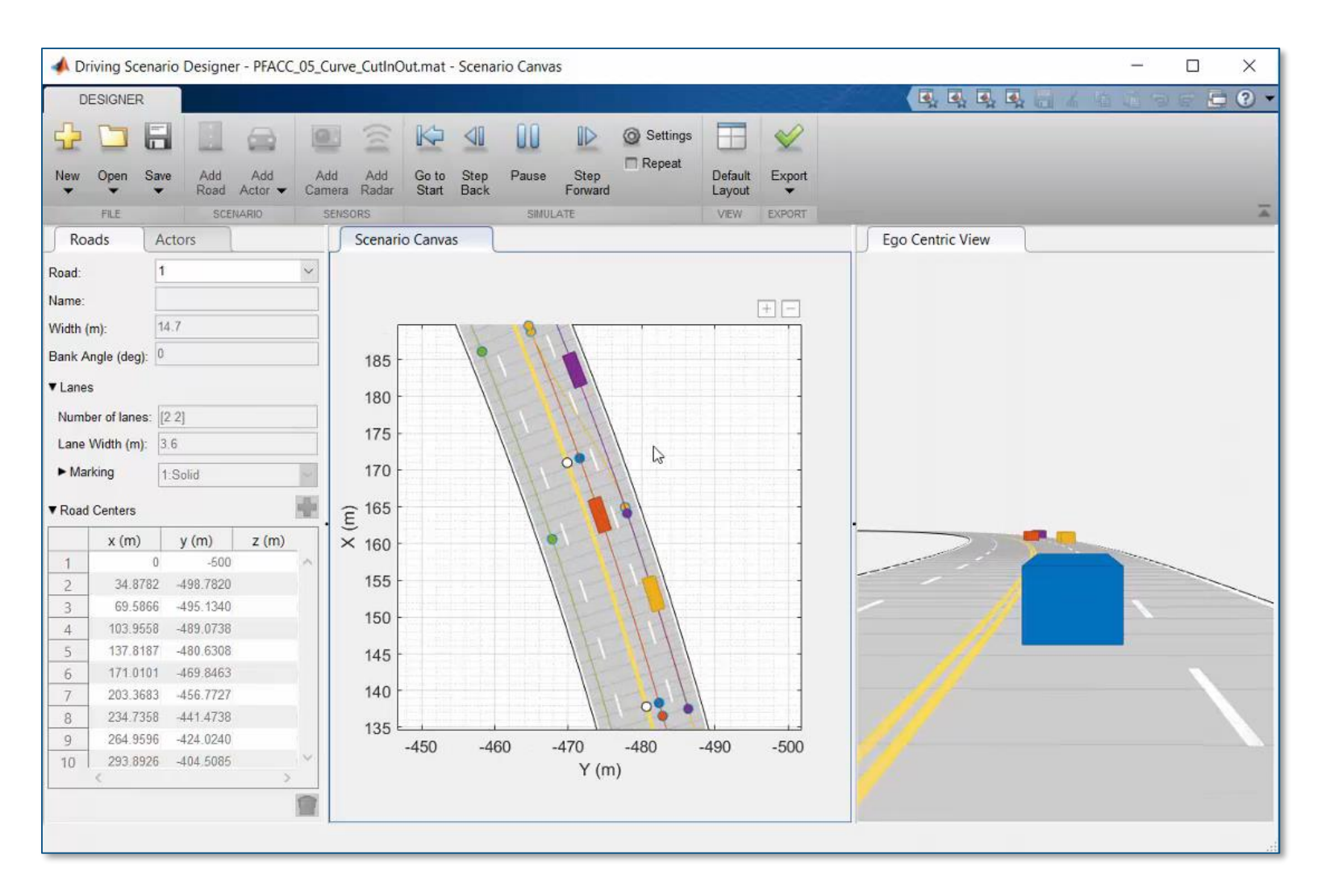

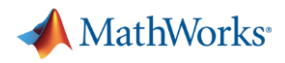

### 在**Simulink**中仿真驾驶场景

[Test Open-Loop ADAS Algorithm](https://www.mathworks.com/help/driving/ug/test-open-loop-adas-algorithm-using-driving-scenario.html)  **Using Driving Scenario** 

- 编辑驾驶场景
- 在Simulink中读取场景
- 添加传感器模型
- 可视化传感器输出
- 调节仿真速度

*Automated Driving ToolboxTM*

**R2019c** 

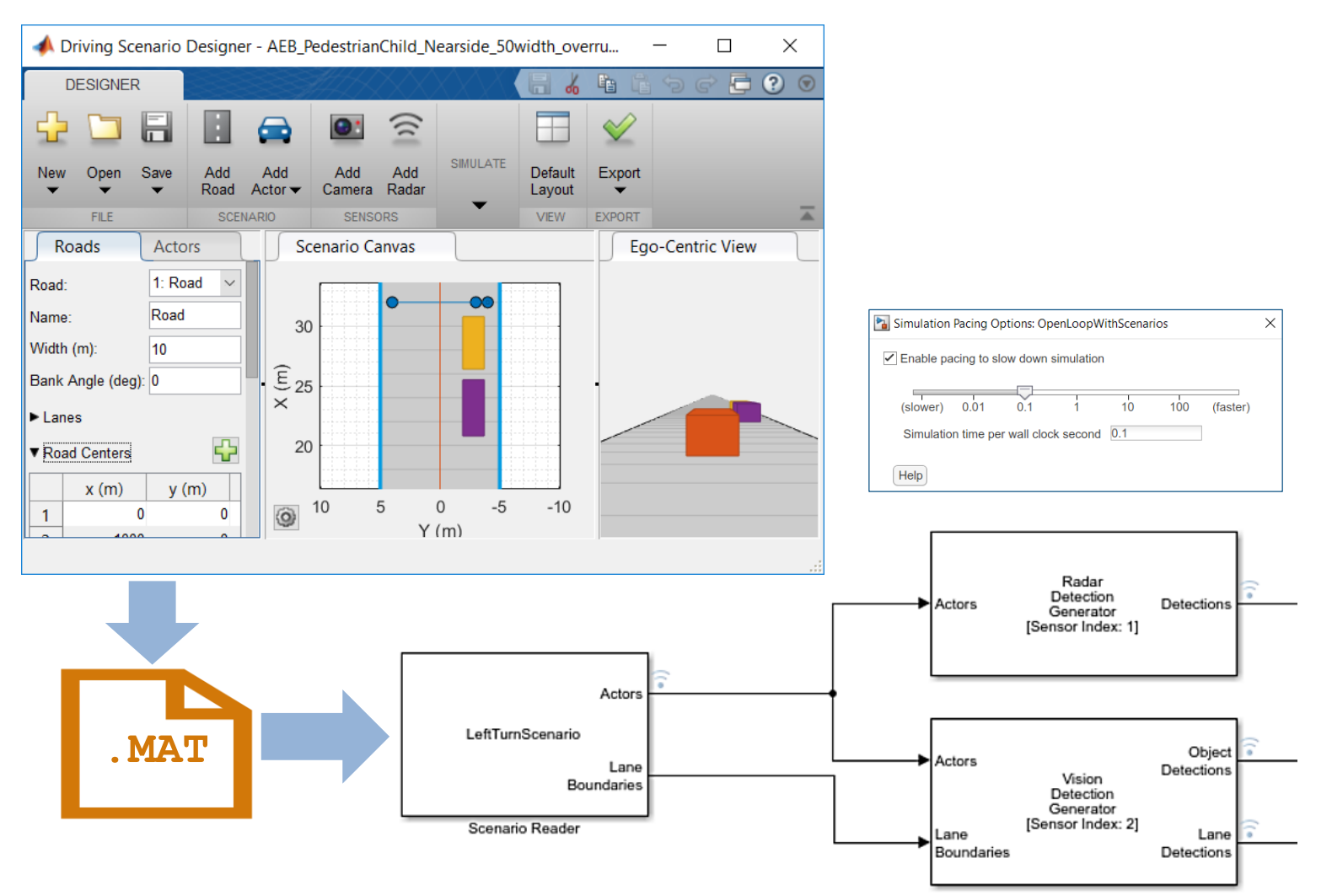

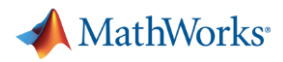

## 在**Simulink**中仿真驾驶场景

[Lane Following Control with](https://www.mathworks.com/help/mpc/ug/lane-following-control-with-sensor-fusion-and-lane-detection.html)  **Sensor Fusion** 

- 将场景集成到Simulink
- 设计横向(车道保持)与纵向 (间距管理)模型预测控制器
- 设计传感器融合
- 生成C/C++代码
- 软件在环 (SIL) 测试

*Model Predictive Control ToolboxTM Automated Driving ToolboxTM Embedded Coder®*

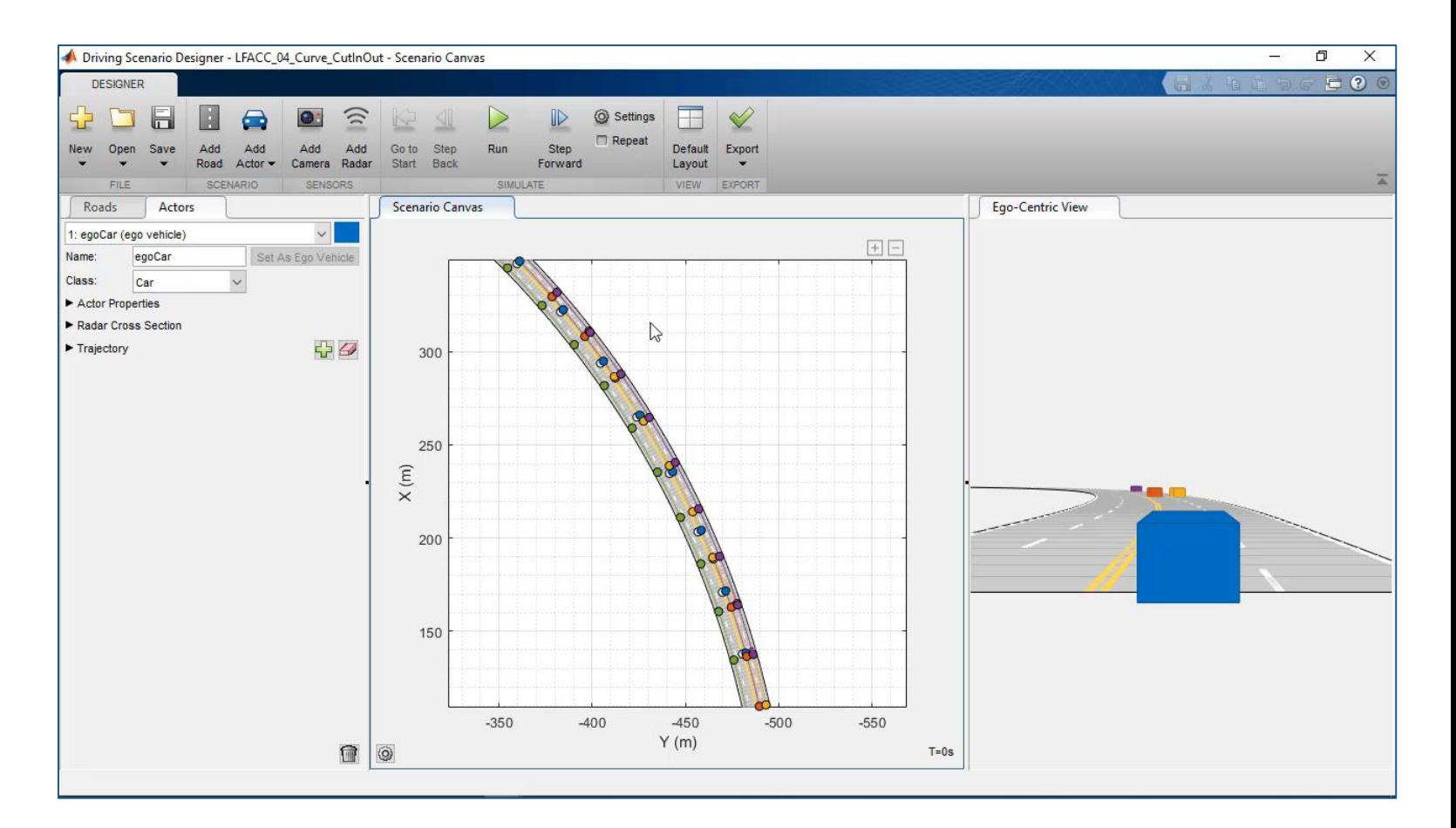

**R2018b** 

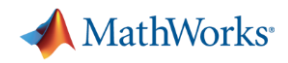

### 设计车辆的横向与纵向控制

[Lane Following Control with](https://www.mathworks.com/help/mpc/ug/lane-following-control-with-sensor-fusion-and-lane-detection.html)  **Sensor Fusion** 

- 将场景集成到Simulink
- 设计横向(车道保持)与纵向 (间距管理)模型预测控制器
- 设计传感器融合
- 生成C/C++代码
- 软件在环 (SIL) 测试

*Model Predictive Control ToolboxTM Automated Driving ToolboxTM Embedded Coder®*

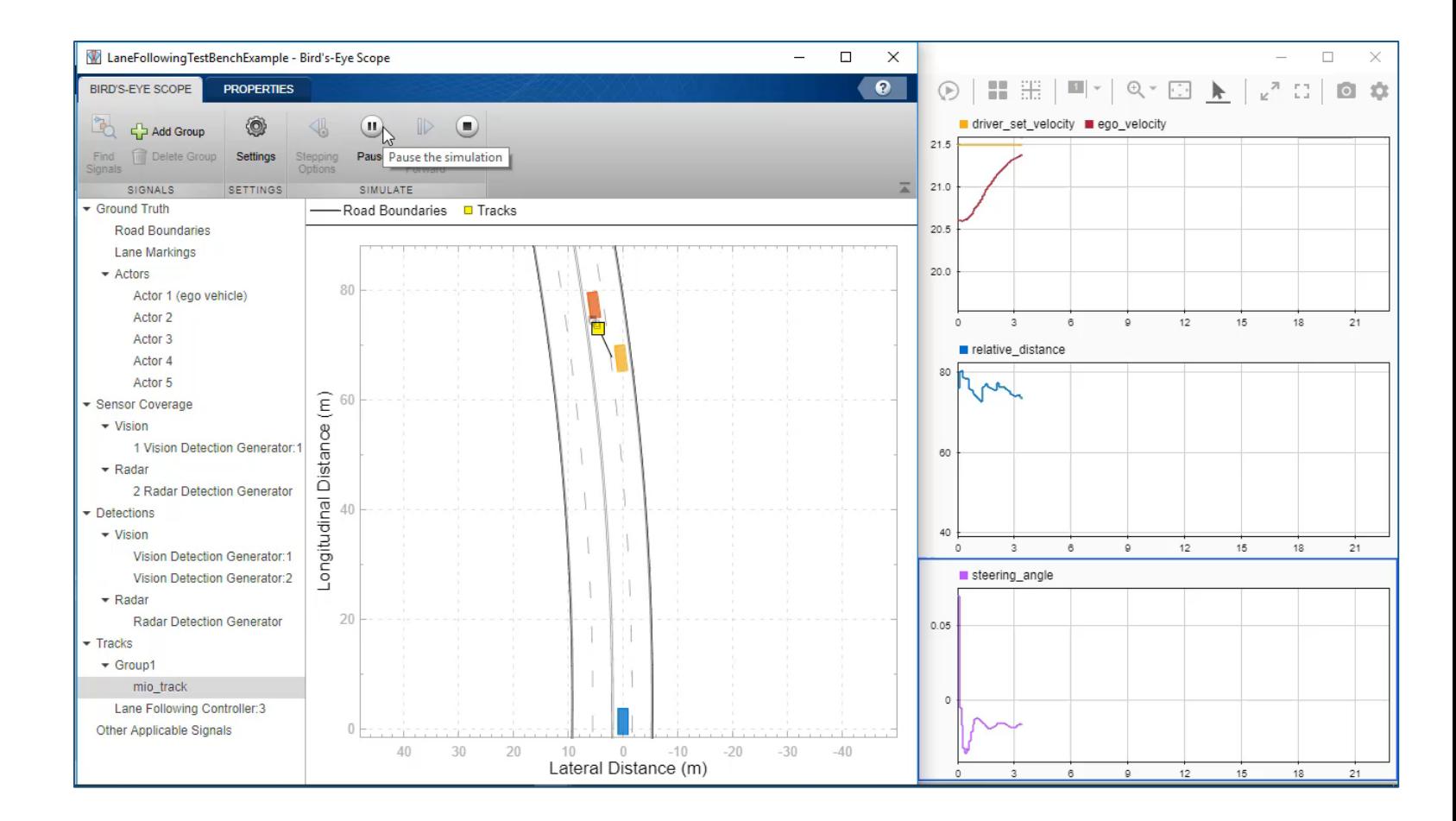

**R2018b** 

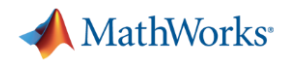

## 可视化传感器检测列表与目标跟踪列表

[Lane Following Control with](https://www.mathworks.com/help/mpc/ug/lane-following-control-with-sensor-fusion-and-lane-detection.html)  **Sensor Fusion** 

- 将场景集成到Simulink
- 设计横向(车道保持)与纵向 (间距管理)模型预测控制器
- 设计传感器融合
- 生成C/C++代码
- 软件在环 (SIL) 测试

*Model Predictive Control ToolboxTM Automated Driving ToolboxTM Embedded Coder®*

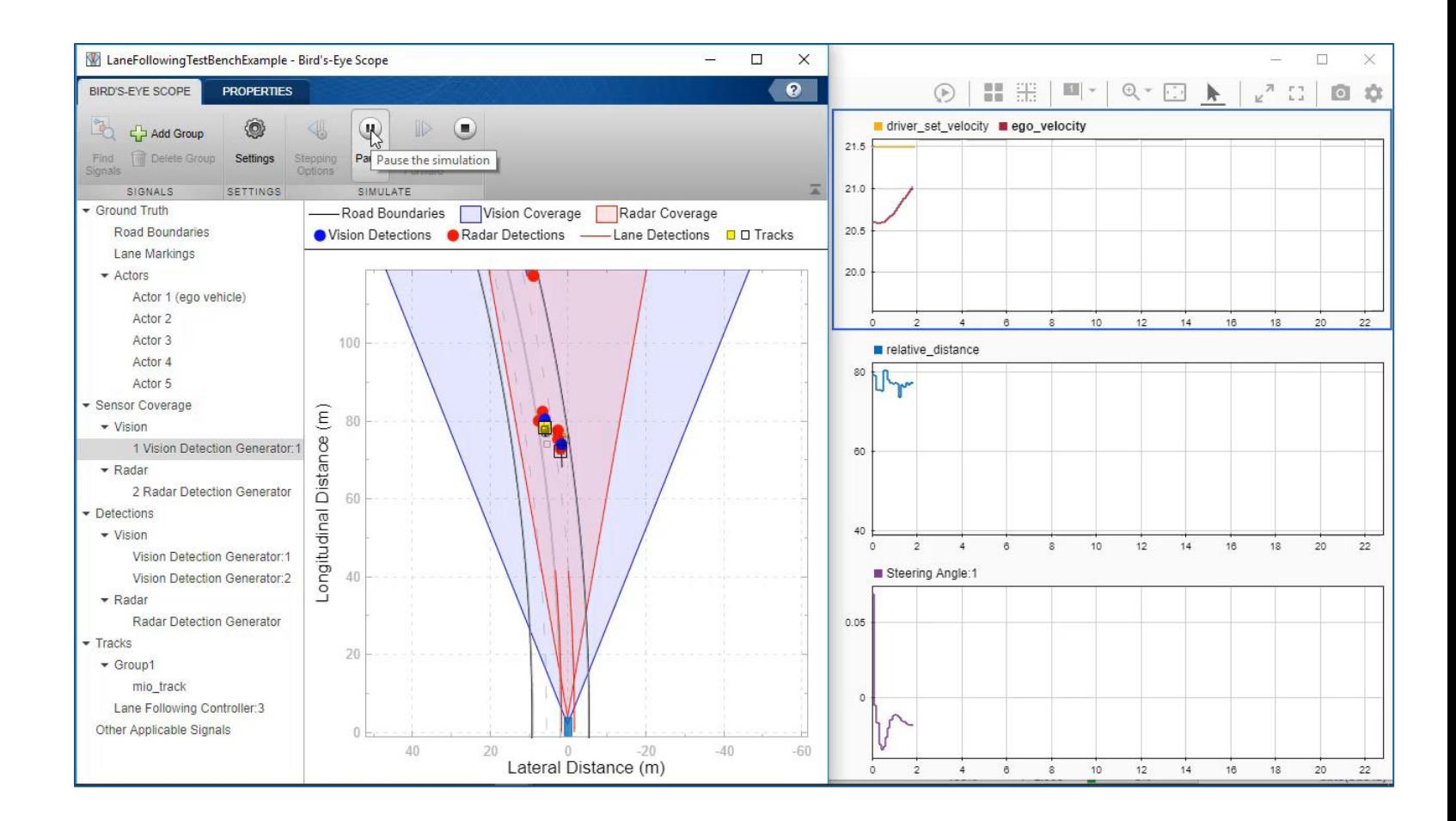

### MATLAB EXPO 2019

**R2018b** 

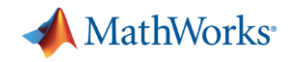

## 控制算法的自动化测试

### Testing a Lane Following **[Controller with Simulink Test](https://www.mathworks.com/help/sltest/examples/testing-a-lane-following-controller.html)**

- 指定测试需求与被测模型
- 指定测试通过判据
- 测试结果绘图与报告生成
- 自动化整个测试过程

*Simulink TestTM Automated Driving ToolboxTM Model Predictive Control ToolboxTM*

**R2018b** 

MATLAB EXPO 2019

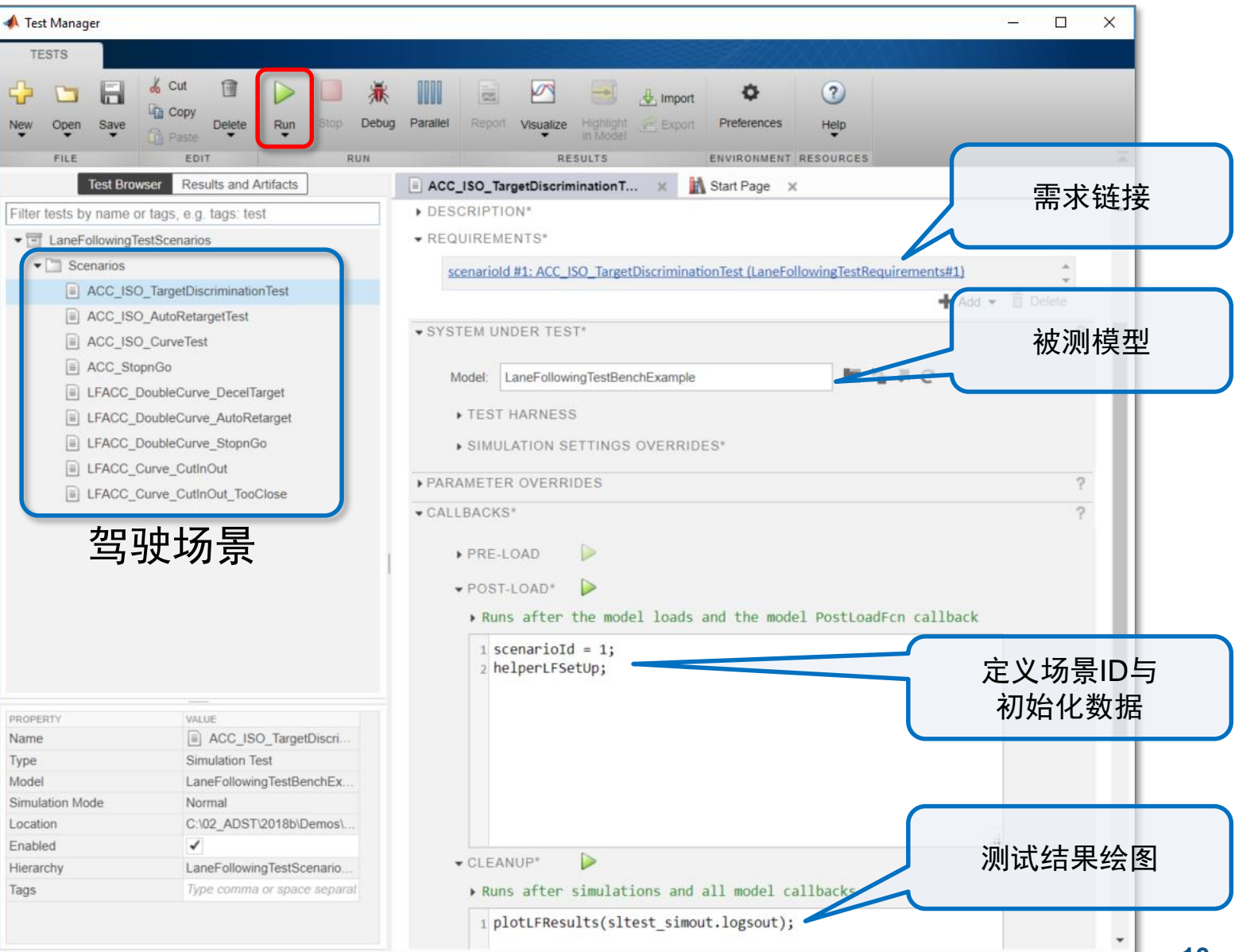

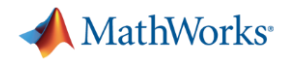

### 从录制的实车数据生成驾驶场景

[Scenario Generation from](https://www.mathworks.com/help/driving/examples/scenario-generation-from-recorded-vehicle-data.html) Recorded Vehicle Data

- 回放录制的视频
- 导入OpenDRIVE路网
- 导入GPS数据(本车位置)
- 导入传感器目标列表(其他车辆 位置)

*Automated Driving ToolboxTM***R2019a** 

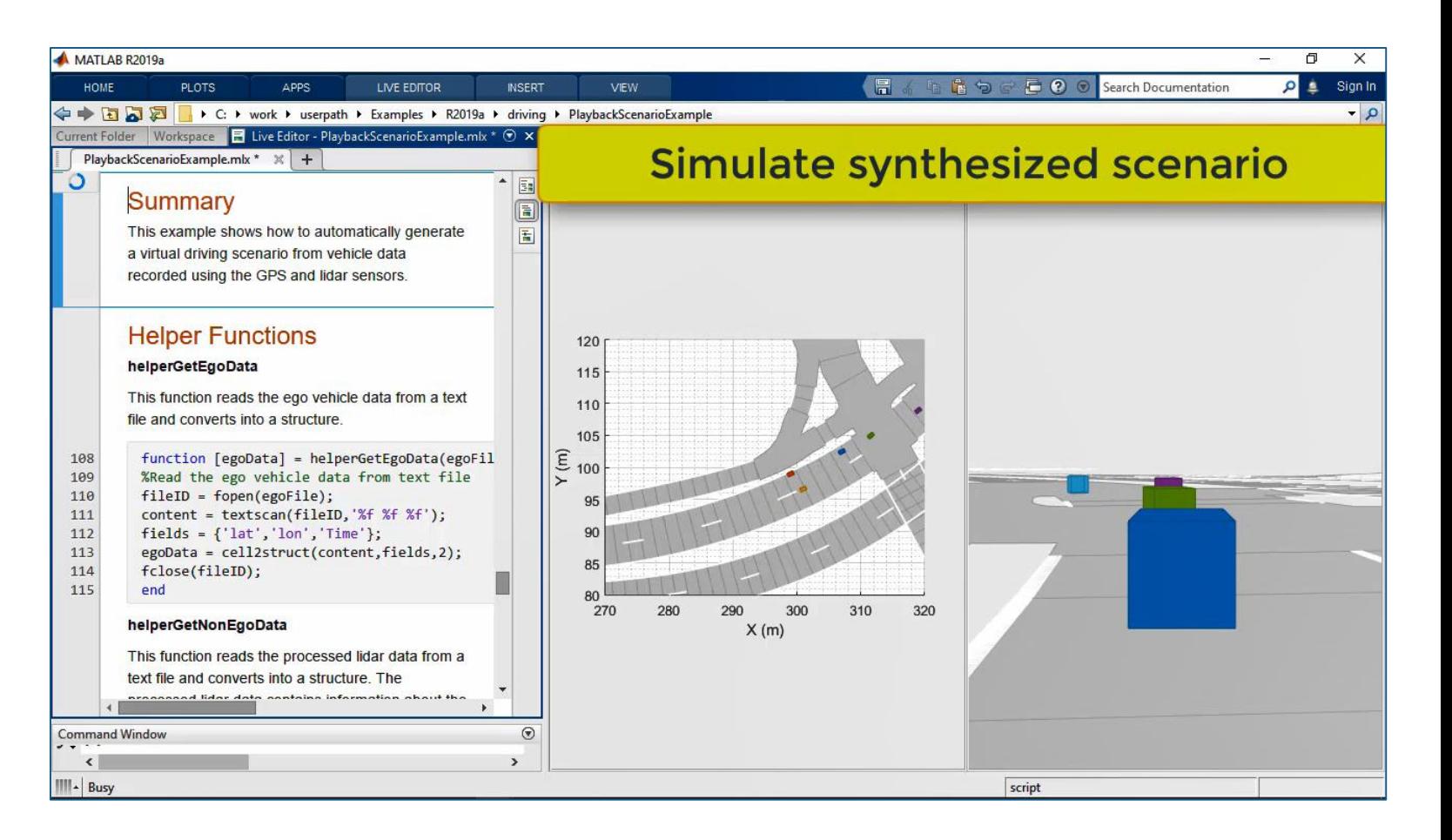

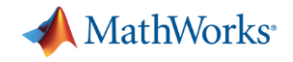

### 虚拟驾驶场景的两种表达方式

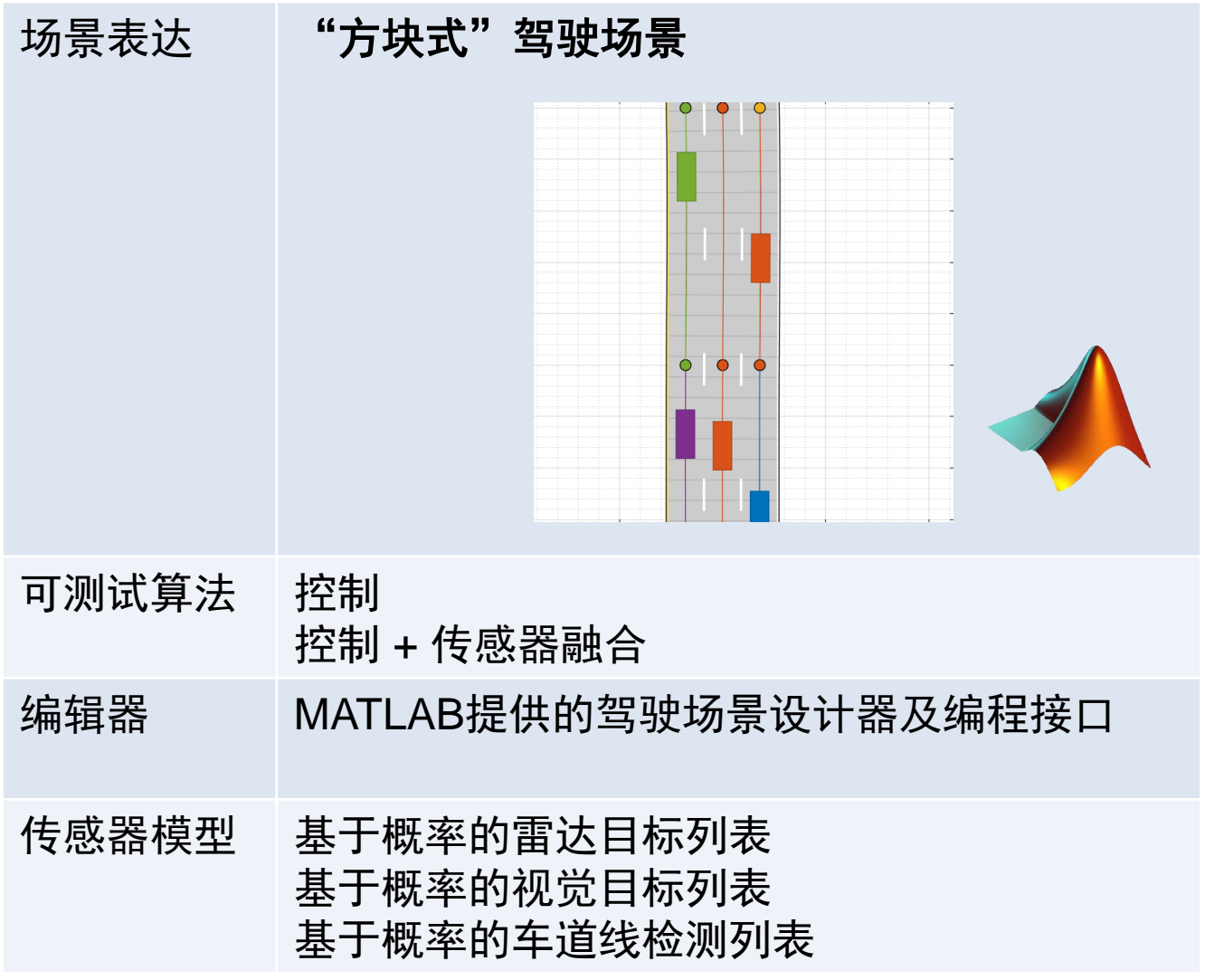

MATLAB EXPO 2019

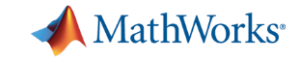

## 虚拟驾驶场景的两种表达方式

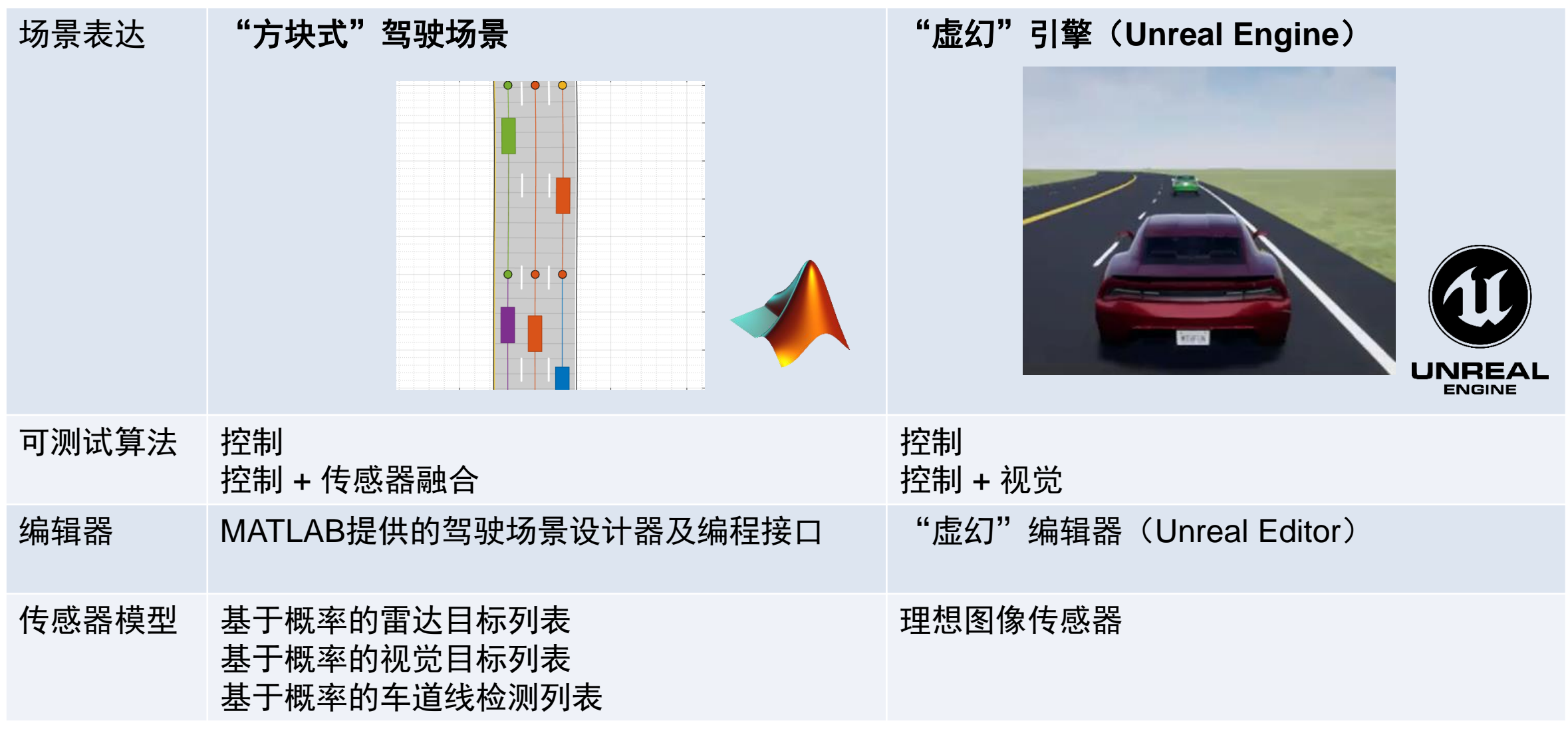

MATLAB EXPO 2019

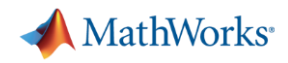

### 控制与感知系统的集成仿真

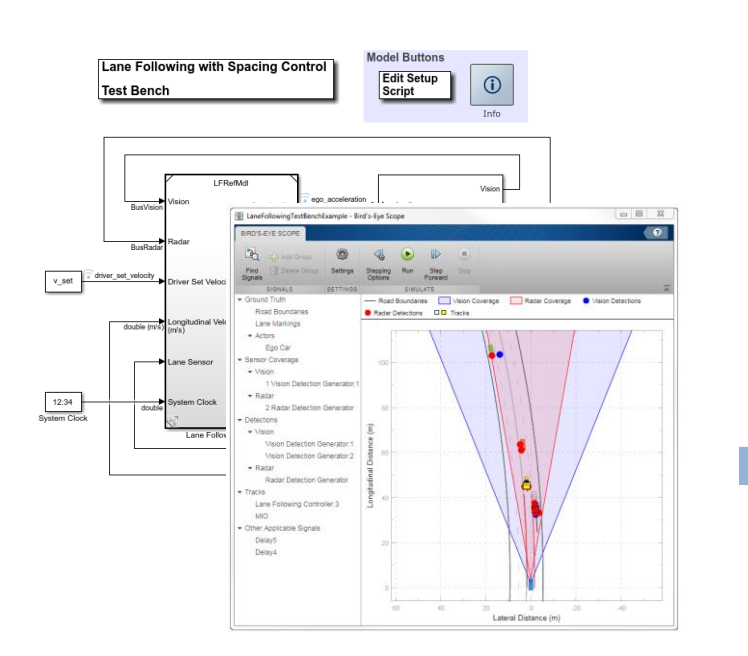

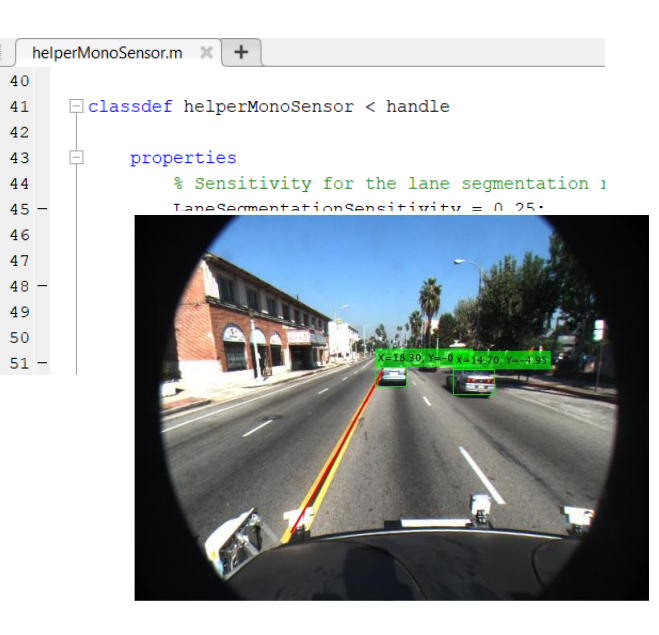

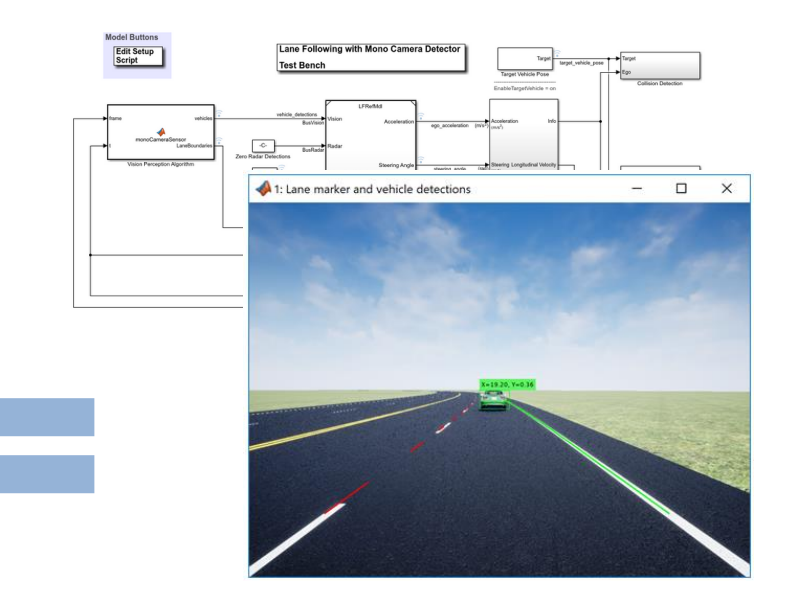

### [Lane Following Control with](https://www.mathworks.com/help/mpc/ug/lane-following-control-with-sensor-fusion-and-lane-detection.html)  Sensor Fusion

*Model Predictive Control ToolboxTM Automated Driving ToolboxTM Embedded Coder®* MATLAB EXPO 2019

### [Visual Perception Using](https://www.mathworks.com/help/driving/examples/visual-perception-using-monocular-camera.html) Monocular Camera

*Automated Driving ToolboxTM*

**R2017d** 

40

 $41$ 

 $44$ 

Lane-Following Control with [Monocular Camera Perception](https://www.mathworks.com/help/mpc/ug/lane-following-control-with-monocular-camera-perception.html) *Model Predictive Control ToolboxTM Automated Driving ToolboxTM*

*Vehicle Dynamics BlocksetTM*

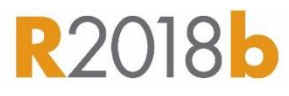

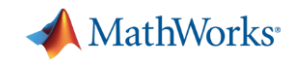

## 车道跟随控制器与视觉算法的集成仿真

Lane-Following Control with [Monocular Camera Perception](https://www.mathworks.com/help/mpc/ug/lane-following-control-with-monocular-camera-perception.html)

- 集成Simulink控制器模块
	- 车道跟随
	- 间距控制
- 集成MATLAB图像算法
	- 车道边界检测
	- 车辆检测
- 通过"虚幻"引擎合成理想视觉 传感器图像

*Model Predictive Control ToolboxTM Automated Driving ToolboxTM Vehicle Dynamics BlocksetTM***R2018b** MATLAB EXPO 2019

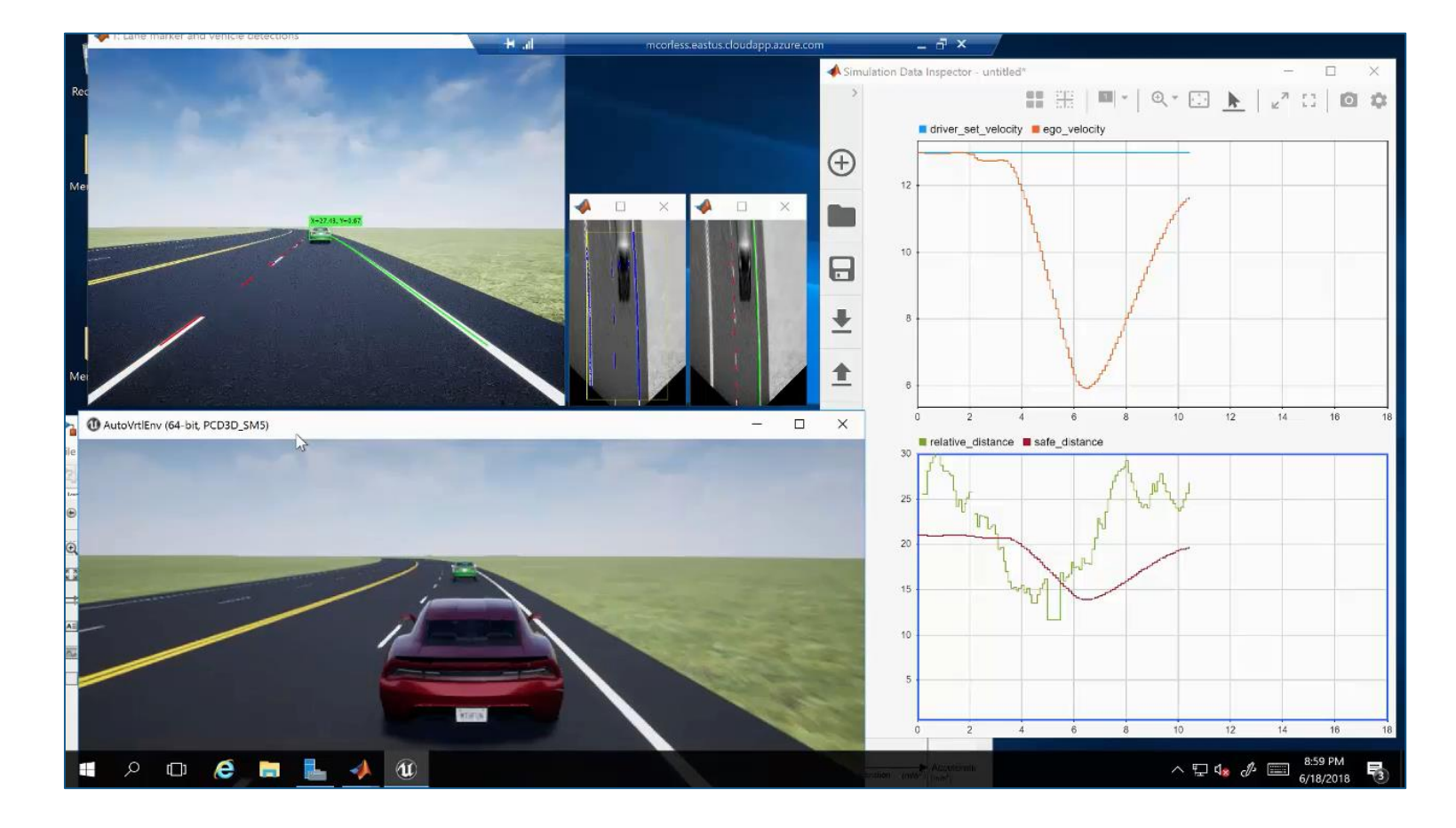

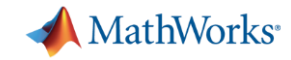

### 自动驾驶工程师的几个常见问题

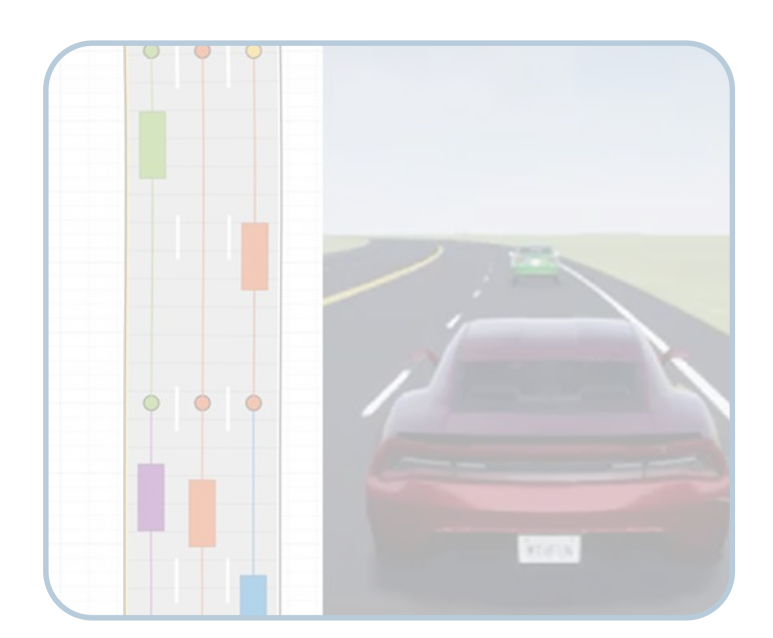

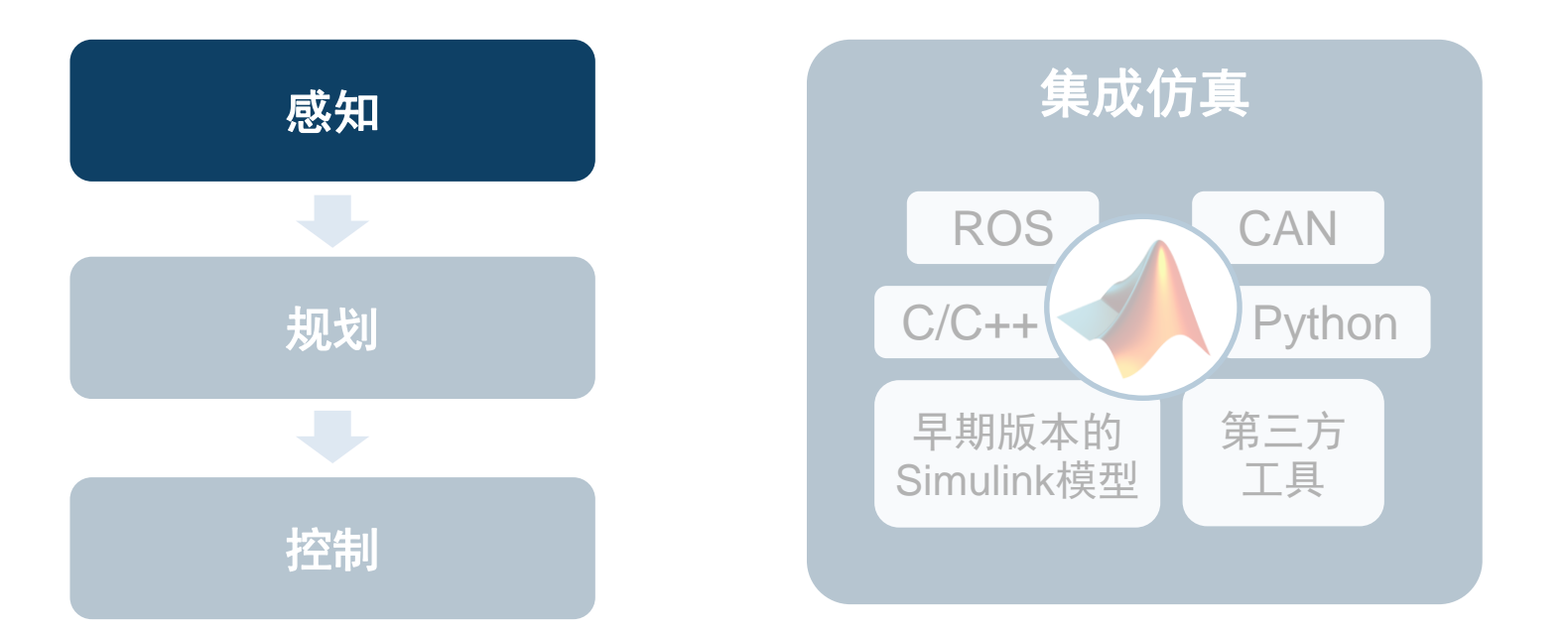

如何创建虚拟驾驶场景 来测试我的设计?

如何串联和加速多个专业 的算法开发? 如何将其他资源集成到我们 的仿真环境?

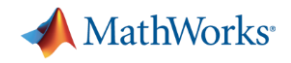

### 传感器融合与目标跟踪

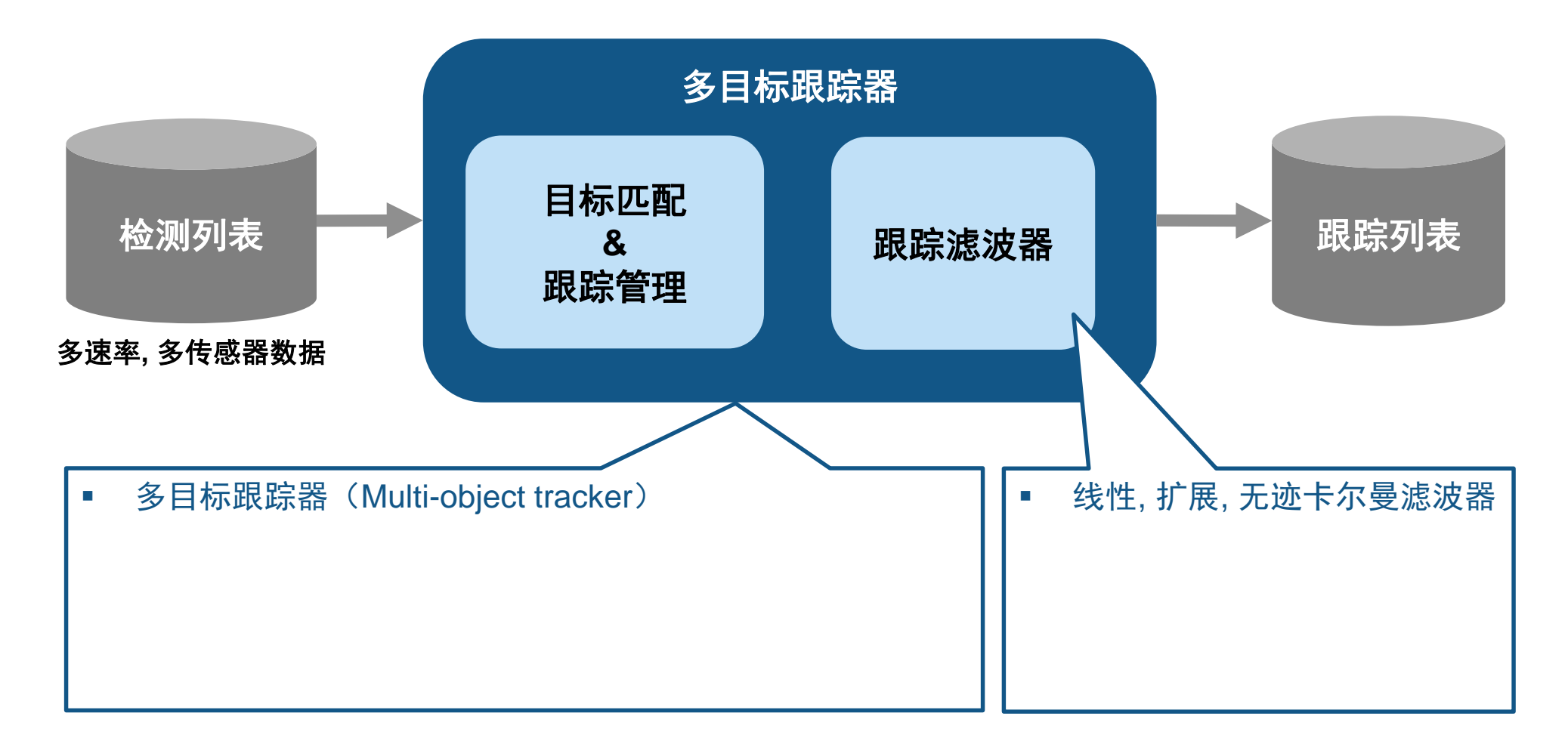

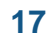

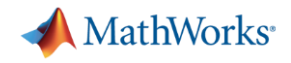

### 传感器融合与目标跟踪

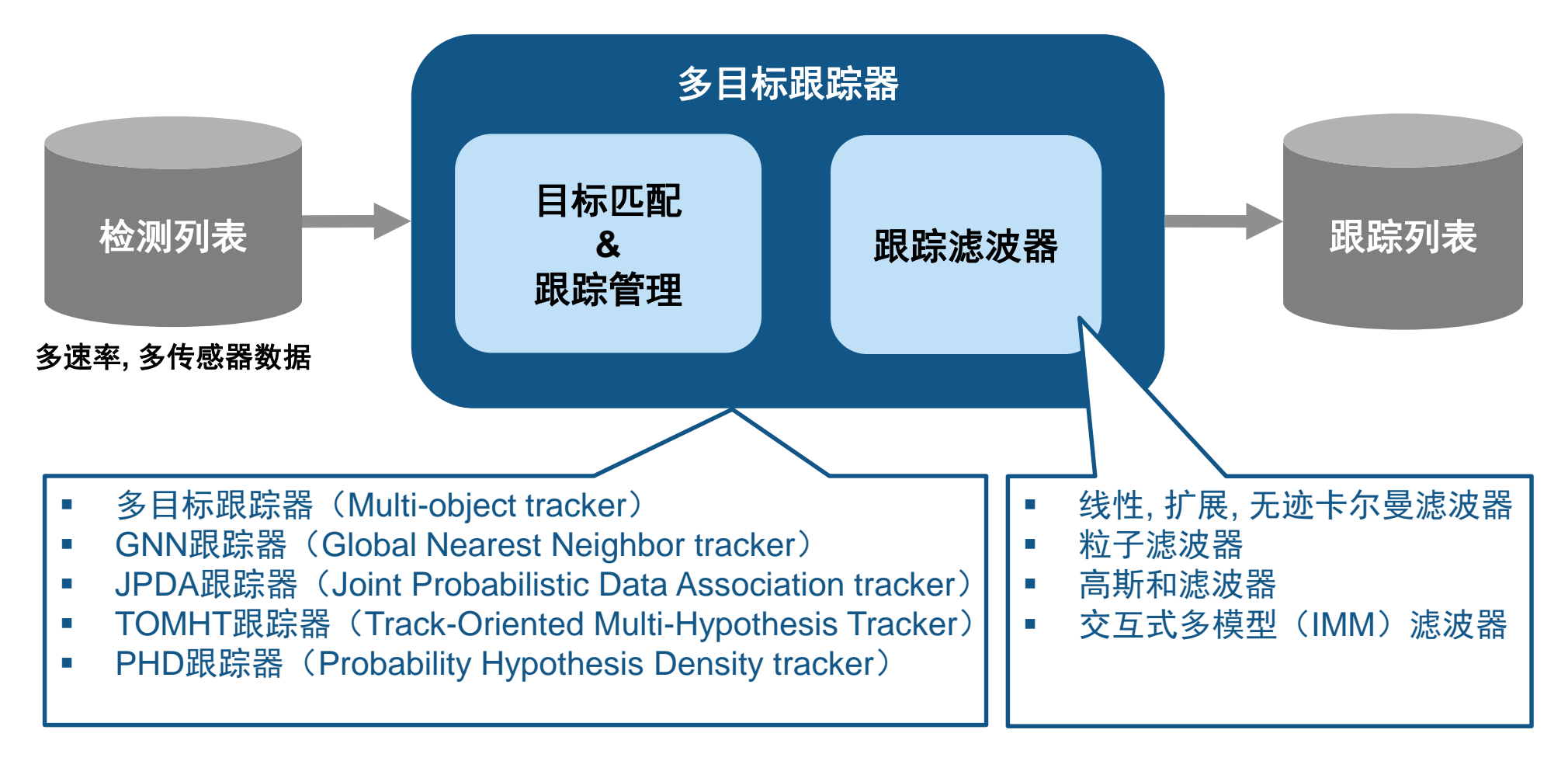

*Automated Driving ToolboxTM* Sensor Fusion and Tracking Toolbox<sup>TM</sup> R2019 **C** MATLAB EXPO 2019

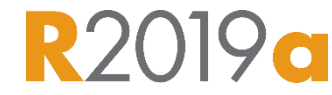

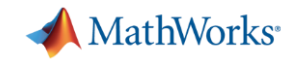

## 点目标跟踪与扩展目标跟踪:点目标跟踪

### [Extended Object Tracking](https://www.mathworks.com/help/fusion/examples/extended-object-tracking.html)

- 点目标跟踪器 multiObjectTracker
- 传感器对单个目标生成单个检测 或经过聚类后形成单个检测
- 将目标简化为一个点进行跟踪

*Sensor Fusion and Tracking ToolboxTM Automated Driving ToolboxTM* Updated **R2019 a** 

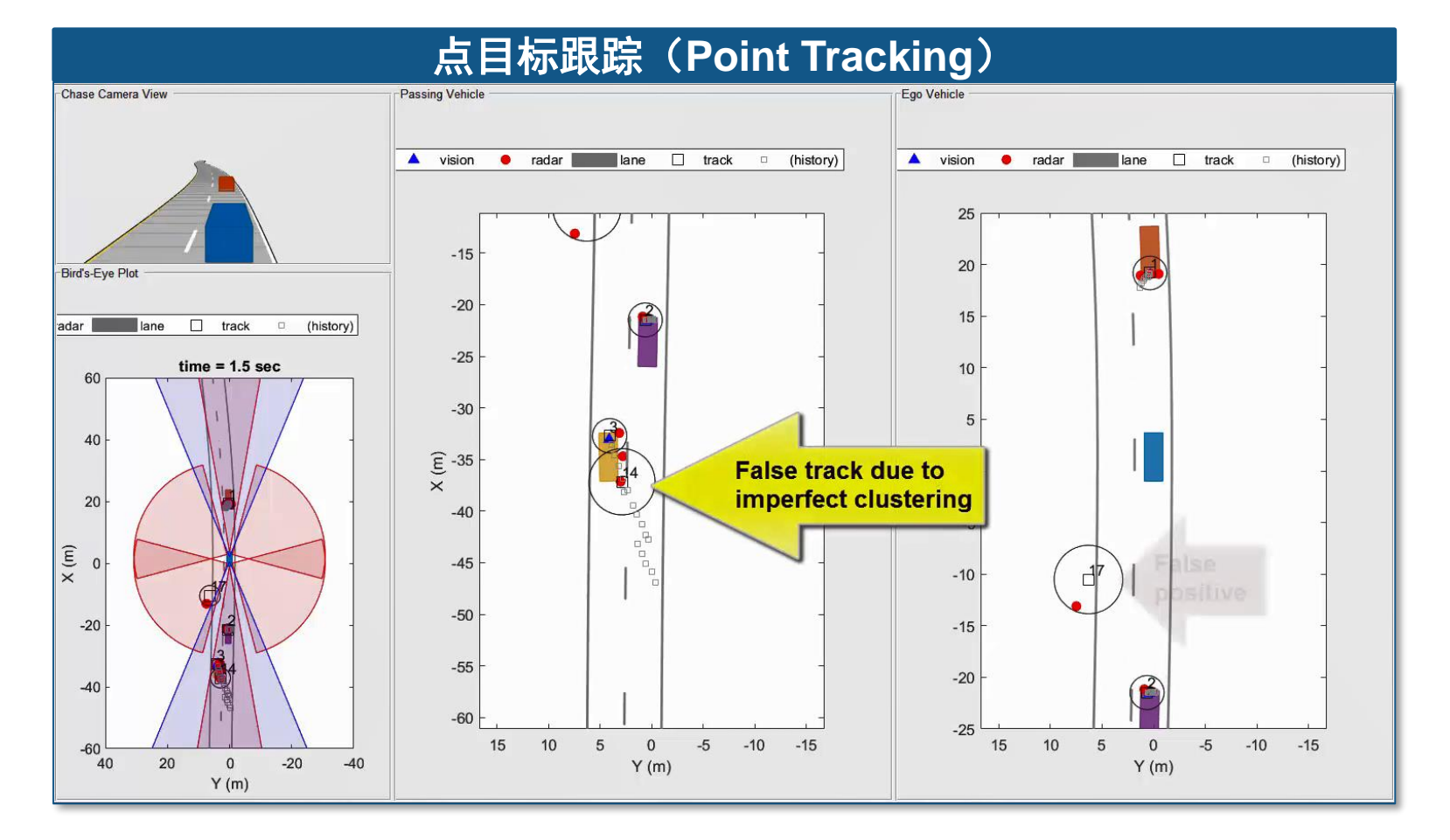

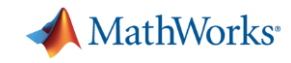

## 点目标跟踪与扩展目标跟踪:扩展目标跟踪

### [Extended Object Tracking](https://www.mathworks.com/help/fusion/examples/extended-object-tracking.html)

- 自定义的扩展目标跟踪器
- 利用高精度传感器对单个目标生 成的多个检测
- 可获取更多目标属性:大小、形 状、方向等

*Sensor Fusion and Tracking ToolboxTM Automated Driving ToolboxTM*

Updated **R2019a** 

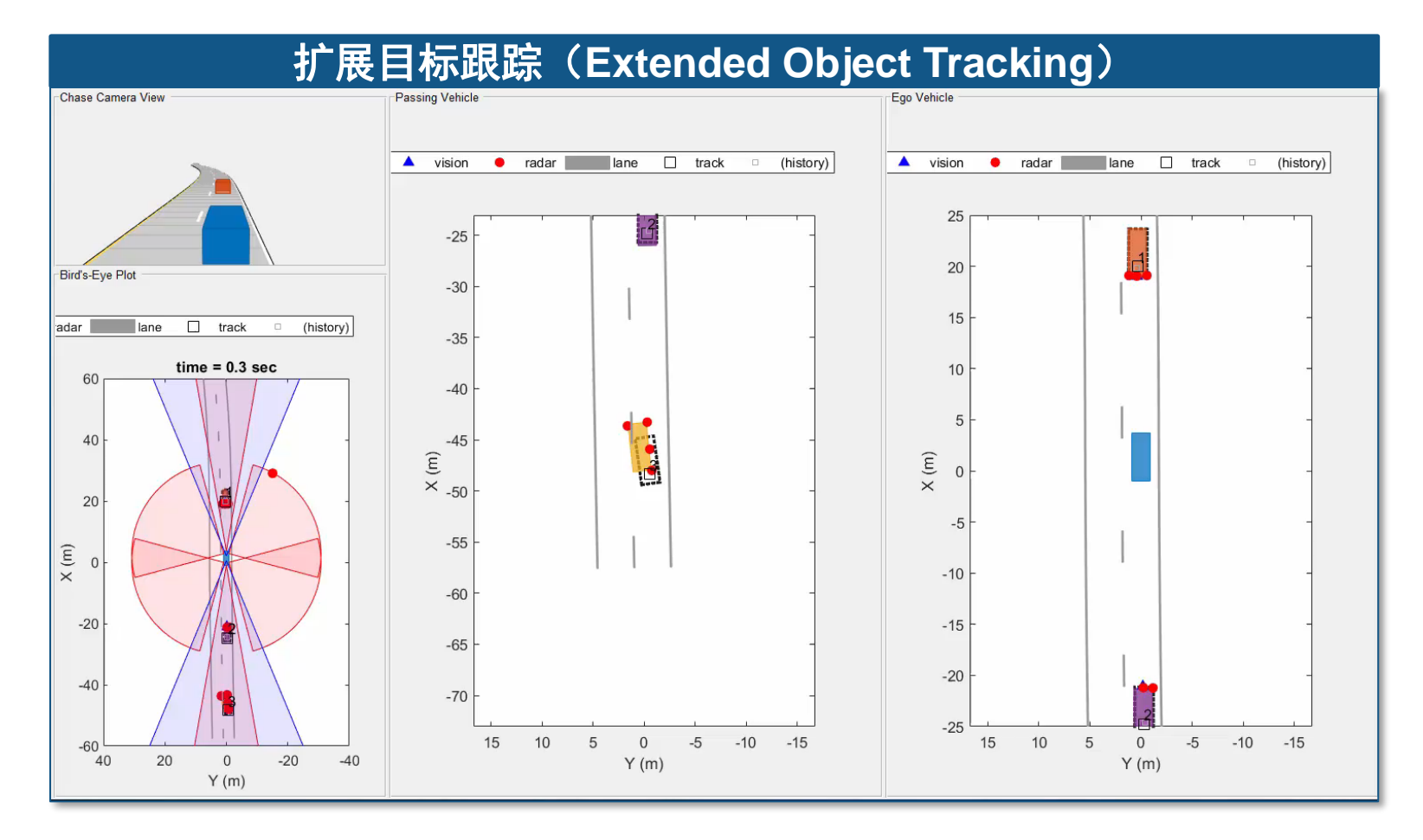

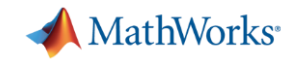

### 点目标跟踪与扩展目标跟踪:评估跟踪性能

### [Extended Object Tracking](https://www.mathworks.com/help/fusion/examples/extended-object-tracking.html)

- 评估跟踪性能和误差指标
- 评估算法在桌面的执行时间

*Sensor Fusion and Tracking ToolboxTM Automated Driving ToolboxTM*

Updated **R2019 a** 

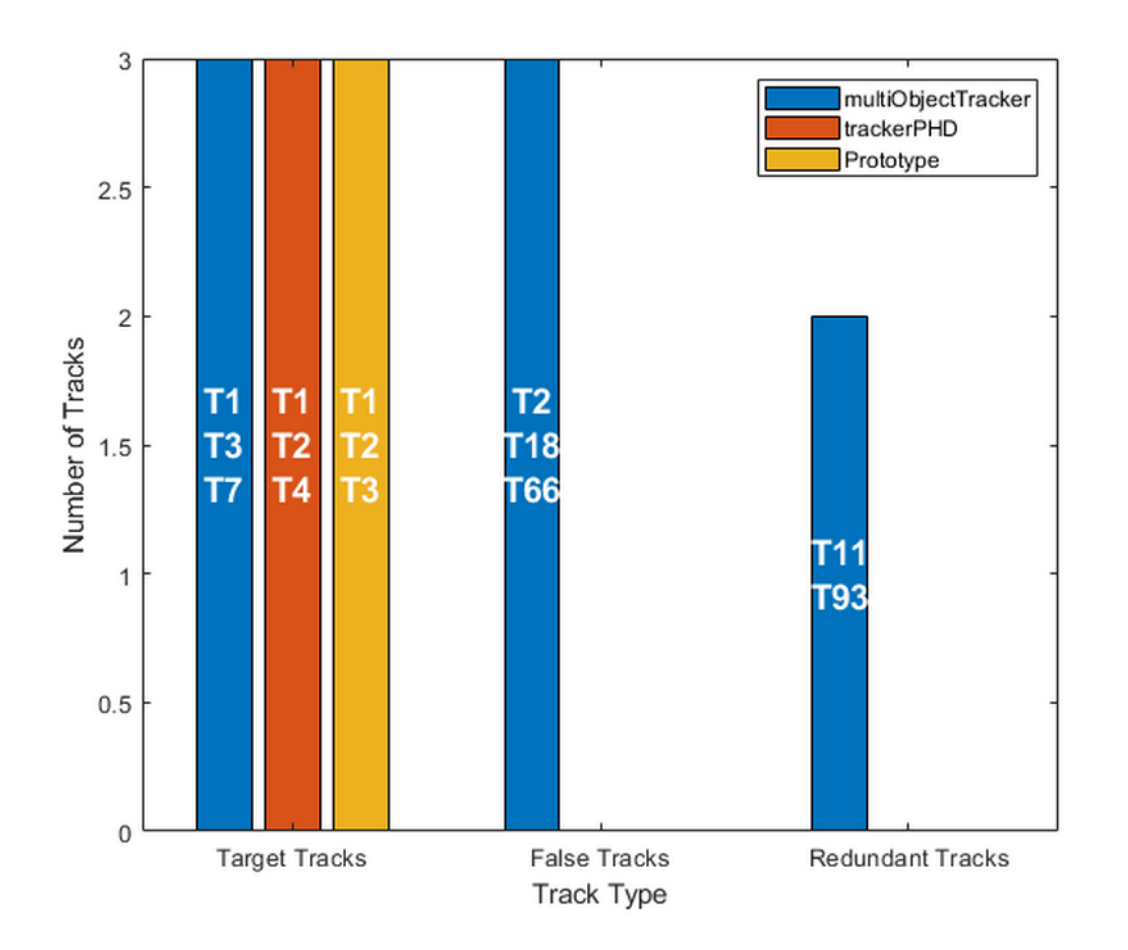

Multi-object tracker Probability Hypothesis Density tracker Extended object (size and orientation) tracker

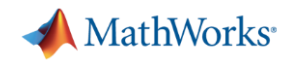

## 点目标跟踪与扩展目标跟踪:评估误差指标

### [Extended Object Tracking](https://www.mathworks.com/help/fusion/examples/extended-object-tracking.html)

- 评估跟踪性能和误差指标
- 评估算法在桌面的执行时间

*Sensor Fusion and Tracking ToolboxTM Automated Driving ToolboxTM*

Updated **R2019 a** 

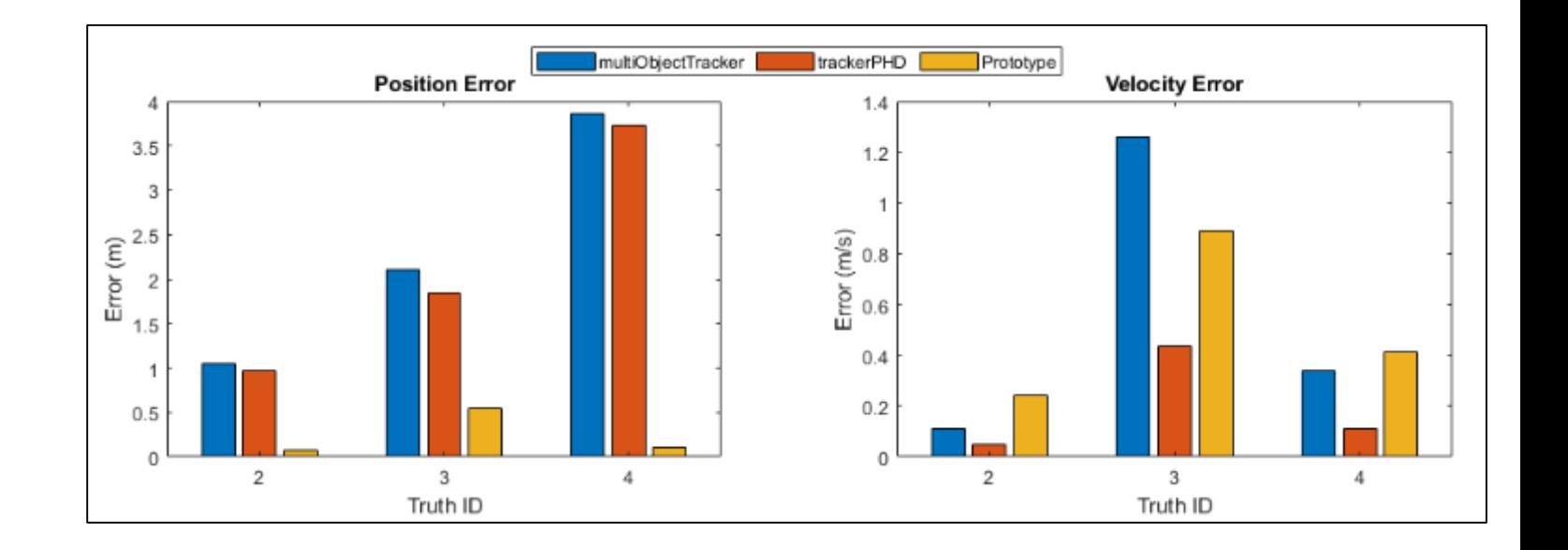

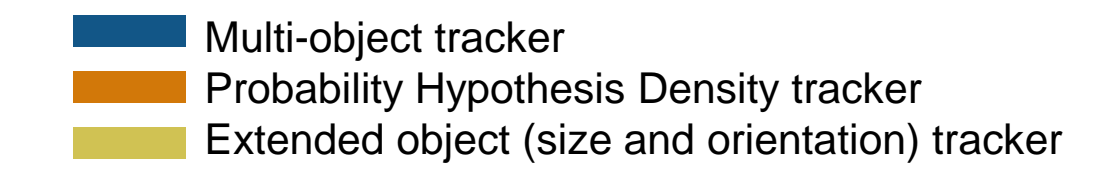

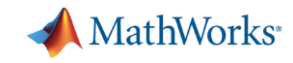

## 点目标跟踪与扩展目标跟踪:比较算法的相对执行时间

[Extended Object Tracking](https://www.mathworks.com/help/fusion/examples/extended-object-tracking.html)

- 评估跟踪性能和误差指标
- 评估算法在桌面的执行时间

*Sensor Fusion and Tracking ToolboxTM Automated Driving ToolboxTM*

Updated **R2019 a** 

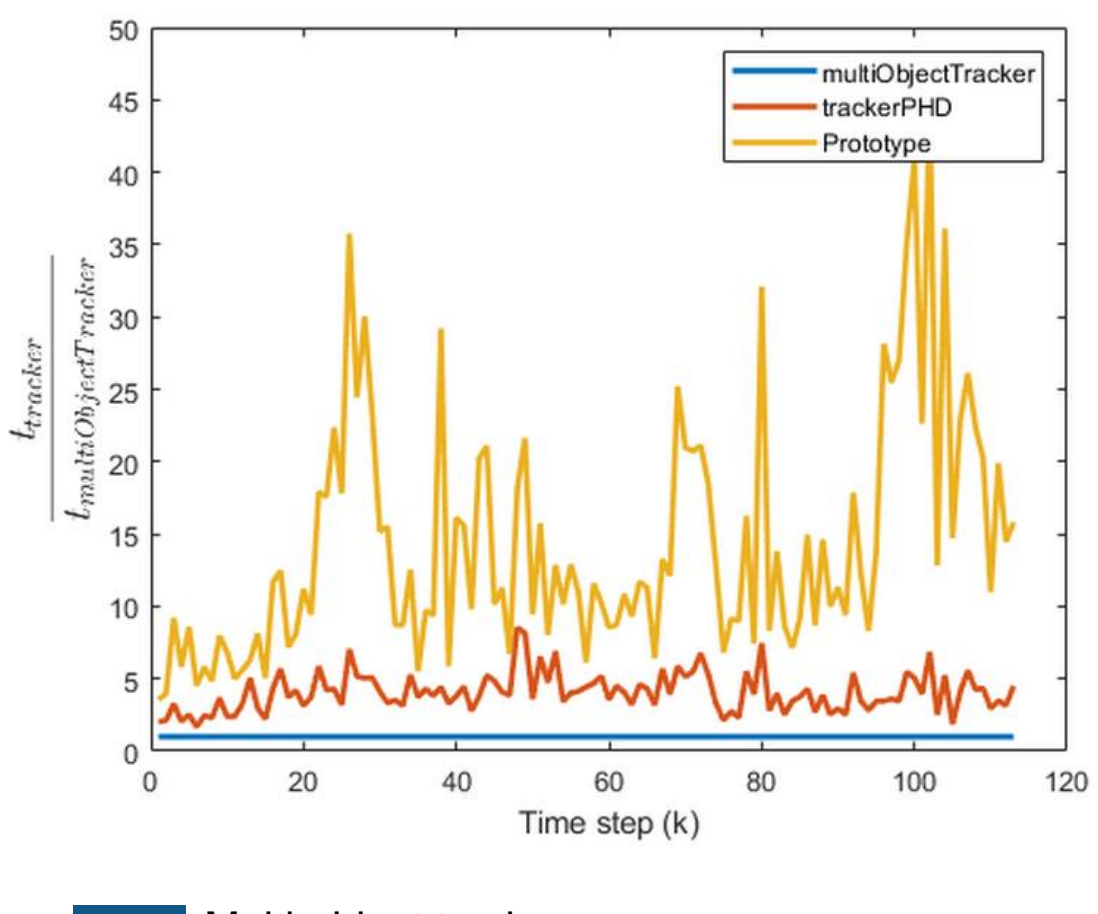

Multi-object tracker Probability Hypothesis Density tracker Extended object (size and orientation) tracker

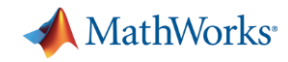

## 将激光雷达点云转换为目标列表: 设计检测器

**Track Vehicles Using Lidar:** [From Point Cloud to Track List](https://www.mathworks.com/help/vision/ug/track-vehicles-using-lidar.html)

- 设计3-D边框检测器
- 设计目标跟踪器
- 生成C/C++代码

*Sensor Fusion and Tracking ToolboxTM*

*Computer Vision ToolboxTM*

**R2019a** 

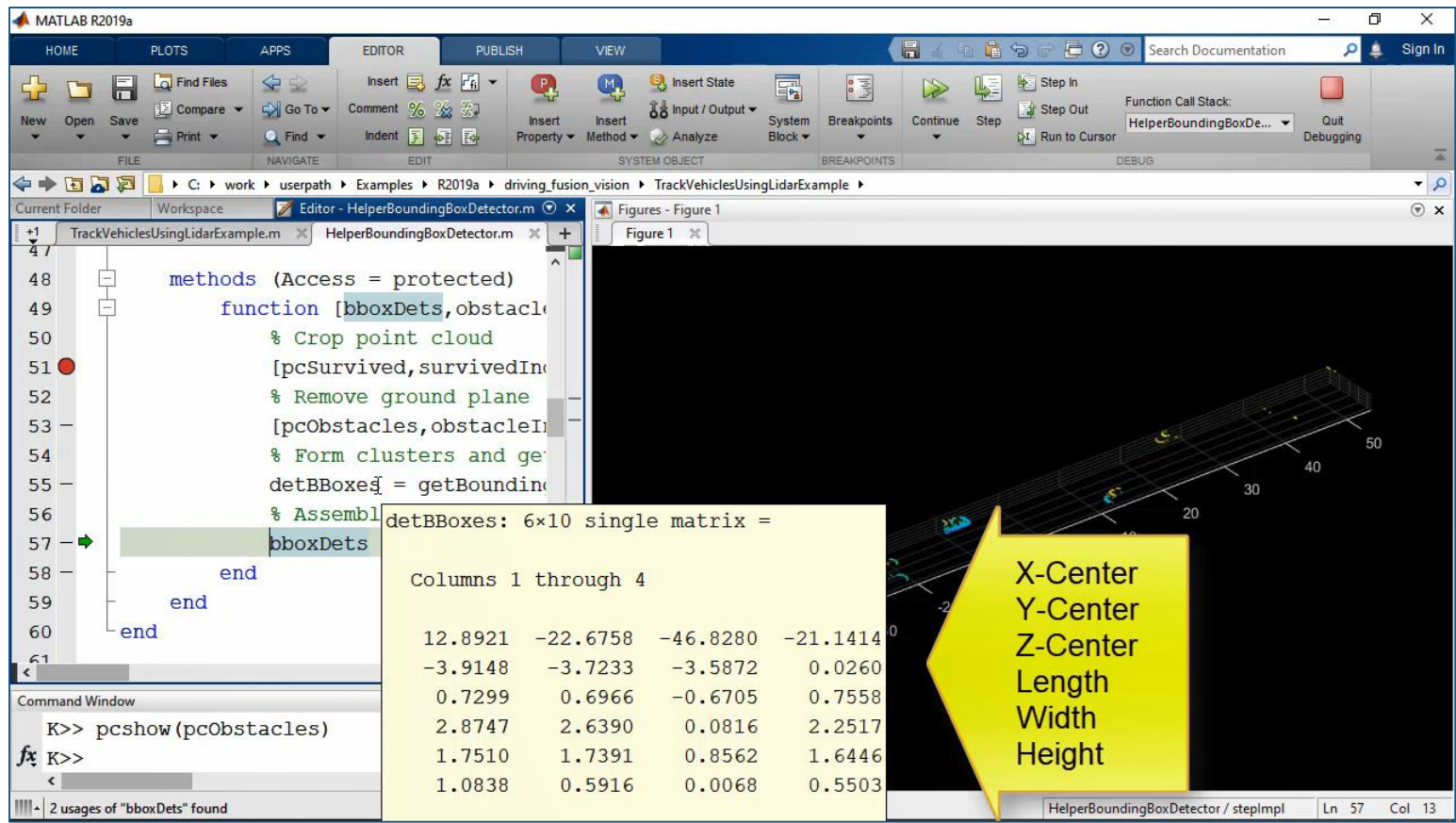

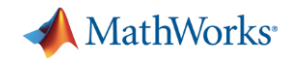

## 将激光雷达点云转换为目标列表: 设计跟踪器

**Track Vehicles Using Lidar:** [From Point Cloud to Track List](https://www.mathworks.com/help/vision/ug/track-vehicles-using-lidar.html)

- 设计3-D边框检测器
- 设计目标跟踪器
- 生成C/C++代码

*Sensor Fusion and Tracking ToolboxTM Computer Vision ToolboxTM*

**R2019c** 

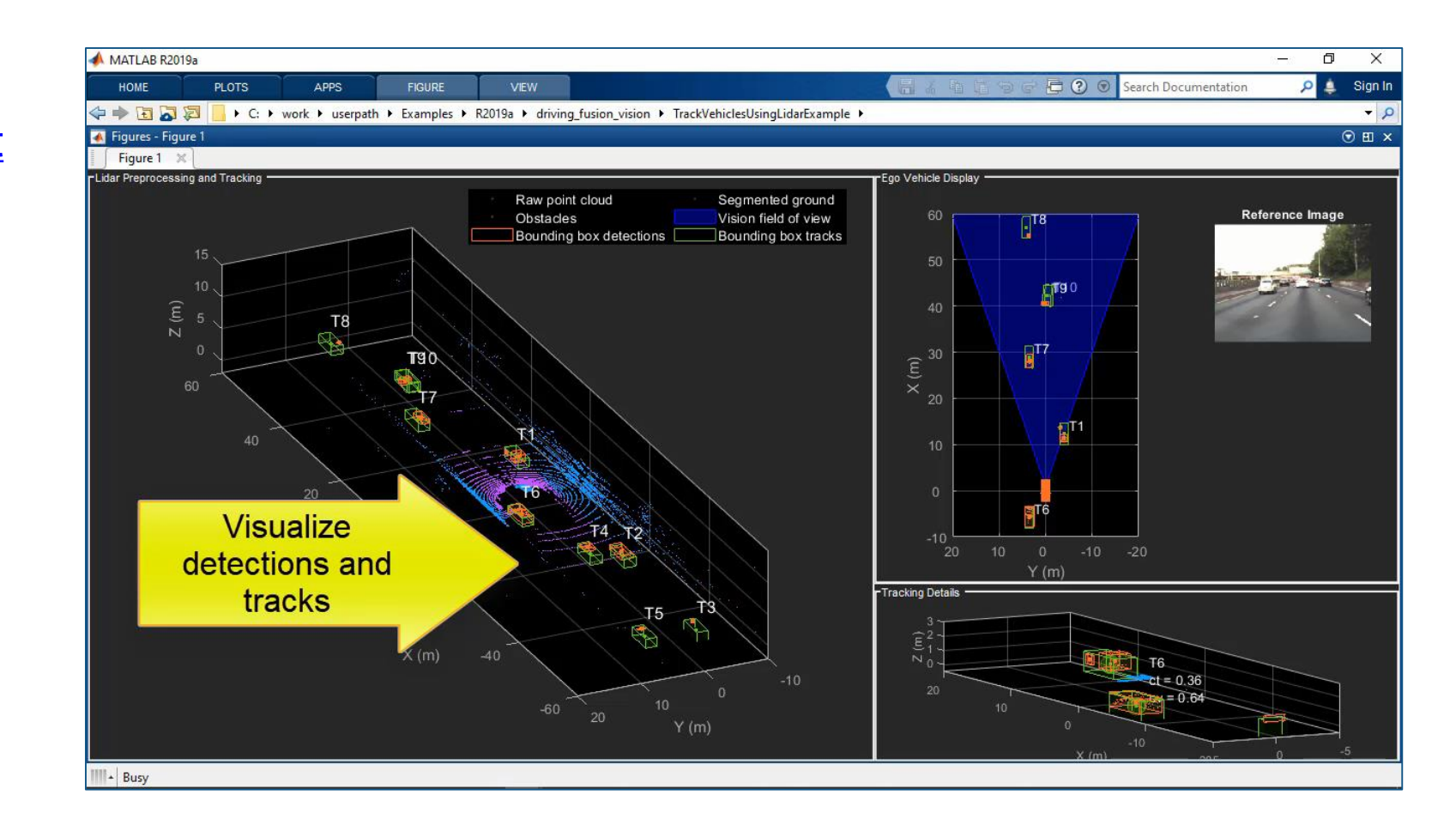

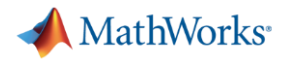

## 将激光雷达点云转换为目标列表: 生成代码

**Track Vehicles Using Lidar: [From Point Cloud to Track List](https://www.mathworks.com/help/vision/ug/track-vehicles-using-lidar.html)** 

- 设计3-D边框检测器
- 设计目标跟踪器
- 生成C/C++代码

*Sensor Fusion and Tracking ToolboxTM*

*Computer Vision ToolboxTM*

**R2019a** 

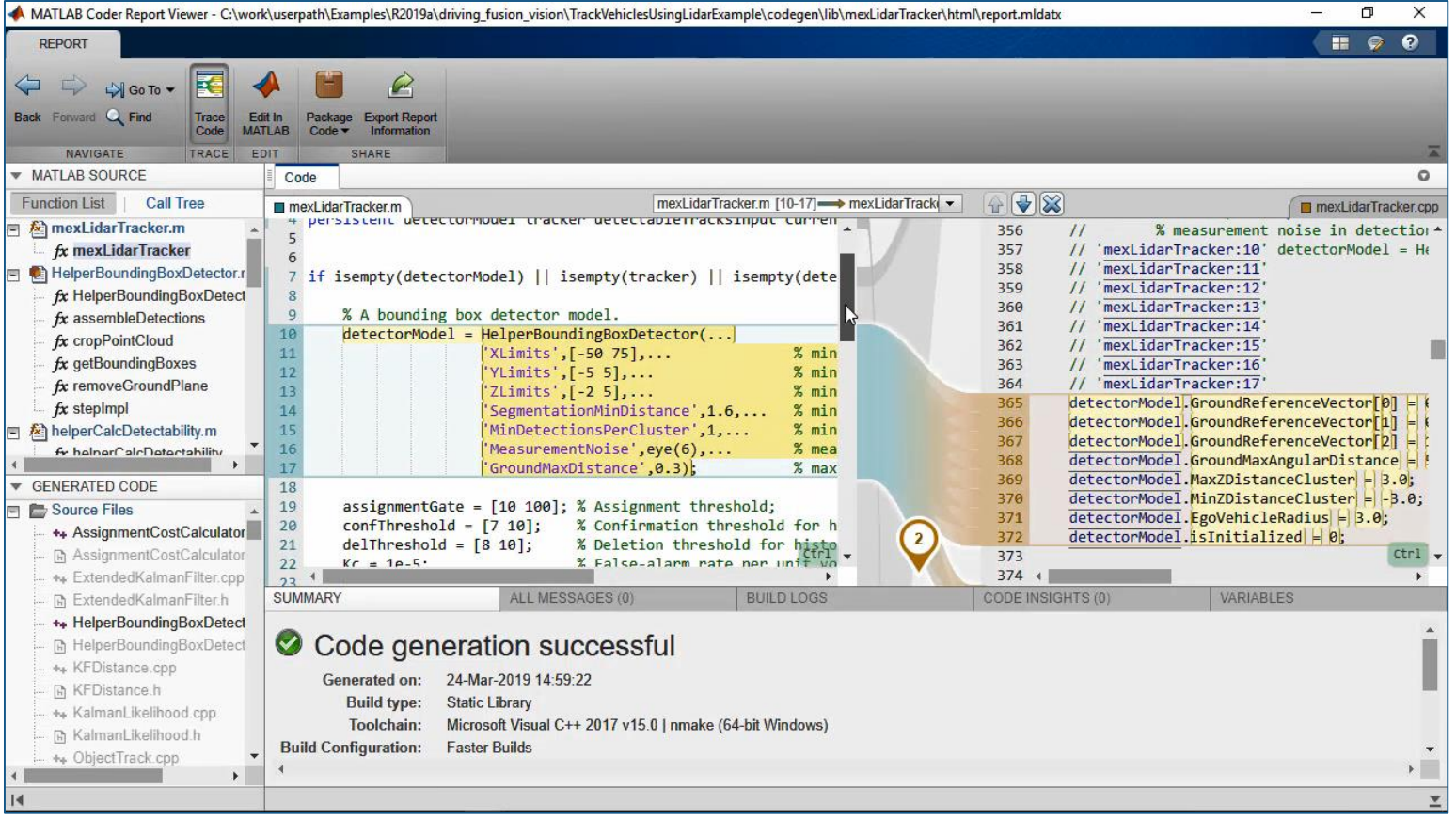

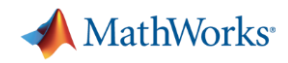

## 真值标签工具:创建选区标签与分组

[Get Started with the Ground](https://www.mathworks.com/help/driving/ug/get-started-with-the-ground-truth-labeler.html)  Truth Labeler

- 矩形框标签
- 多段线标签
- 像素标签
- 场景标签
- 创建标签分组
- 创建子标签
- 添加标签属性

*Automated Driving ToolboxTM* Updated **R2019a** 

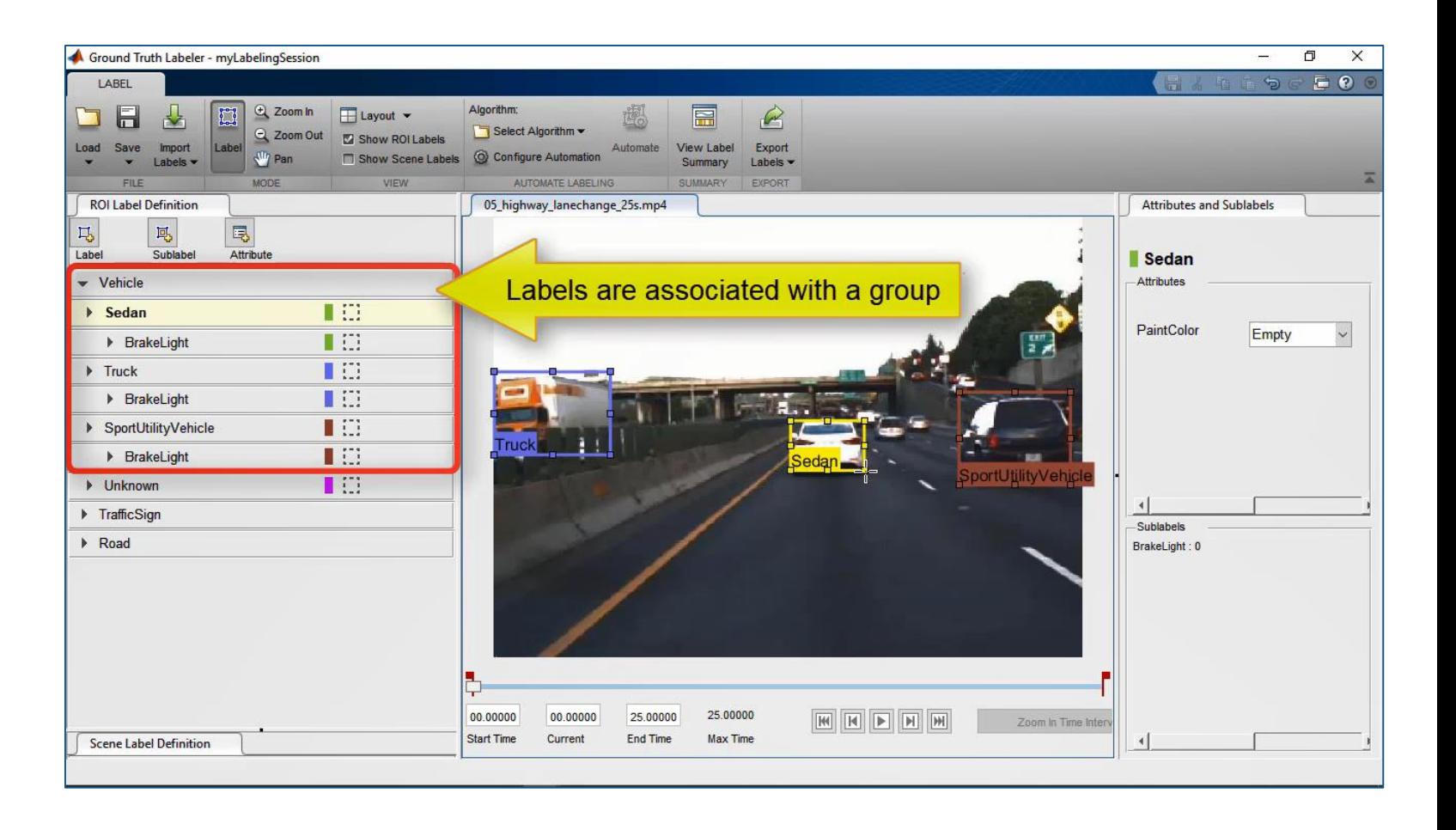

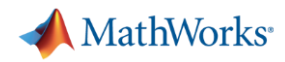

## 真值标签工具:创建子标签并添加属性

[Get Started with the Ground](https://www.mathworks.com/help/driving/ug/get-started-with-the-ground-truth-labeler.html)  Truth Labeler

- 矩形框标签
- 多段线标签
- 像素标签
- 场景标签
- 创建标签分组
- 创建子标签
- 添加标签属性

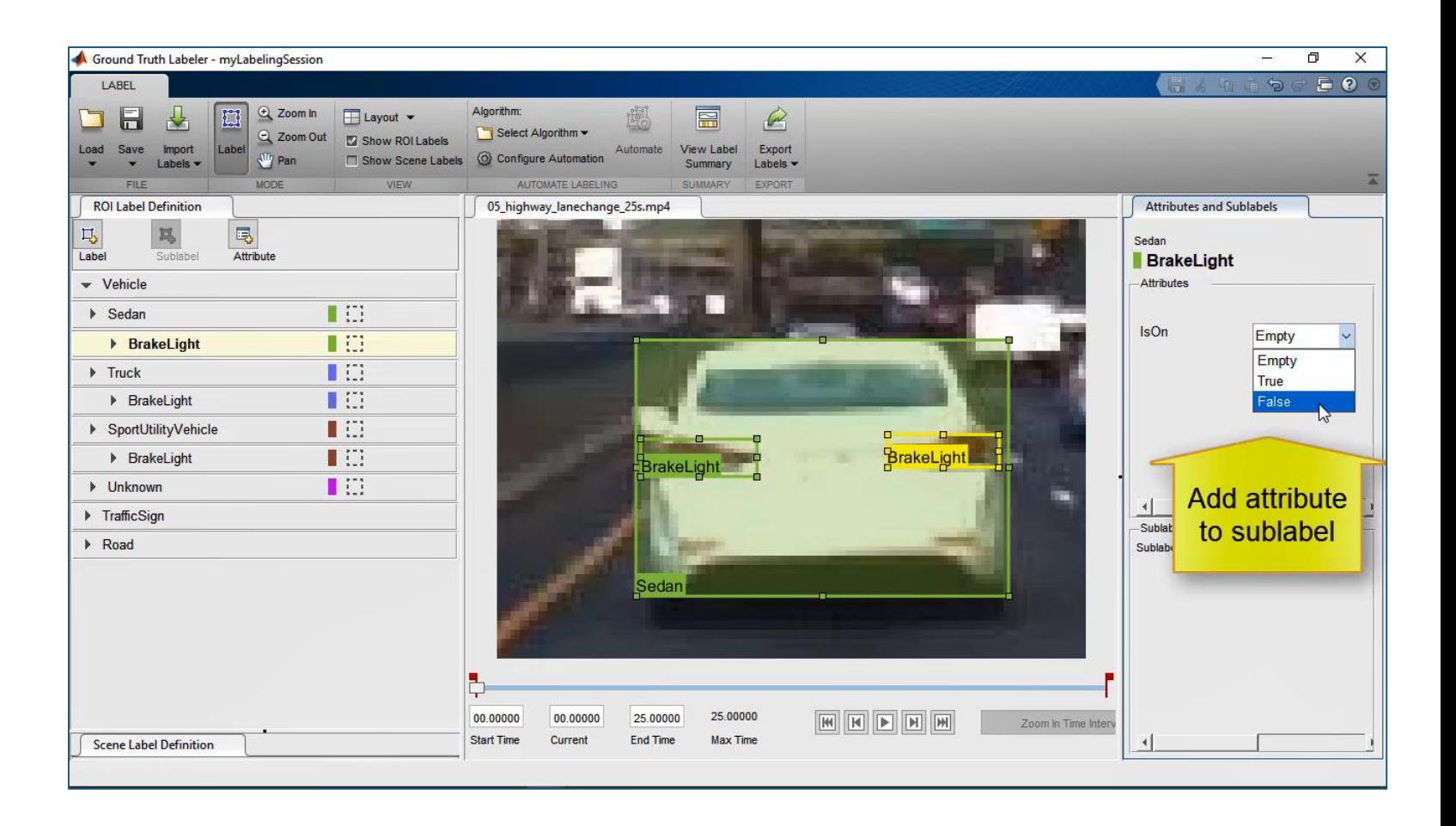

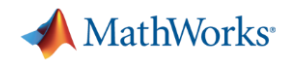

## 真值标签工具:创建多段线标签并添加属性

[Get Started with the Ground](https://www.mathworks.com/help/driving/ug/get-started-with-the-ground-truth-labeler.html)  Truth Labeler

- 矩形框标签
- 多段线标签
- 像素标签
- 场景标签
- 创建标签分组
- 创建子标签
- 添加标签属性

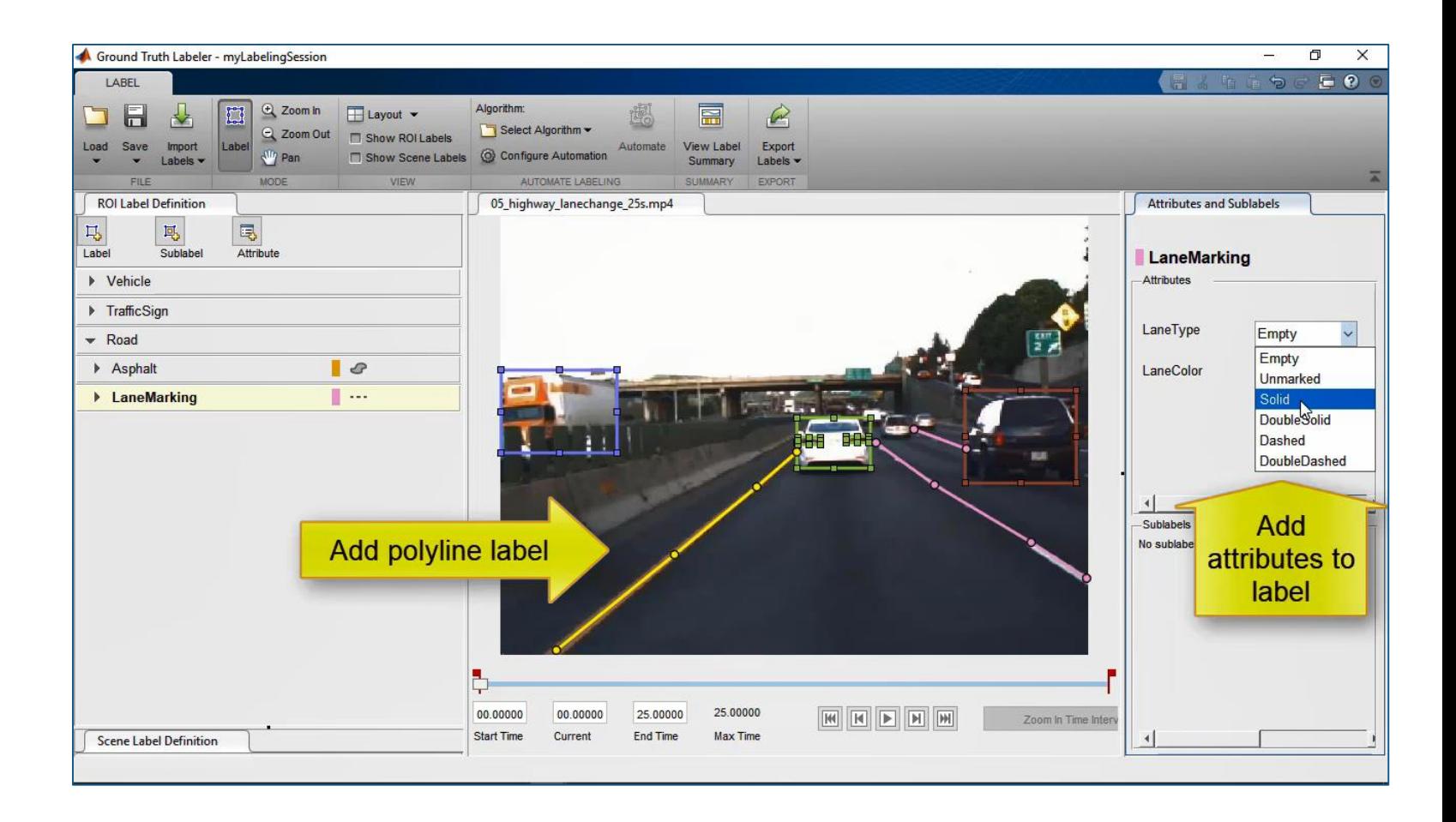

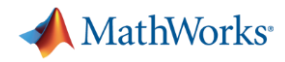

### 真值标签工具:创建像素标签

[Get Started with the Ground](https://www.mathworks.com/help/driving/ug/get-started-with-the-ground-truth-labeler.html)  Truth Labeler

- 矩形框标签
- 多段线标签
- 像素标签
- 场景标签
- 创建标签分组
- 创建子标签
- 添加标签属性

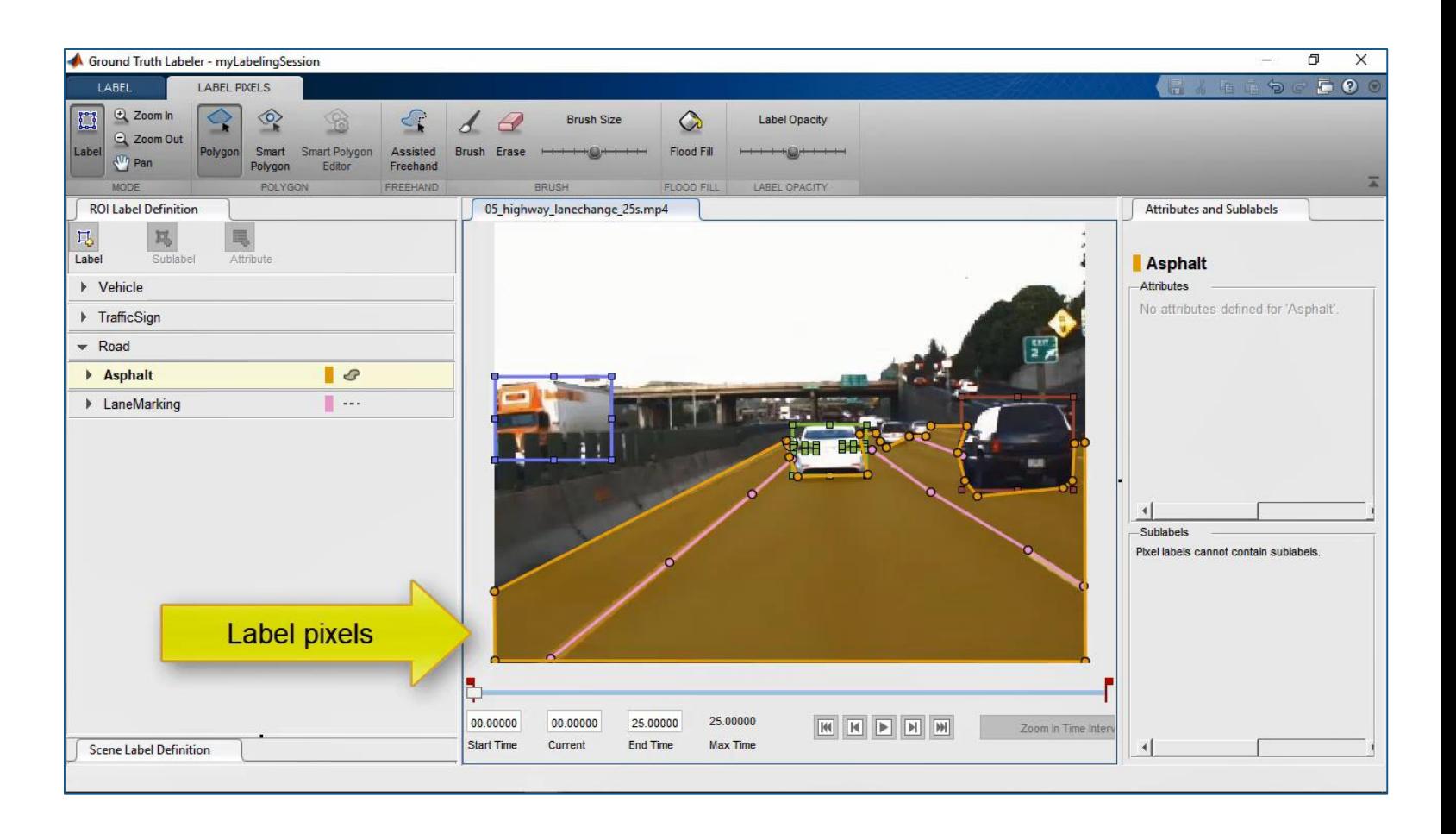

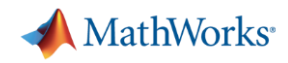

## 真值标签工具:创建场景标签与分组

[Get Started with the Ground](https://www.mathworks.com/help/driving/ug/get-started-with-the-ground-truth-labeler.html)  Truth Labeler

- 矩形框标签
- 多段线标签
- 像素标签
- 场景标签
- 创建标签分组
- 创建子标签
- 添加标签属性

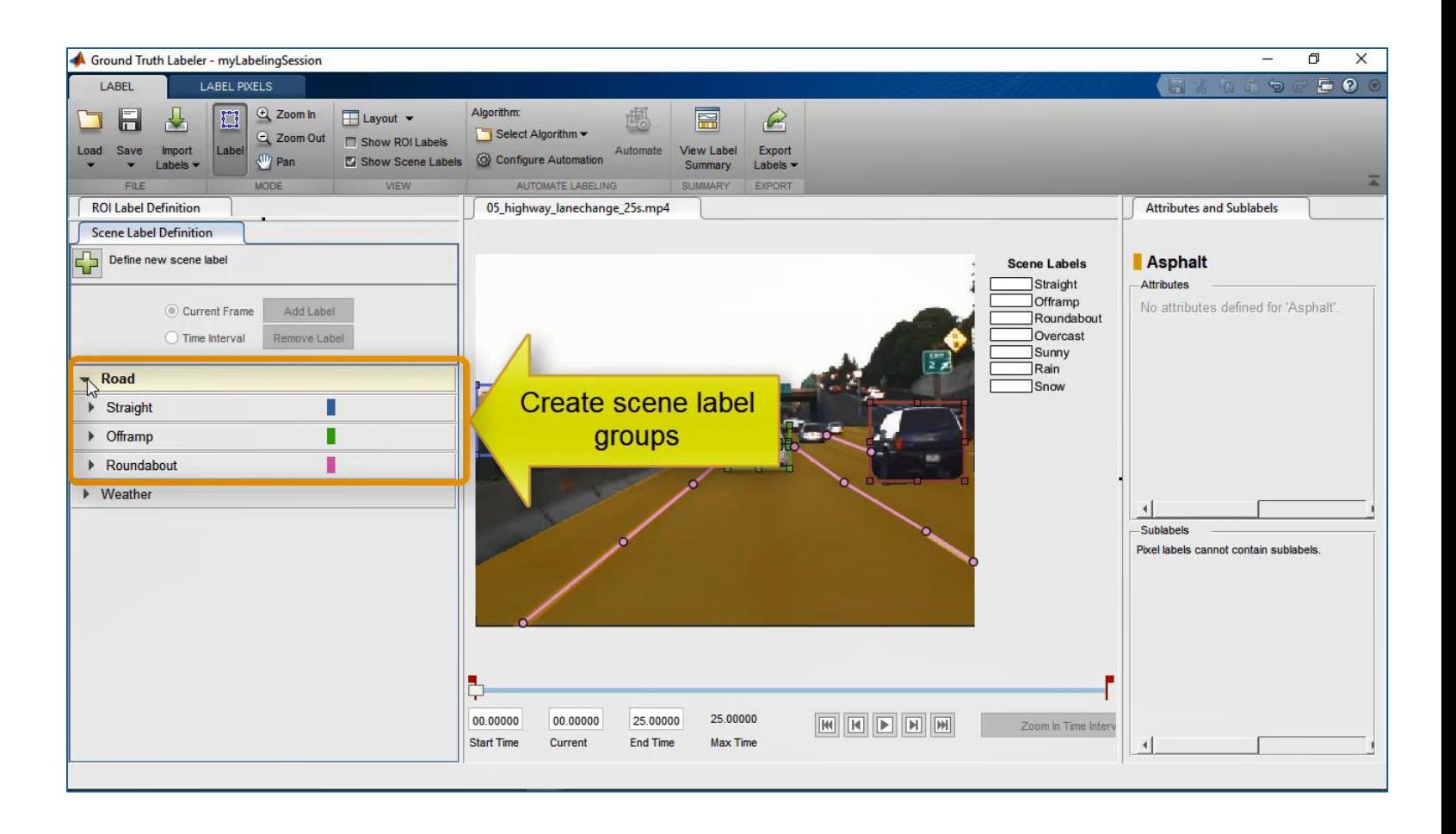

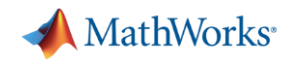

## 真值标签工具:导入自定义的自动标注算法

[Automate Attributes of Labeled](https://www.mathworks.com/help/driving/examples/automate-ground-truth-labeling-for-semantic-segmentation.html) **Objects** 

- 在真值标签工具中导入自动标注 算法
- 在单目摄像机视图中检测车辆
- 估计检测到车辆的距离
- 运行自动标注算法并确认标签和 属性

*Automated Driving ToolboxTM***R2018b** 

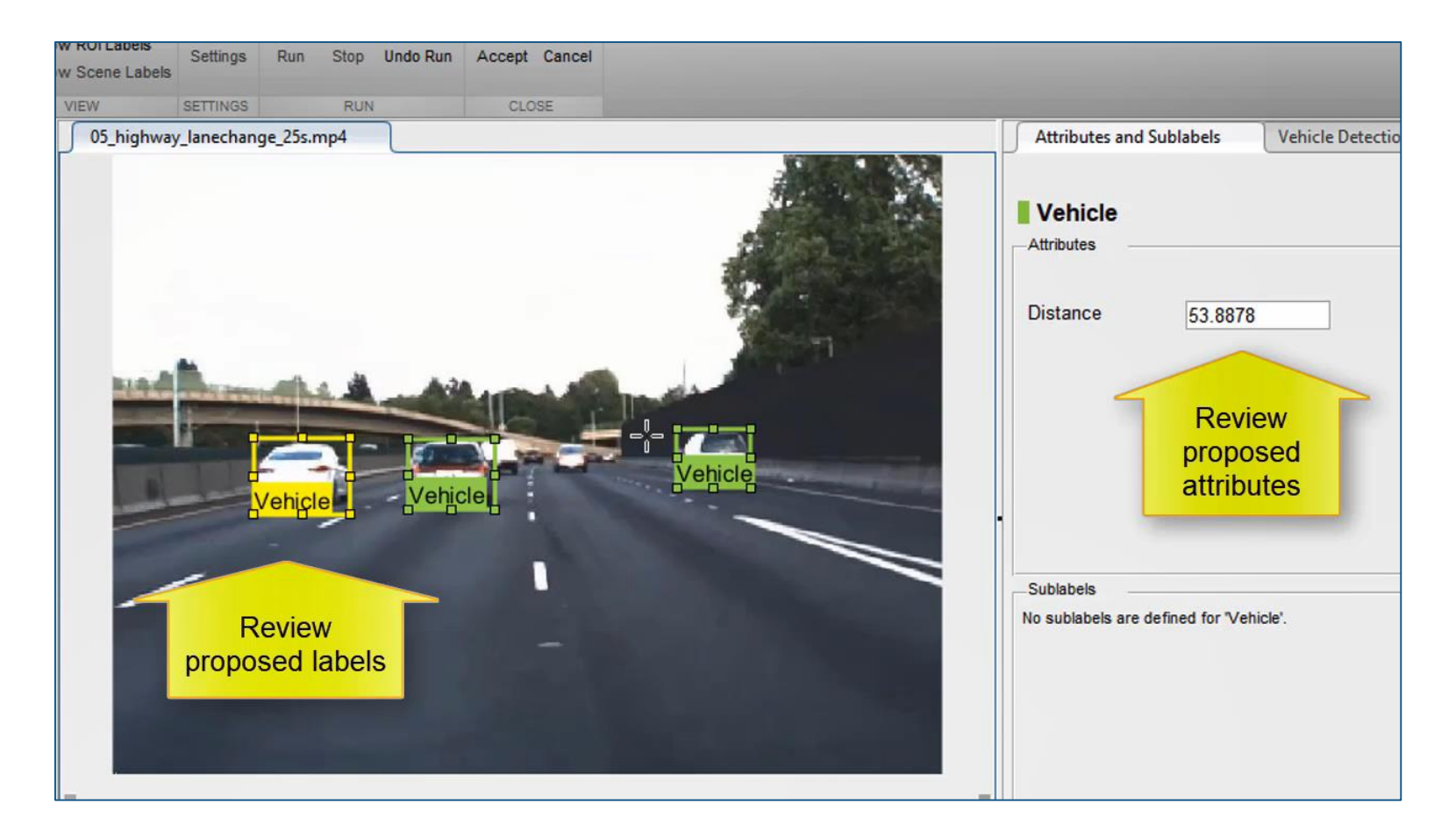

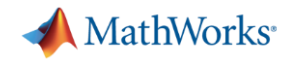

## 真值标签工具:添加自定义的多传感器视图

Connect Lidar Display to Ground Truth Labeler

- 同步显示每一个数据帧
- 回放控制与数据分析

*Automated Driving ToolboxTM*

**R2017a** 

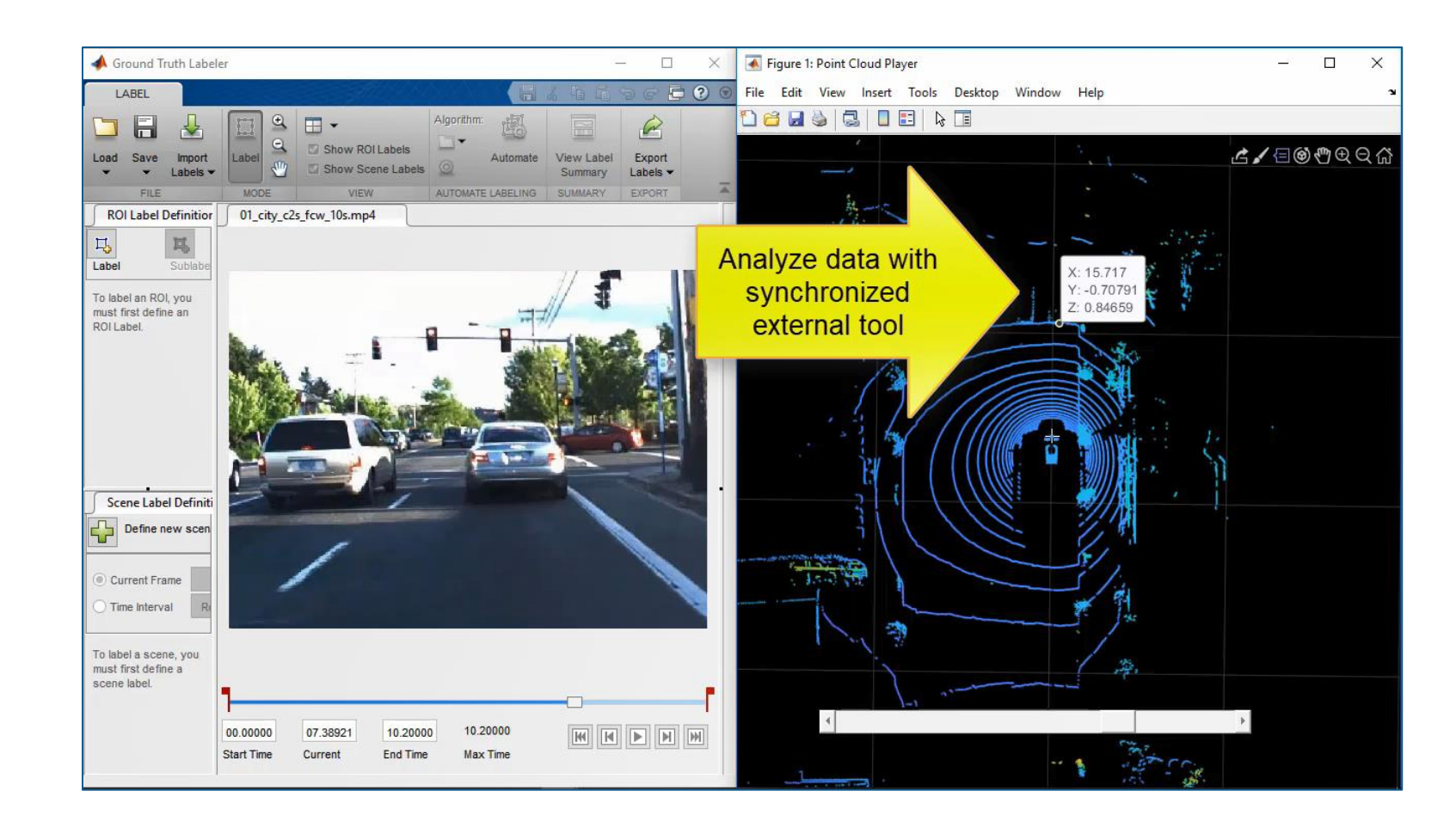

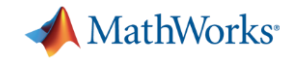

### 通过**ONNX**与各种深度学习框架交互

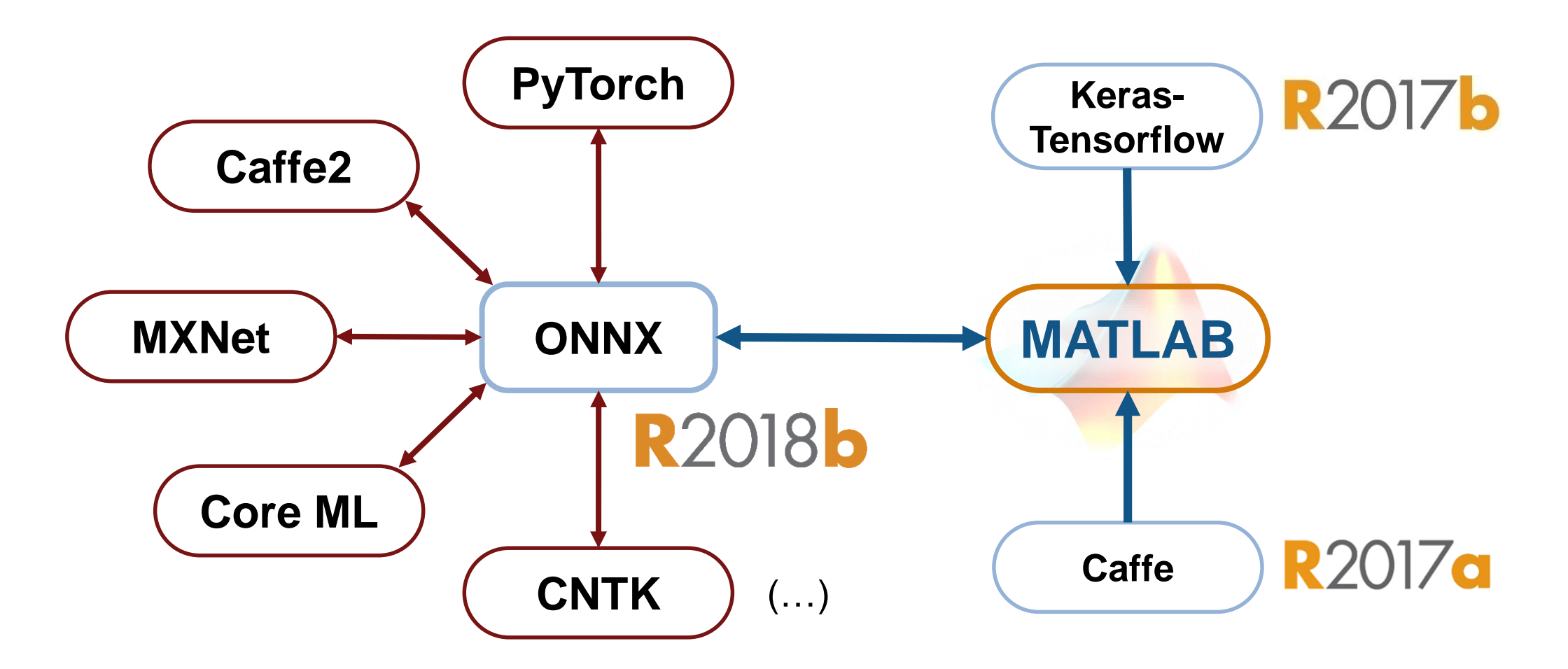

**Open Neural Network Exchange** 

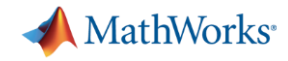

## 设计摄像机**/**雷达**/**激光雷达感知算法

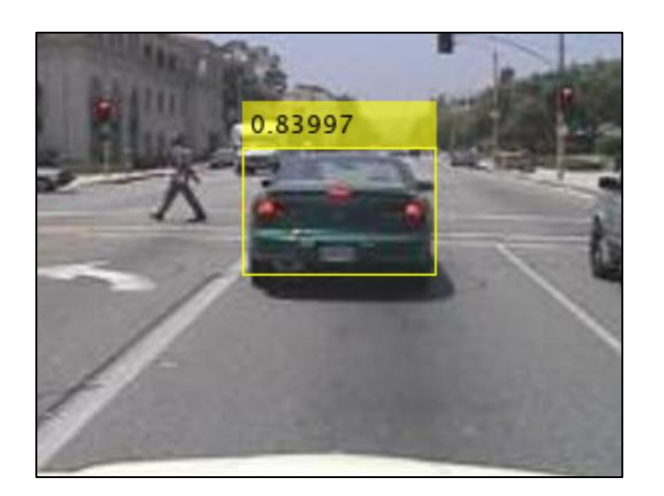

**Object Detection Using** [YOLO v2 Deep Learning](https://www.mathworks.com/help/vision/ug/train-an-object-detector-using-you-only-look-once.html) *Computer Vision ToolboxTM Deep Learning ToolboxTM*

R2019a MATLAB EXPO 2019

### 采用摄像机检测车辆 采用激光雷达检测地面 采用雷达检测行人

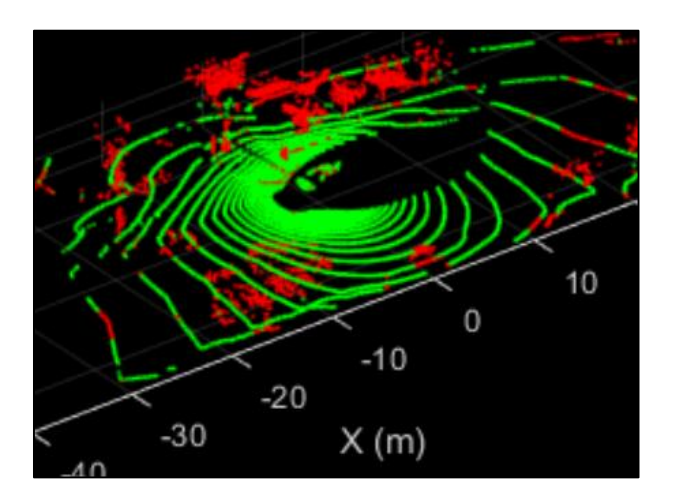

**Segment Ground Points** [from Organized Lidar Data](https://www.mathworks.com/help/vision/ref/segmentgroundfromlidardata.html) *Computer Vision ToolboxTM*

**R2018b** 

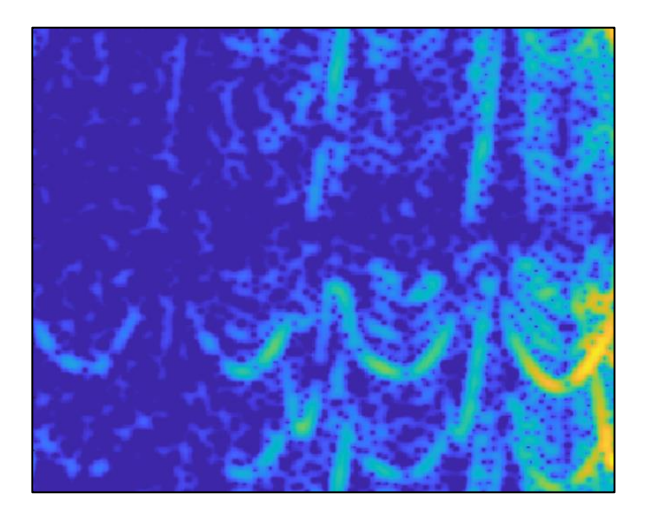

**[Introduction to Micro-Doppler](https://www.mathworks.com/help/mpc/ug/lane-following-control-with-sensor-fusion-and-lane-detection.html) Effects** 

*Phased Array System ToolboxTM*

**R2019a** 

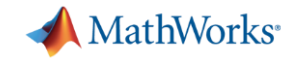

### 自动驾驶工程师的几个常见问题

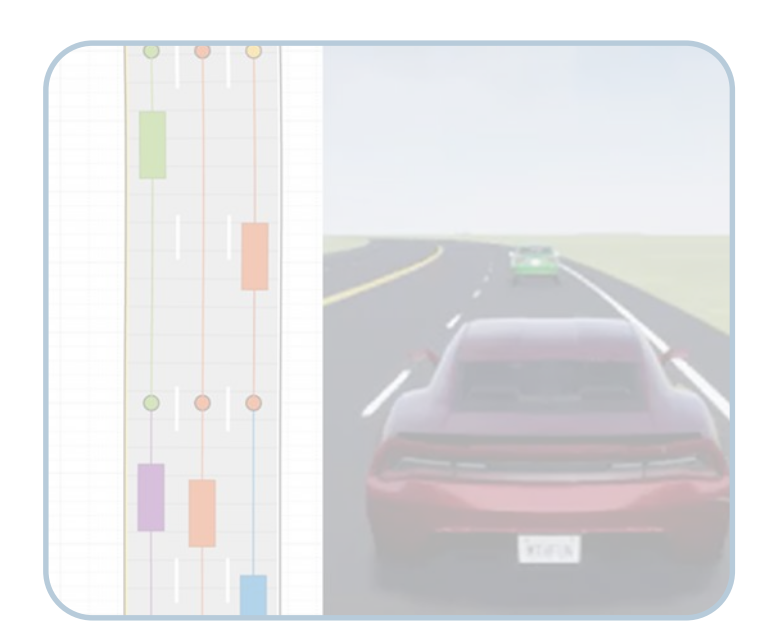

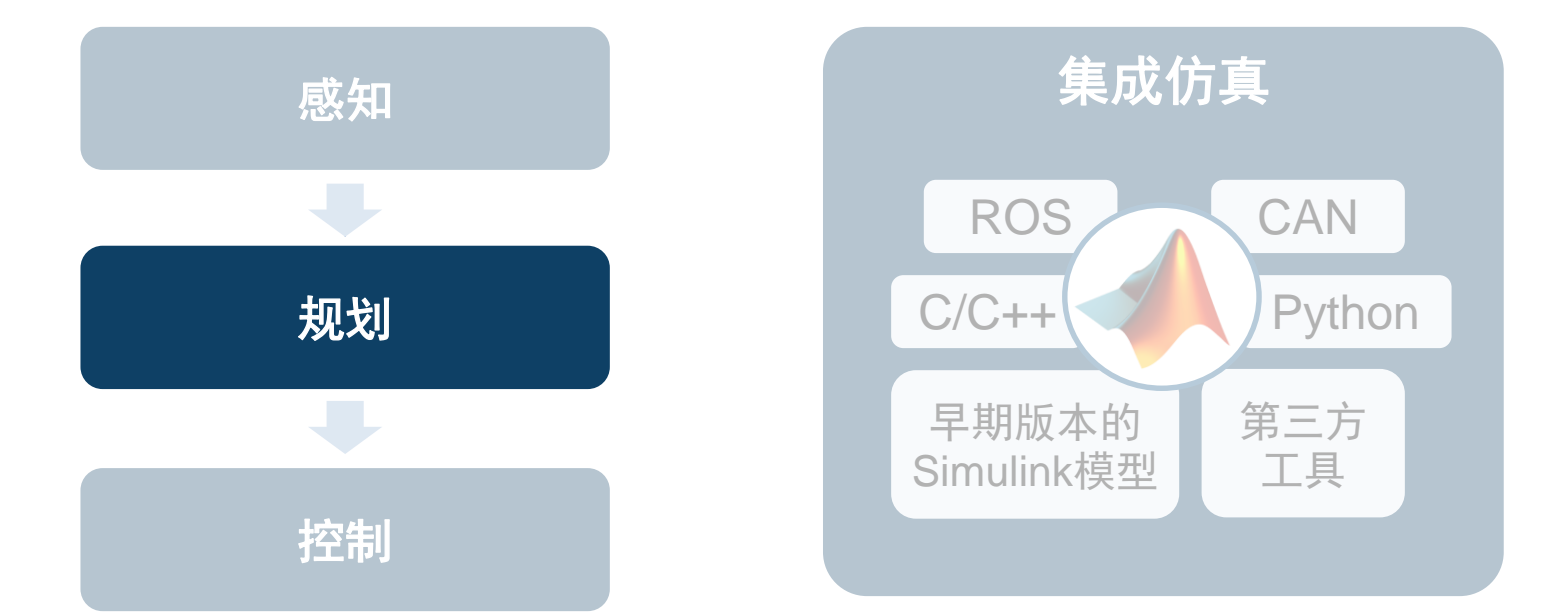

如何创建虚拟驾驶场景 来测试我的设计?

如何串联和加速多个专业 的算法开发? 如何将其他资源集成到我们 的仿真环境?

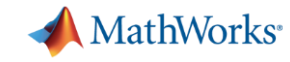

### 连接**HERE**高精度实时地图:读取道路和限速属性

### Use HERE HD Live Map Data [to Verify Lane Configurations](https://www.mathworks.com/help/driving/examples/use-here-hd-live-map-data-to-verify-lane-configurations.html)

- 载入摄像机与GPS数据
- 读取道路限速
- 读取车道配置
- 可视化组合数据

*Automated Driving ToolboxTM***R2019c** 

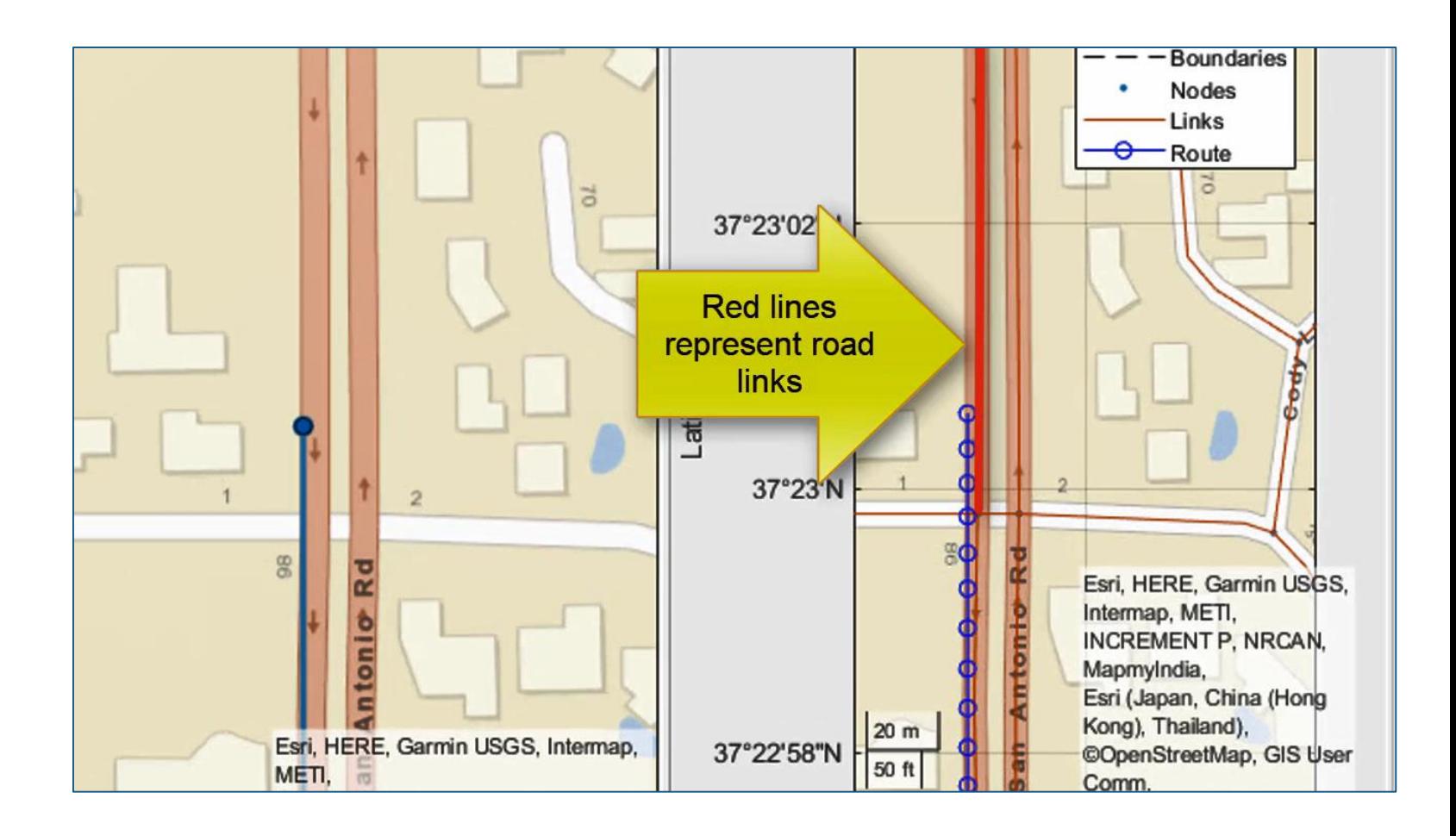

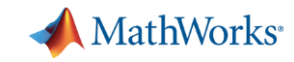

### 连接**HERE**高精度实时地图:读取车道属性

### Use HERE HD Live Map Data [to Verify Lane Configurations](https://www.mathworks.com/help/driving/examples/use-here-hd-live-map-data-to-verify-lane-configurations.html)

- 载入摄像机与GPS数据
- 读取道路限速
- 读取车道配置
- 可视化组合数据

*Automated Driving ToolboxTM***R2019c** 

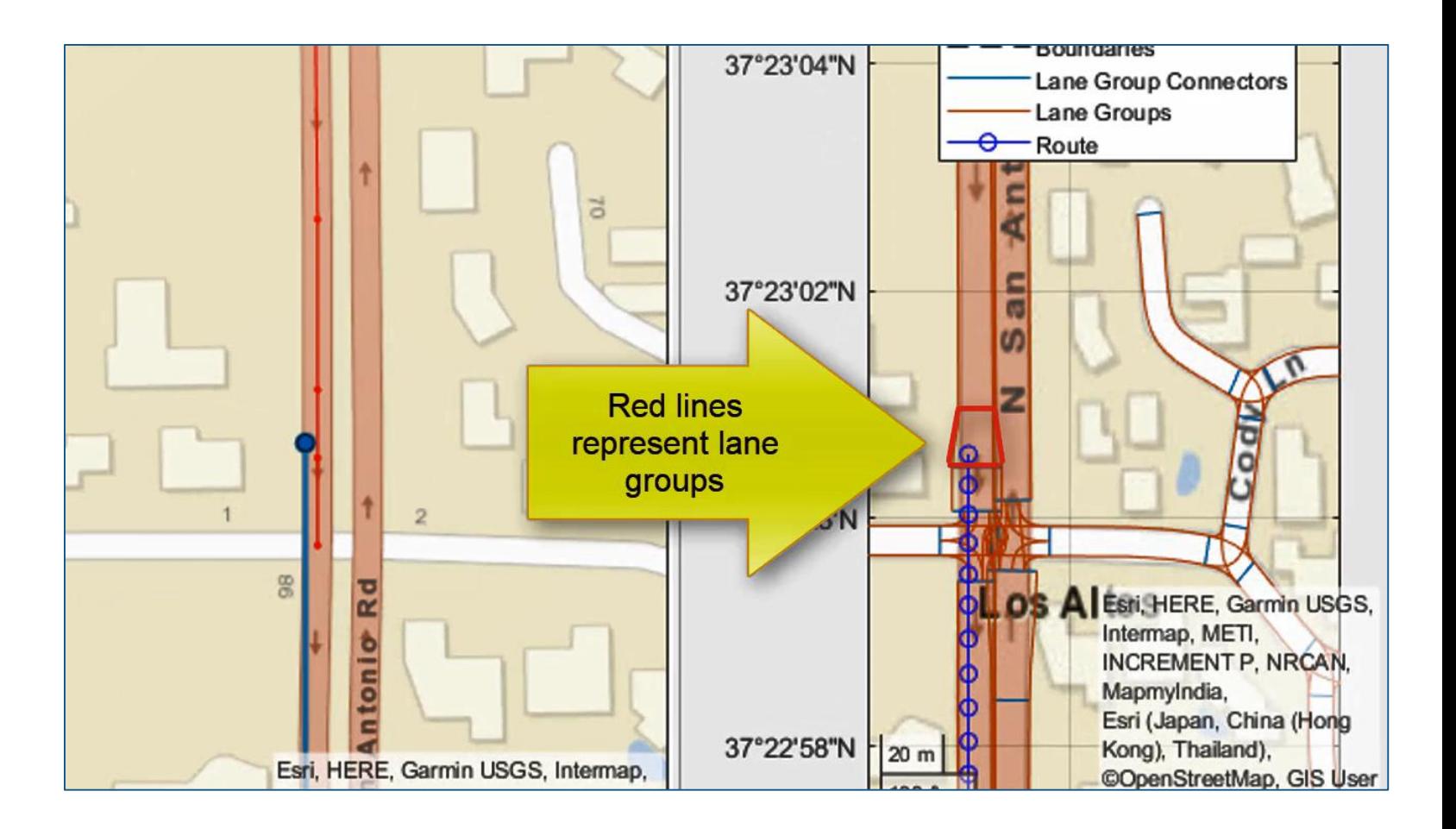

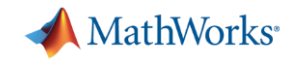

## 连接**HERE**高精度实时地图:可视化记录的数据

Use HERE HD Live Map Data [to Verify Lane Configurations](https://www.mathworks.com/help/driving/examples/use-here-hd-live-map-data-to-verify-lane-configurations.html)

- 载入摄像机与GPS数据
- 读取道路限速
- 读取车道配置
- 可视化组合数据

*Automated Driving ToolboxTM***R2019c** 

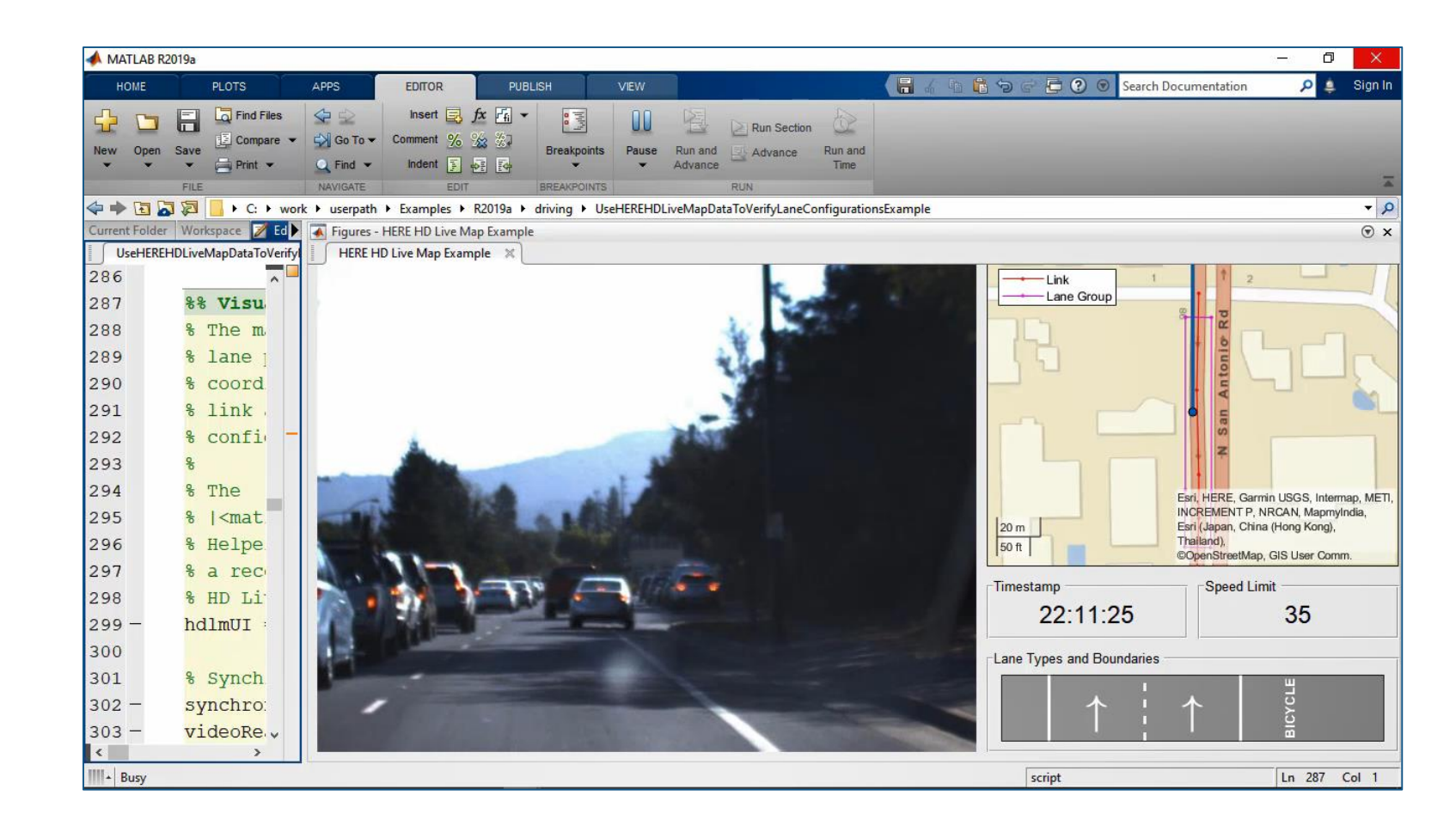

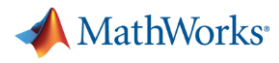

### 设计路径规划器

### [Automated Parking Valet](https://www.mathworks.com/help/driving/examples/automated-parking-valet.html)

- 创建环境的代价地图
- 膨胀代价地图用于碰撞检测
- 指定目标位置
- 使用快速搜索随机树 (RRT\*) 算 法规划路径

*Automated Driving ToolboxTM*

**R2018a** 

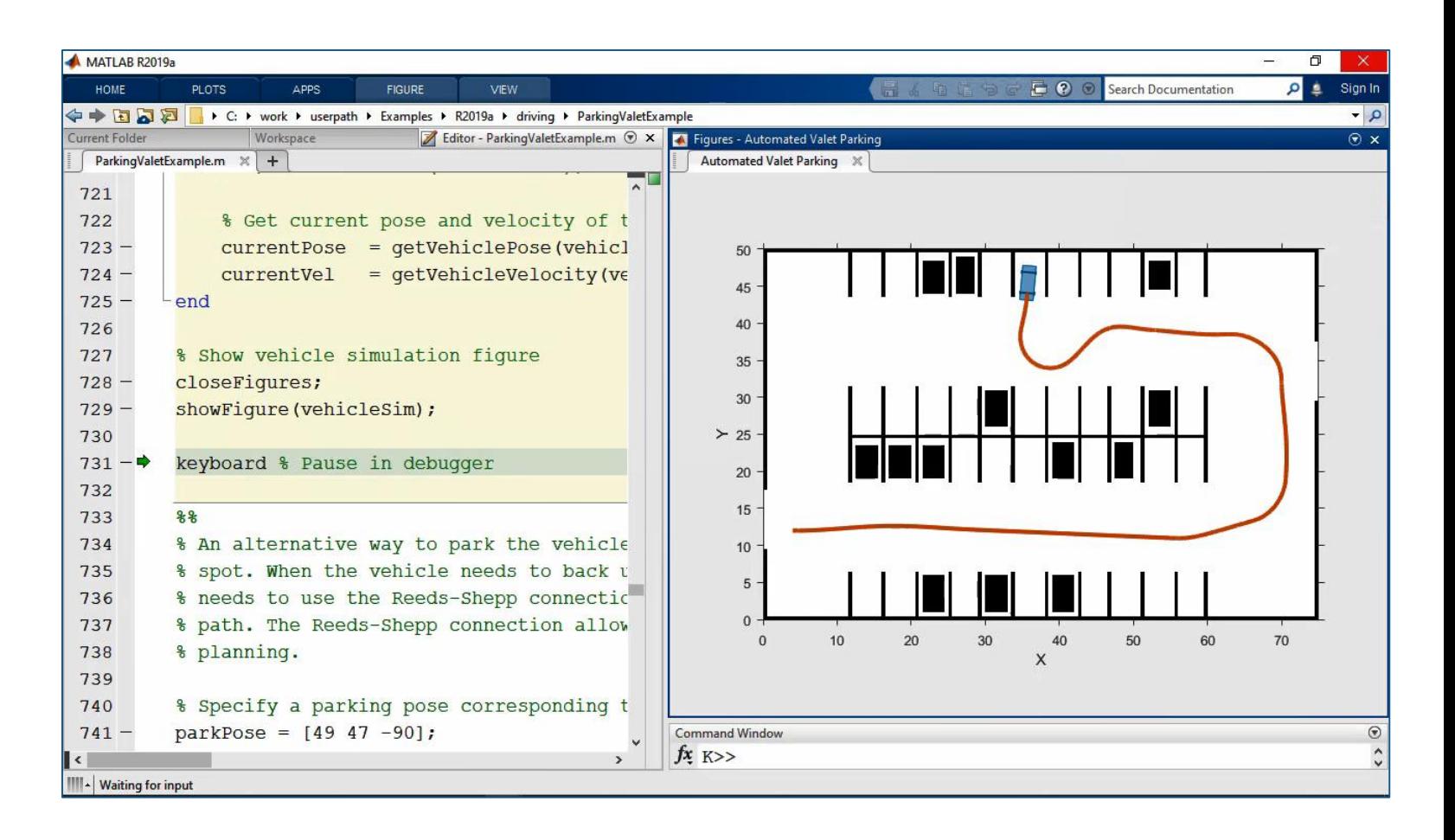

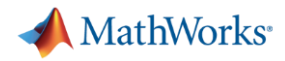

### 设计路径规划器与车辆控制器

[Automated Parking Valet with](https://www.mathworks.com/help/driving/examples/automated-parking-valet-in-simulink.html)  **Simulink** 

- 路径规划器(RRT\*算法)
- 车辆横向与纵向控制器(基于运 动学的Stanley算法)
- 与车辆动力学模型结合进行闭环 仿真

*Automated Driving ToolboxTM***R2018b** 

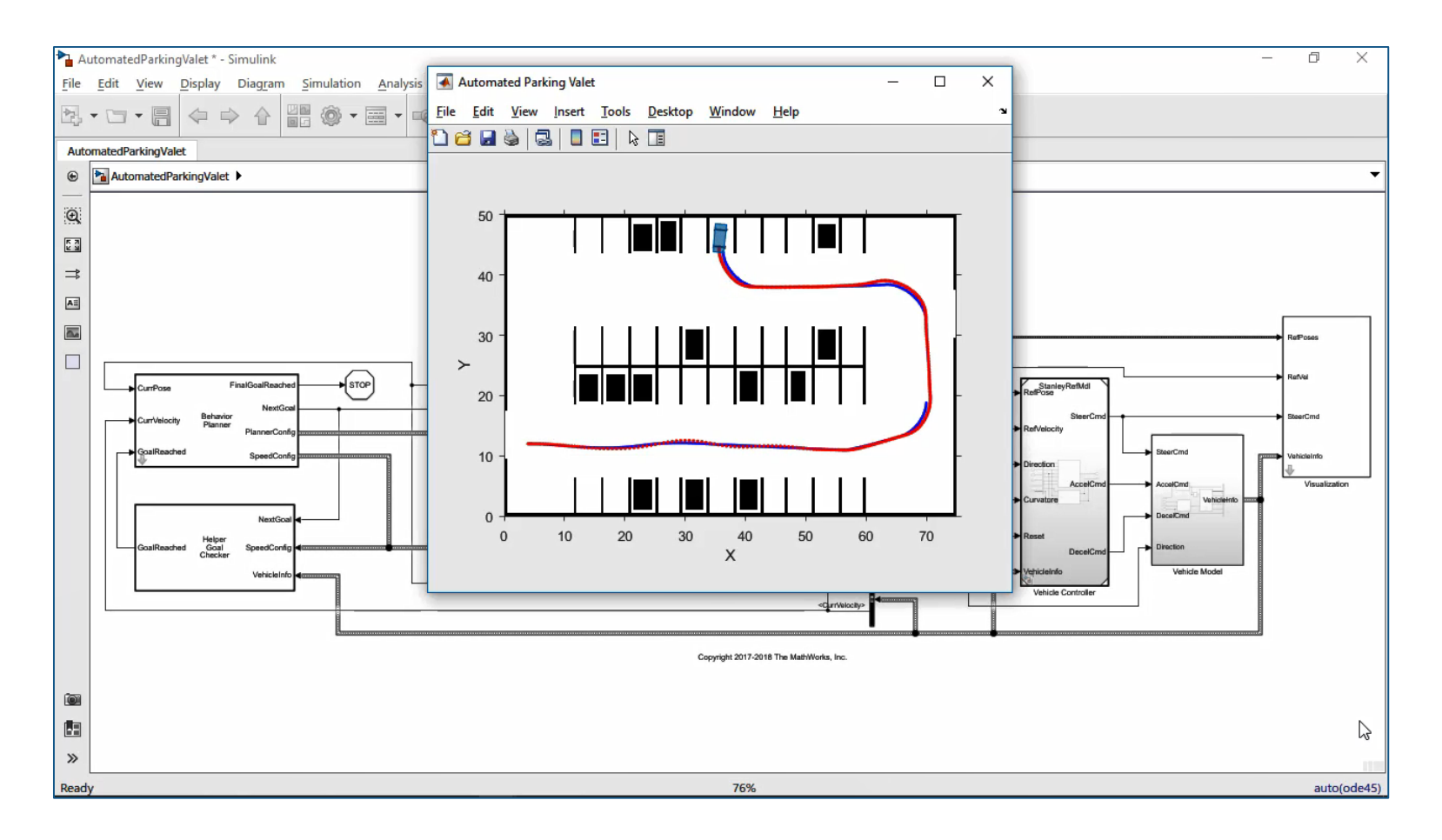

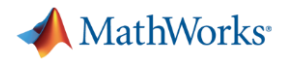

### 规划与控制算法生成**C/C++**代码

Code Generation for Path **[Planning and Vehicle Control](https://www.mathworks.com/help/driving/examples/code-generation-for-path-planning-and-vehicle-control.html)** 

- 独立的模型文件
- 配置代码生成选项
- 生成C/C++代码
- 软件在环 (SIL) 测试
- 评估代码执行时间

*Automated Driving ToolboxTM Embedded CoderTM*

**R2019c** 

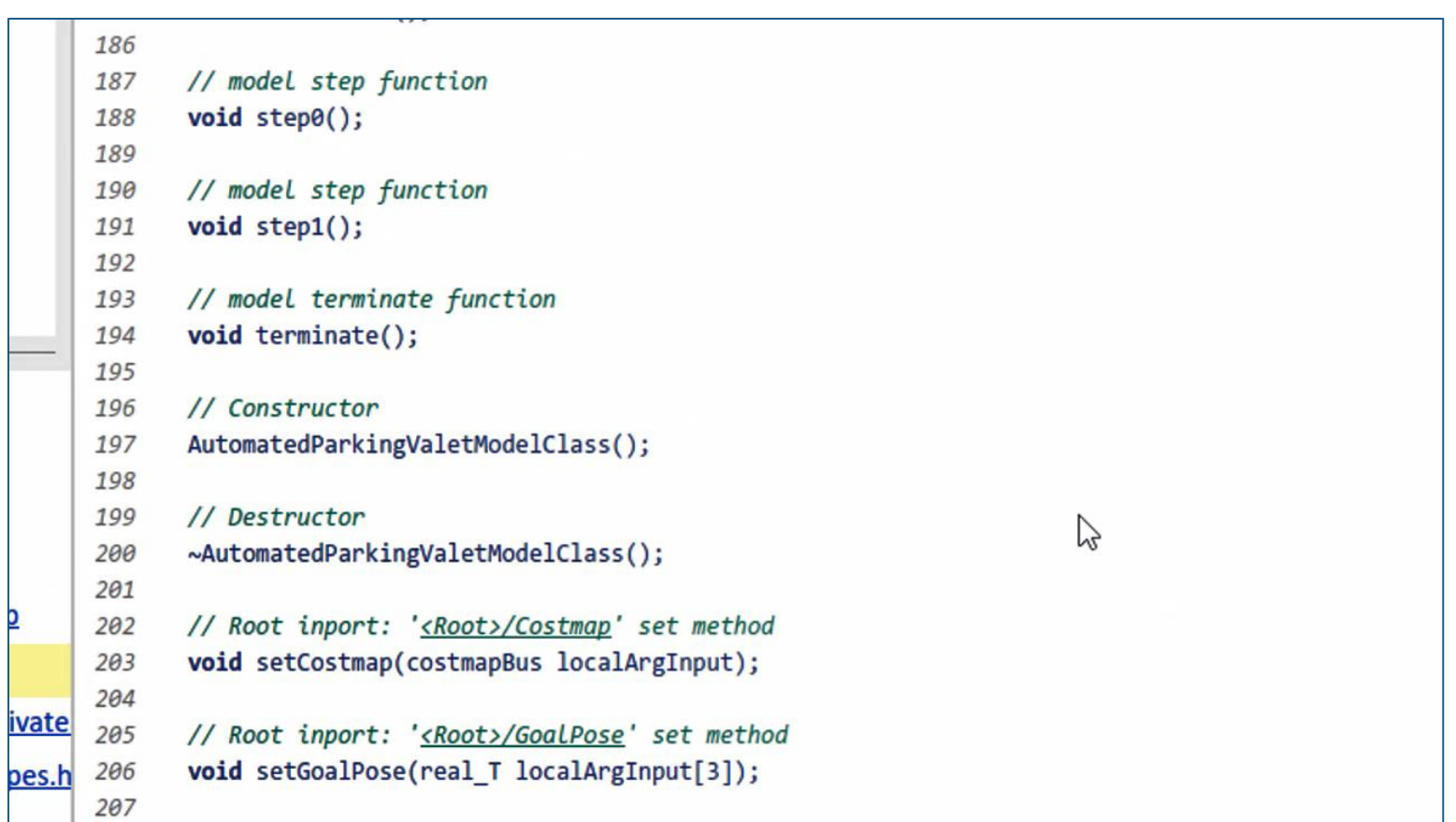

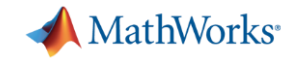

### 自动驾驶工程师的几个常见问题

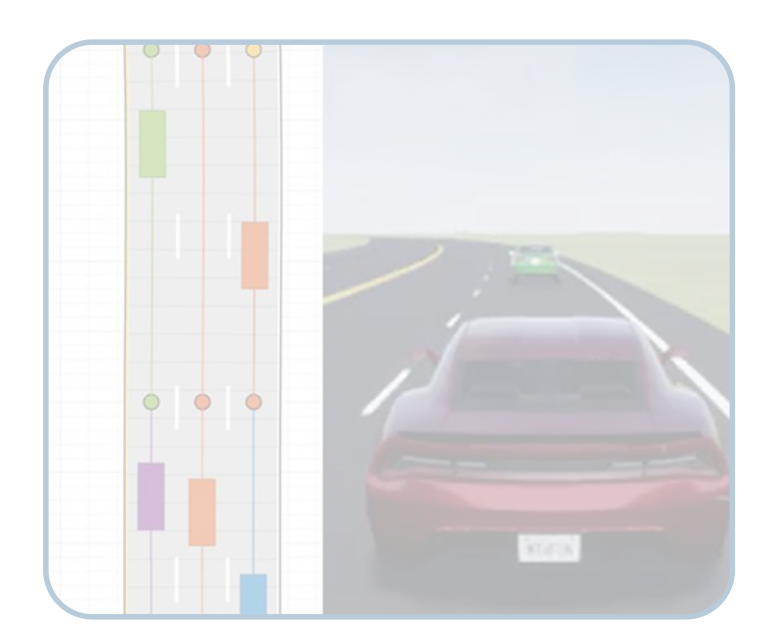

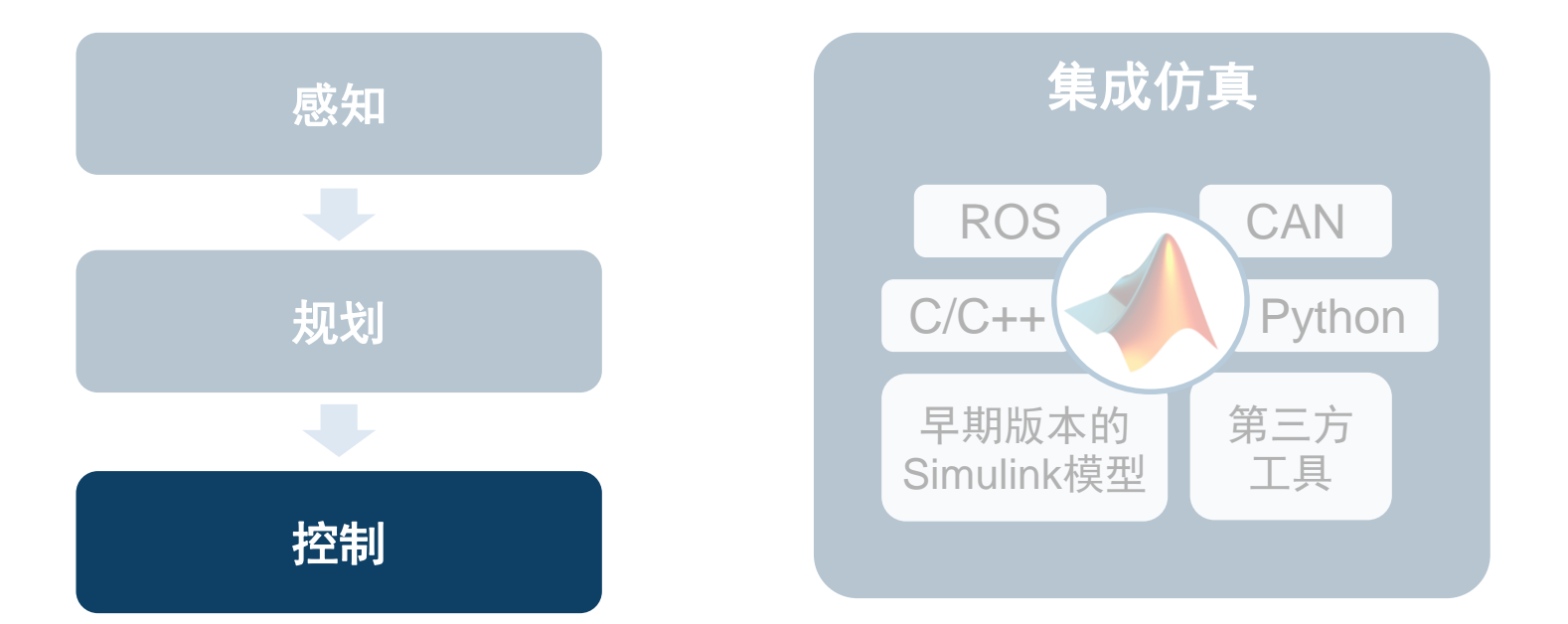

如何创建虚拟驾驶场景 来测试我的设计?

如何串联和加速多个专业 的算法开发? 如何将其他资源集成到我们 的仿真环境?

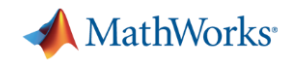

### 设计纵向与横向模型预测控制器

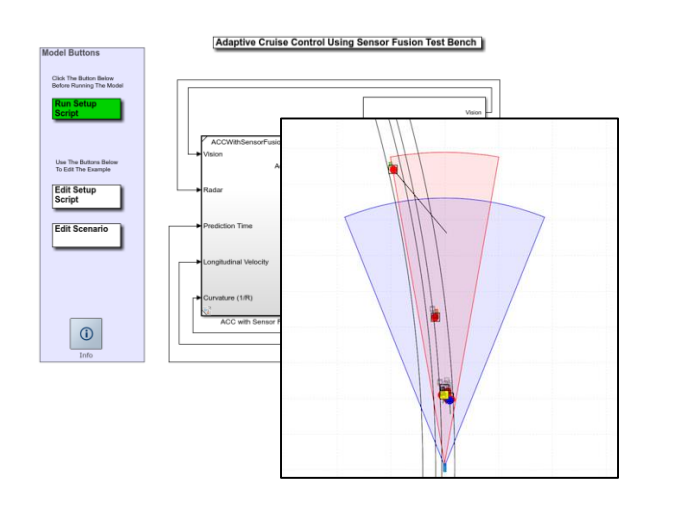

[Adaptive Cruise Control](https://www.mathworks.com/help/mpc/ug/adaptive-cruise-control-with-sensor-fusion.html) with Sensor Fusion *Automated Driving ToolboxTM Model Predictive Control ToolboxTM Embedded Coder®*

MATLAB EXPO 2019

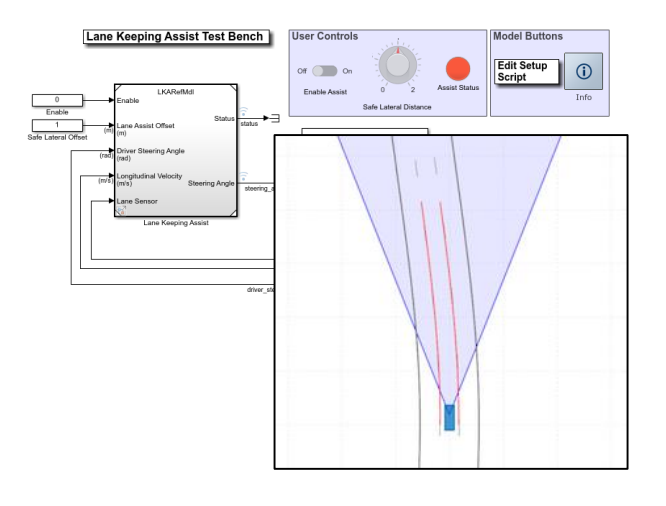

[Lane Keeping Assist with](https://www.mathworks.com/help/mpc/ug/lane-keeping-assist-with-lane-detection.html)  **Lane Detection** 

*Automated Driving ToolboxTM*

*Model Predictive Control ToolboxTM*

*Embedded Coder®*

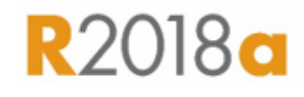

### 纵向控制 横向控制 纵向 + 横向

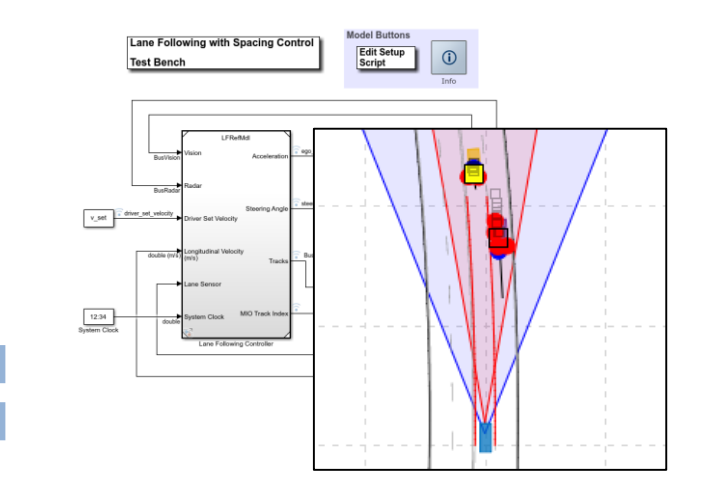

**Lane Following Control with Sensor Fusion and Lane Detection** 

*Automated Driving ToolboxTM Model Predictive Control ToolboxTM Embedded Coder®*

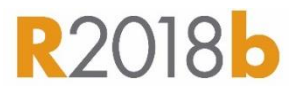

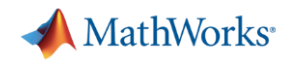

## 通过闭环仿真设计实际的**ADAS**功能

[Automatic Emergency Braking](https://www.mathworks.com/help/driving/examples/autonomous-emergency-braking-with-sensor-fusion.html) (AEB) with Sensor Fusion

- 指定驾驶场景
- 设计AEB逻辑
- 设计传感器融合算法
- 仿真完整系统
- 生成C/C++代码
- 软件在环 (SIL) 测试

*Automated Driving ToolboxTM Stateflow® Embedded Coder®*

MATLAB EXPO 2019

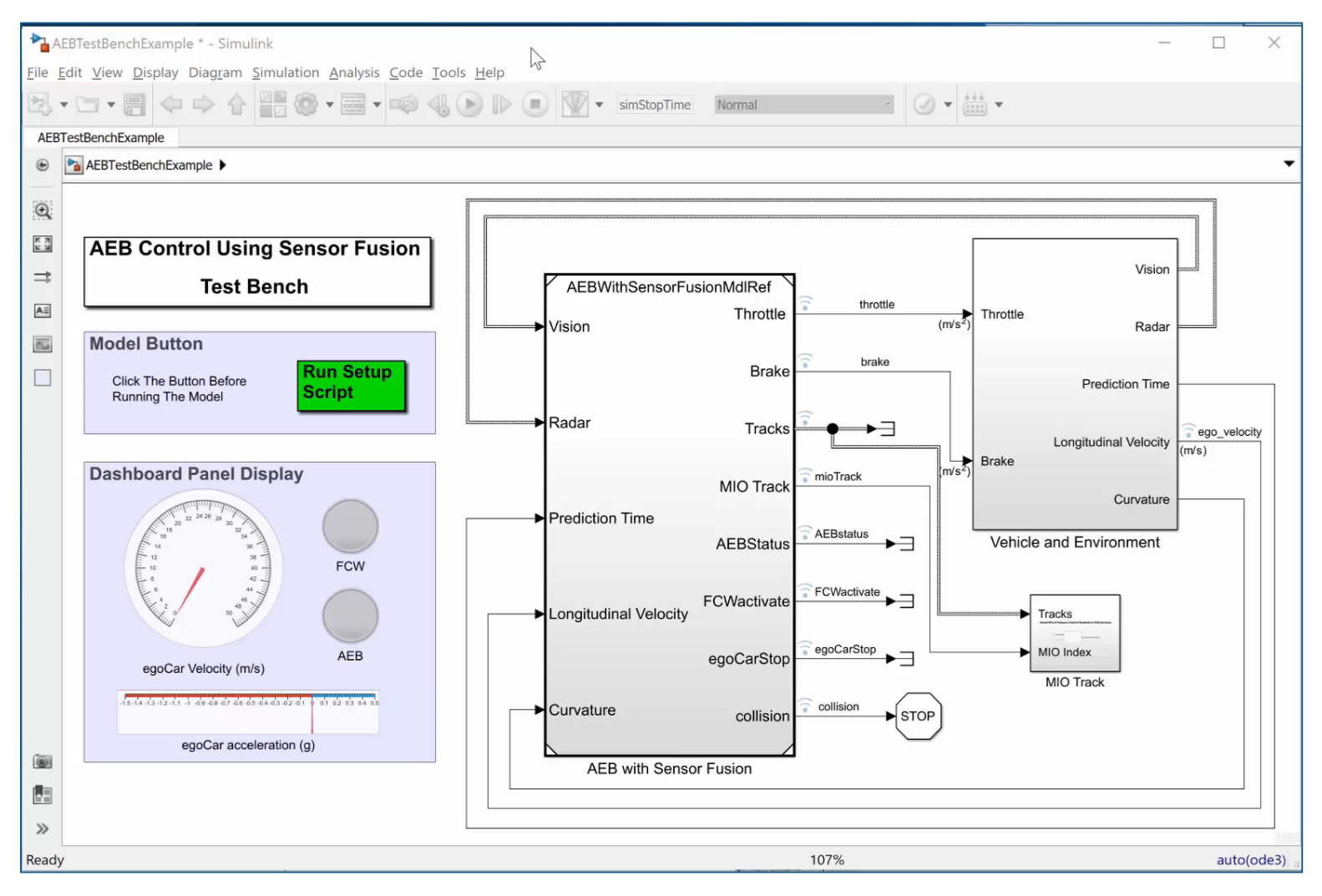

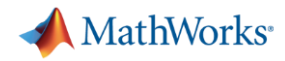

### 训练用于**ADAS**控制的增强学习网络

[Train Deep Deterministic Policy](https://www.mathworks.com/help/reinforcement-learning/ug/train-ddpg-agent-for-adaptive-cruise-control.html) Gradient (DDPG) Agent for Adaptive Cruise Control

- 创建环境接口
- 创建agent
- 训练agent
- 仿真训练的agent

*Reinforcement Learning ToolboxTM***R2019a** 

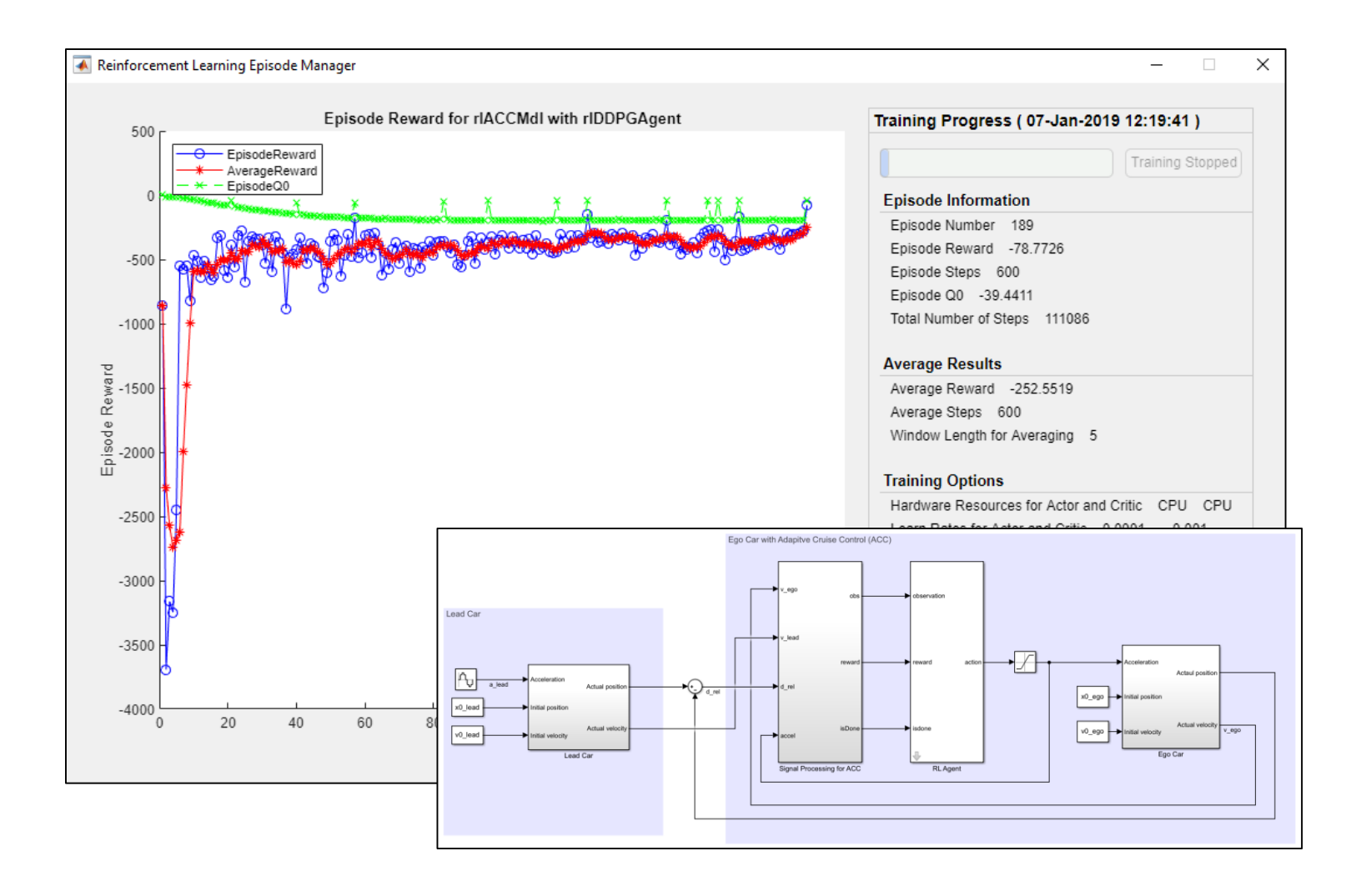

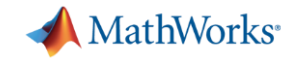

### 自动驾驶工程师的几个常见问题

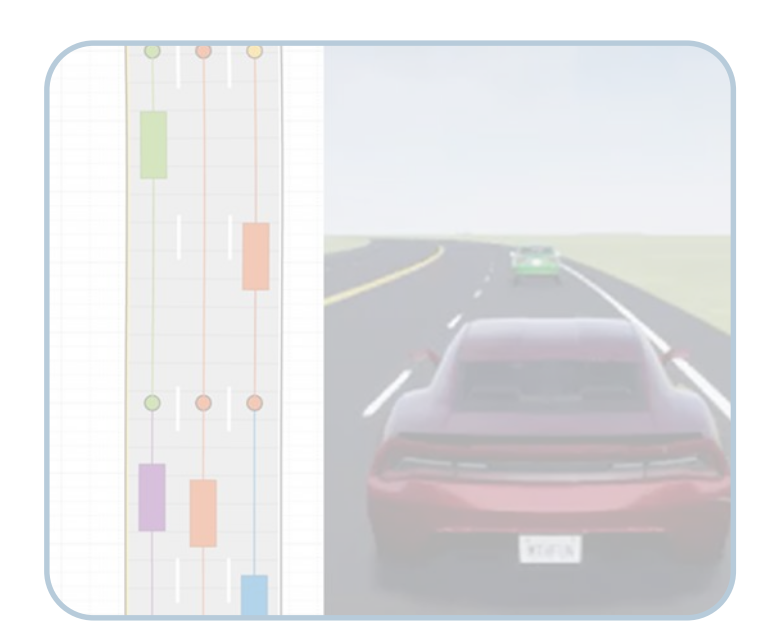

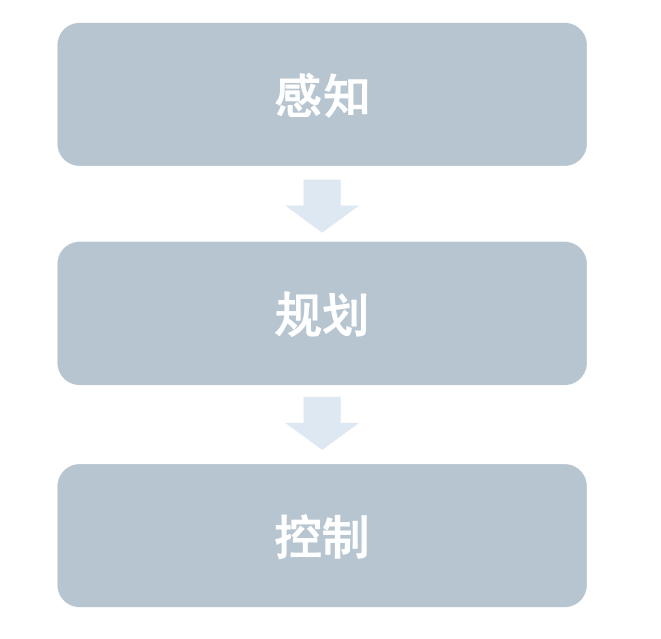

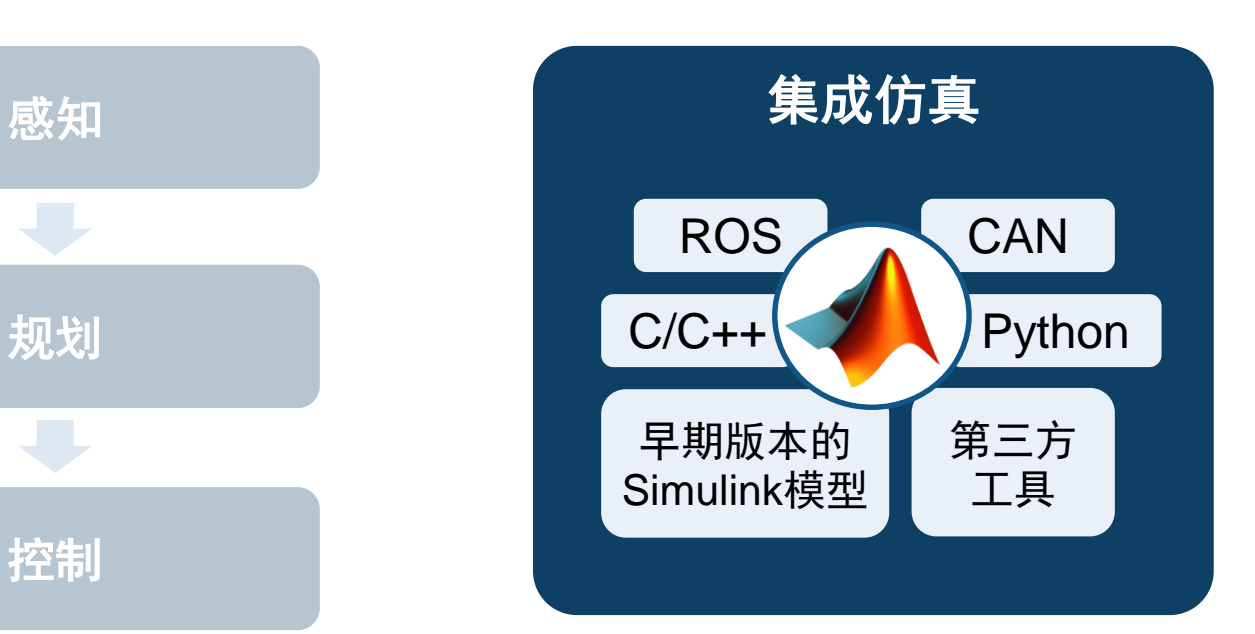

如何创建虚拟驾驶场景 来测试我的设计?

如何串联和加速多个专业 的算法开发? 如何将其他资源集成到我们 的仿真环境?

### MATLAB EXPO 2019

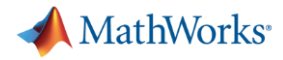

### 与**ROS**集成的三种方式

### 回放通过**ROS**记录的数据 实时连接**ROS**系统 生成独立的**ROS**节点

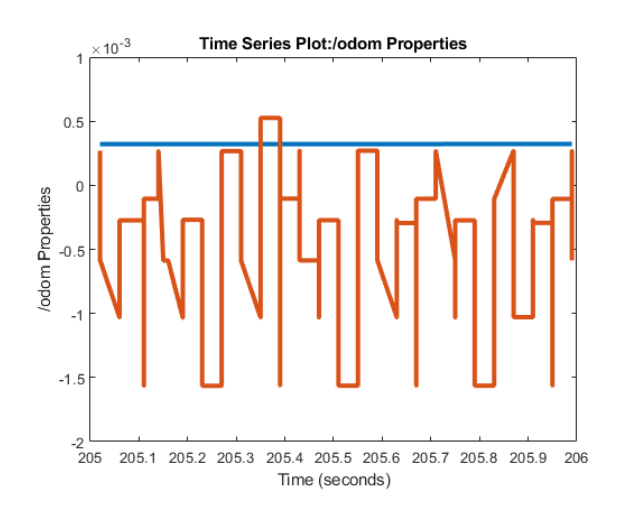

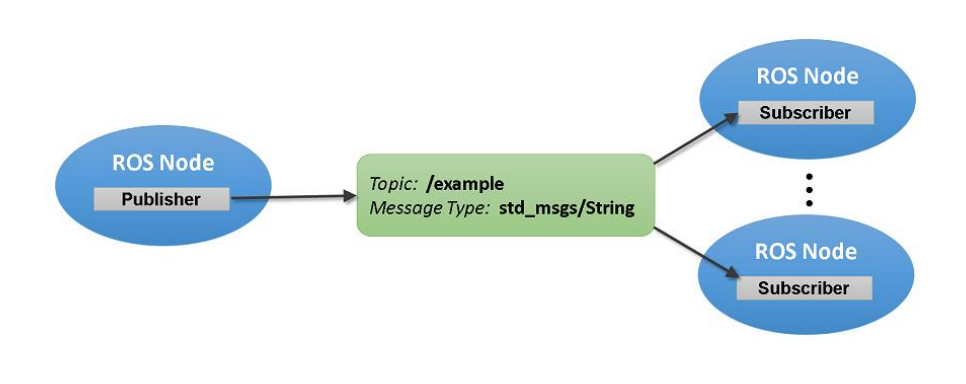

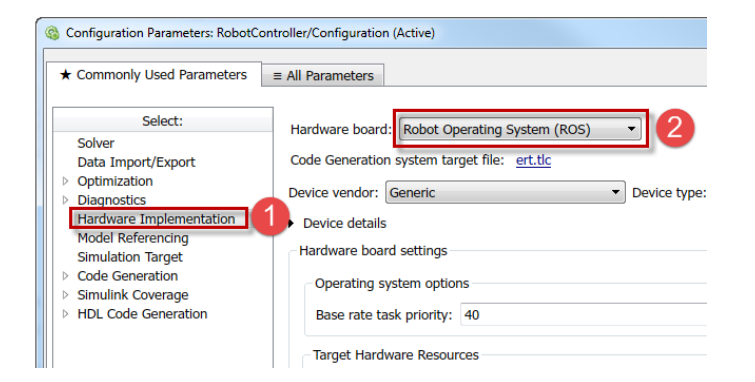

[Work with rosbag](https://www.mathworks.com/help/robotics/examples/work-with-rosbag-logfiles.html) Logfiles *Robotics System ToolboxTM*

Updated **R**2018**a**

Exchange Data with ROS [Publishers and Subscribers](https://www.mathworks.com/help/robotics/examples/exchange-data-with-ros-publishers.html) *Robotics System ToolboxTM*

**R**2016**b**

[Generate a Standalone ROS](https://www.mathworks.com/help/robotics/examples/generate-a-standalone-ros-node-in-simulink.html) Node from Simulink

*Robotics System ToolboxTM Simulink CoderTM*

**R**2016**b**

MathWorks<sup>®</sup>

### 从**MATLAB**调用**C++, Python, OpenCV**

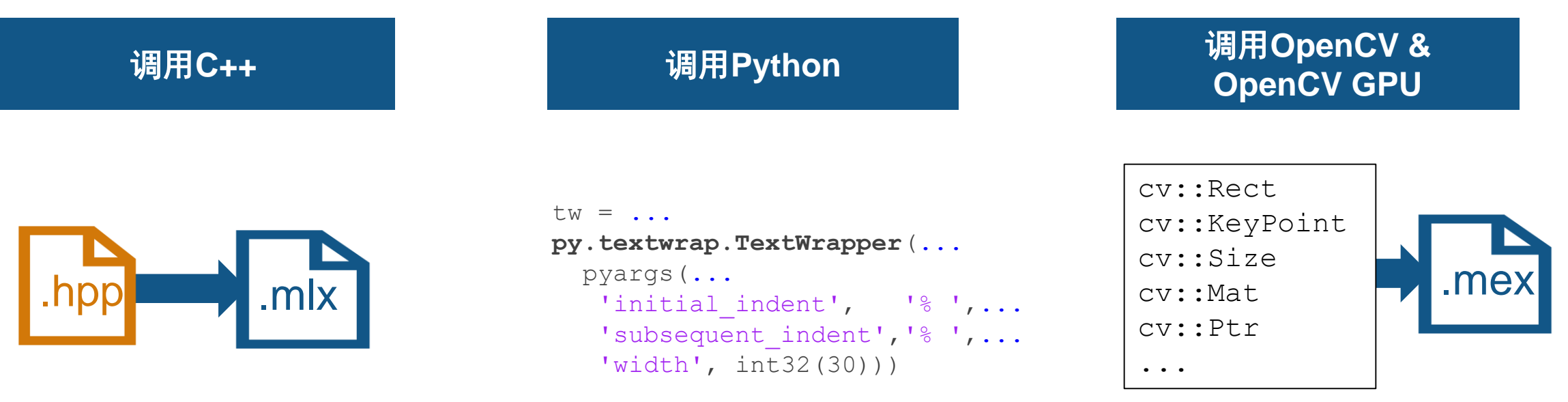

Import C++ Library [Functionality into MATLAB](https://www.mathworks.com/help/matlab/matlab_external/what-you-need-to-import-cpp-library-functions-into-matlab.html) *MATLAB®*

**R2019a** 

MATLAB EXPO 2019

### [Call Python from MATLAB](https://www.mathworks.com/help/matlab/matlab_external/call-python-from-matlab.html) *MATLAB®*

**R**2014**a**

**Install and Use Computer** [Vision Toolbox OpenCV](https://www.mathworks.com/help/vision/ug/opencv-interface.html)  **Interface** *Computer Vision System ToolboxTM*

*OpenCV Interface Support Package*

**Updated R2018b** 

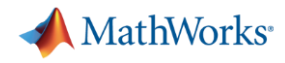

### 从**Simulink**调用**C**代码

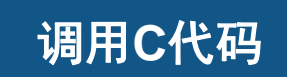

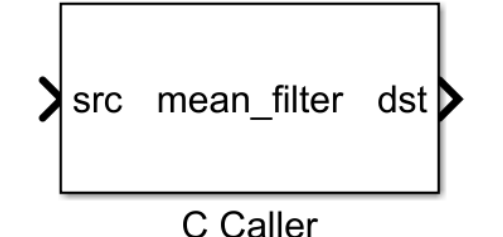

**Bring Custom Image Filter** [Algorithms as Reusable](https://www.mathworks.com/help/simulink/slref/bring-custom-image-filter-algorithms-as-reusable-blocks-in-simulink.html)  **Blocks in Simulink** *Simulink®* **R2017b** 

double coeff; double init; fault T fault; params T; Name DataType v **⊞** Base Workspace coeff  $\vee$  = params T — init  $-\mathrm{coeff}$ — fault  $-$  init  $-$  fault

> Import Structure and [Enumerated Types](https://www.mathworks.com/help/simulink/slref/simulink.importexternalctypes.html) *Simulink®* **R2017a**

typedef struct {

double

double

Enum: fault\_T

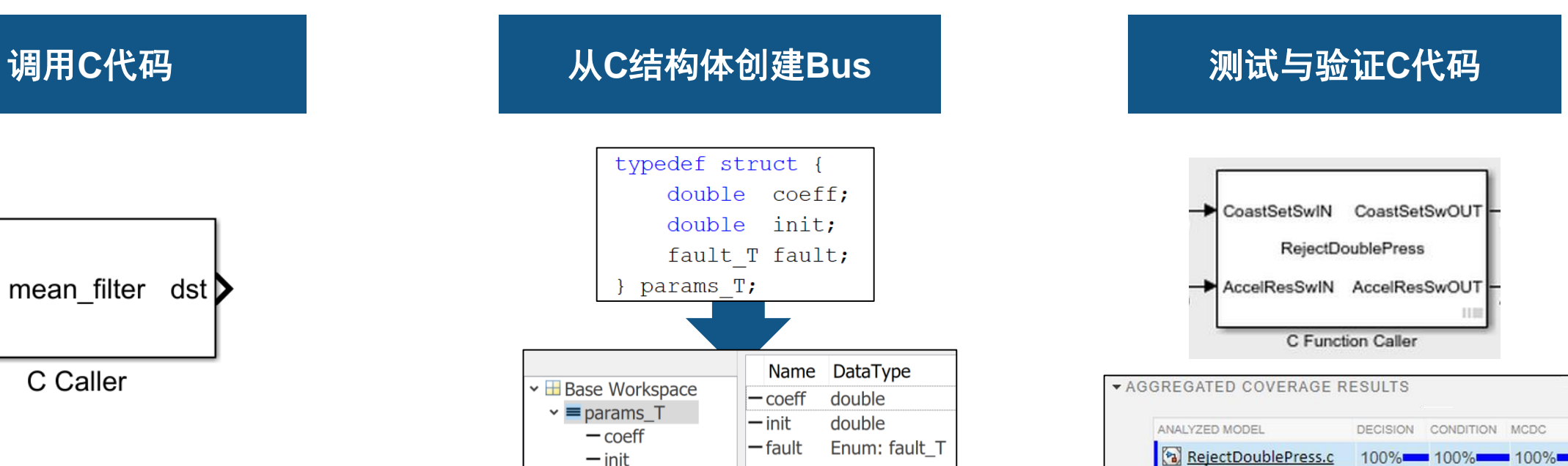

[Custom C Code Verification](https://www.mathworks.com/help/sltest/examples/custom-c-code-verification-with-simulink-test.html) with Simulink Test *Simulink TestTM*

*Simulink CoverageTM* **R2019a** 

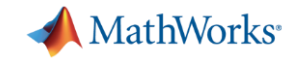

### 连接第三方工具

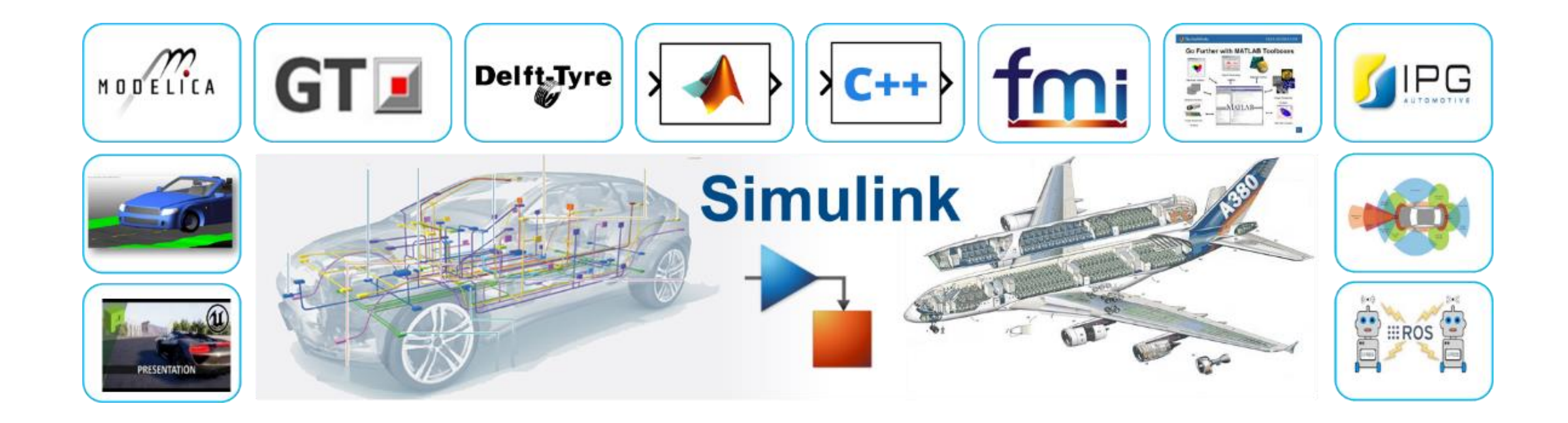

### 我们提供152种到第三方 建模与仿真工具的接口 (2019年3月统计)

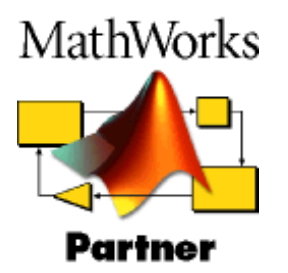

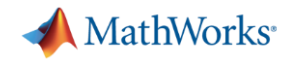

## 通过代码生成,仿真早期版本模型

**Integrate Generated Code by** [Using Cross-Release Workflow](https://www.mathworks.com/help/ecoder/examples/integrate-generated-code-using-cross-release-wWorkflow-ed7ac5629629.html)

- 从早期版本生成代码 (R2010a或 以后版本)
- 在当前版本种导入生成的代码作 为一个模块
- 允许调节参数
- 允许访问内部信号

Embedded Coder **R**2016**a**

### **Previous Release**

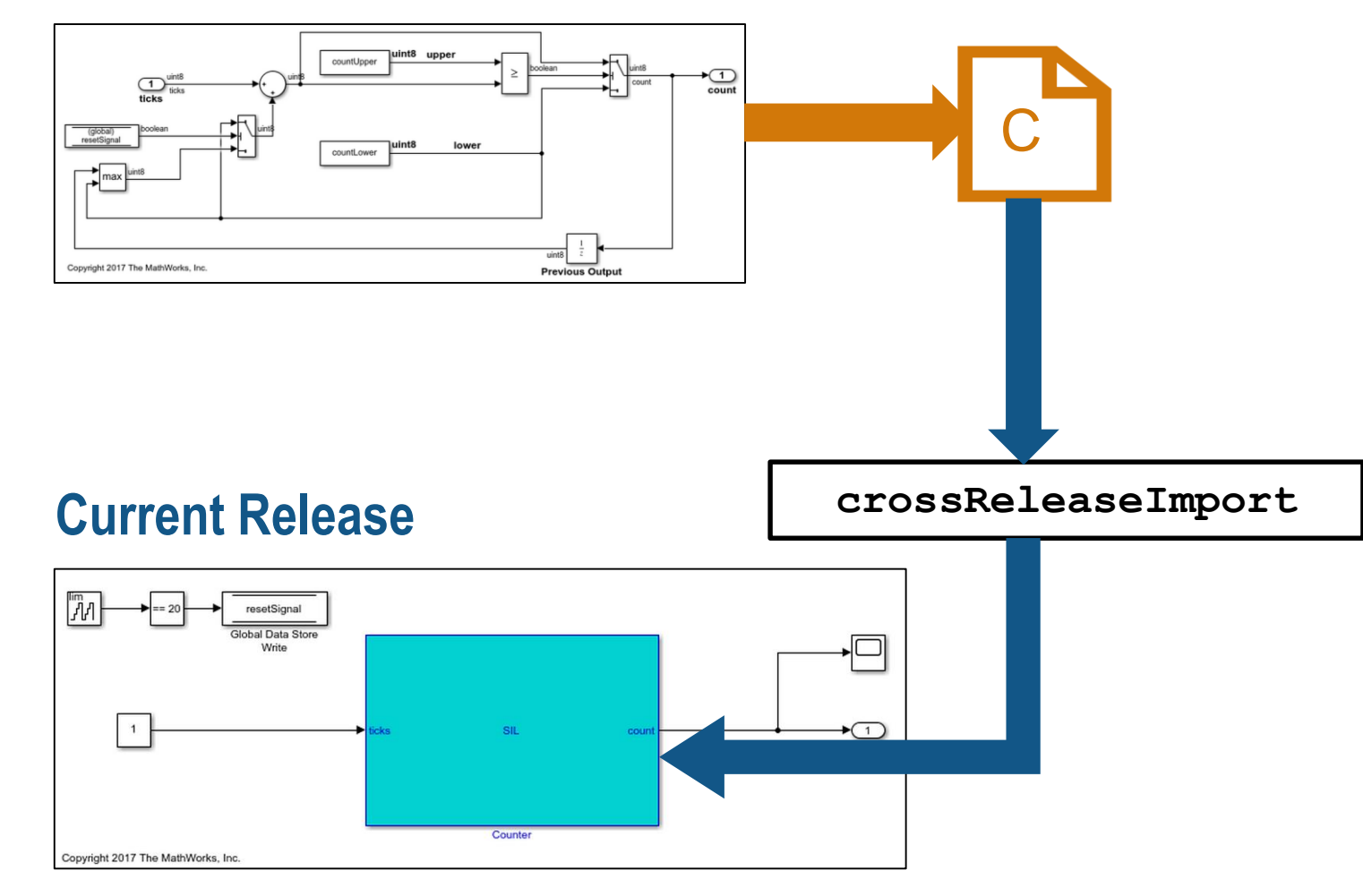

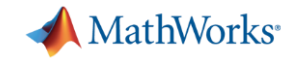

### 自动驾驶工程师的几个常见问题

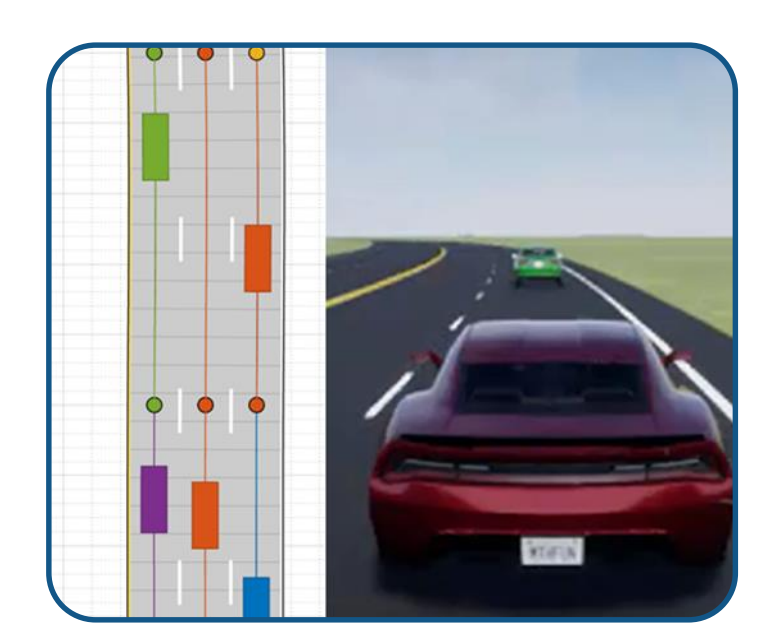

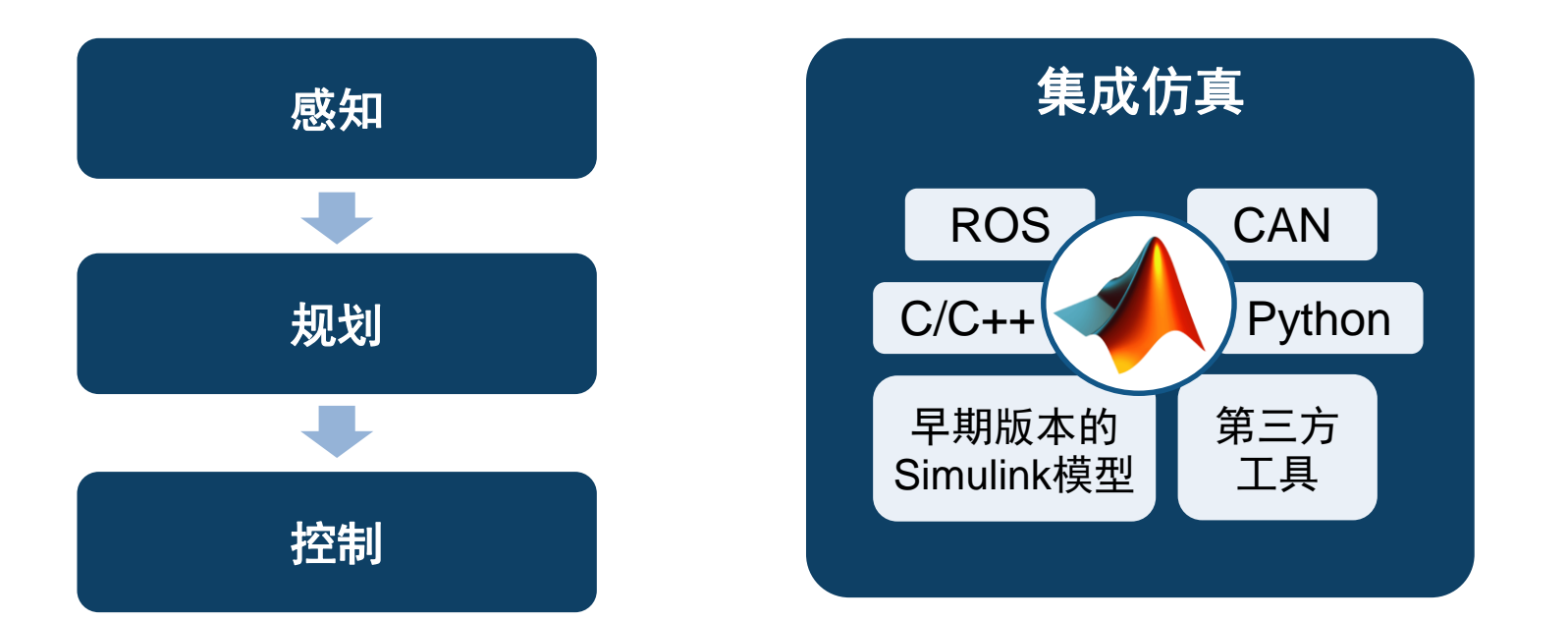

如何创建虚拟驾驶场景 来测试我的设计?

如何串联和加速多个专业 的算法开发? 如何将其他资源集成到我们 的仿真环境?

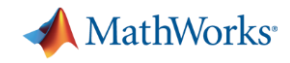

## 第一步:从帮助文档中已有的示例开始

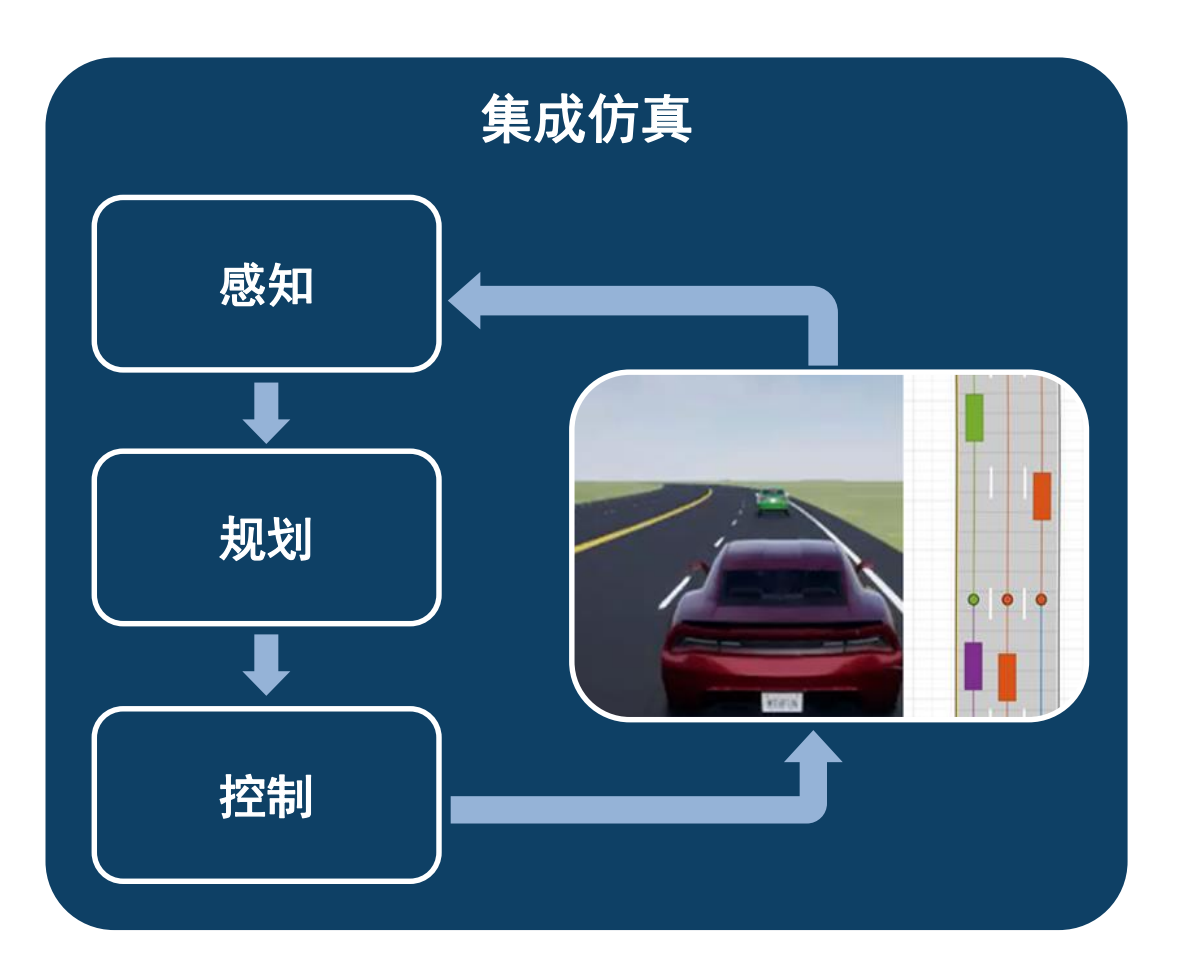

### **Documentation** All **Examples**

- **[Automated Driving Toolbox](https://www.mathworks.com/help/driving/examples.html)** 
	- 真值标注, 感知, 传感器融合, 路径规划, 传 感器数据合成等
- **Model Predictive Control Toolbox** <u>(分类: [Automated Driving Applications](https://www.mathworks.com/help/mpc/examples.html?category=automated-driving-applications))</u>
	- 自适应巡航, 车道保持, 带间距控制的车道 跟随等
- **Simulink Test** (分类[: Systematic Testing and Reporting\)](https://www.mathworks.com/help/sltest/examples.html?category=test-automation-and-analysis) – 测试带传感器融合的车道跟随控制器

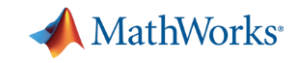

### 第二步:通过参加培训积累工具使用的经验

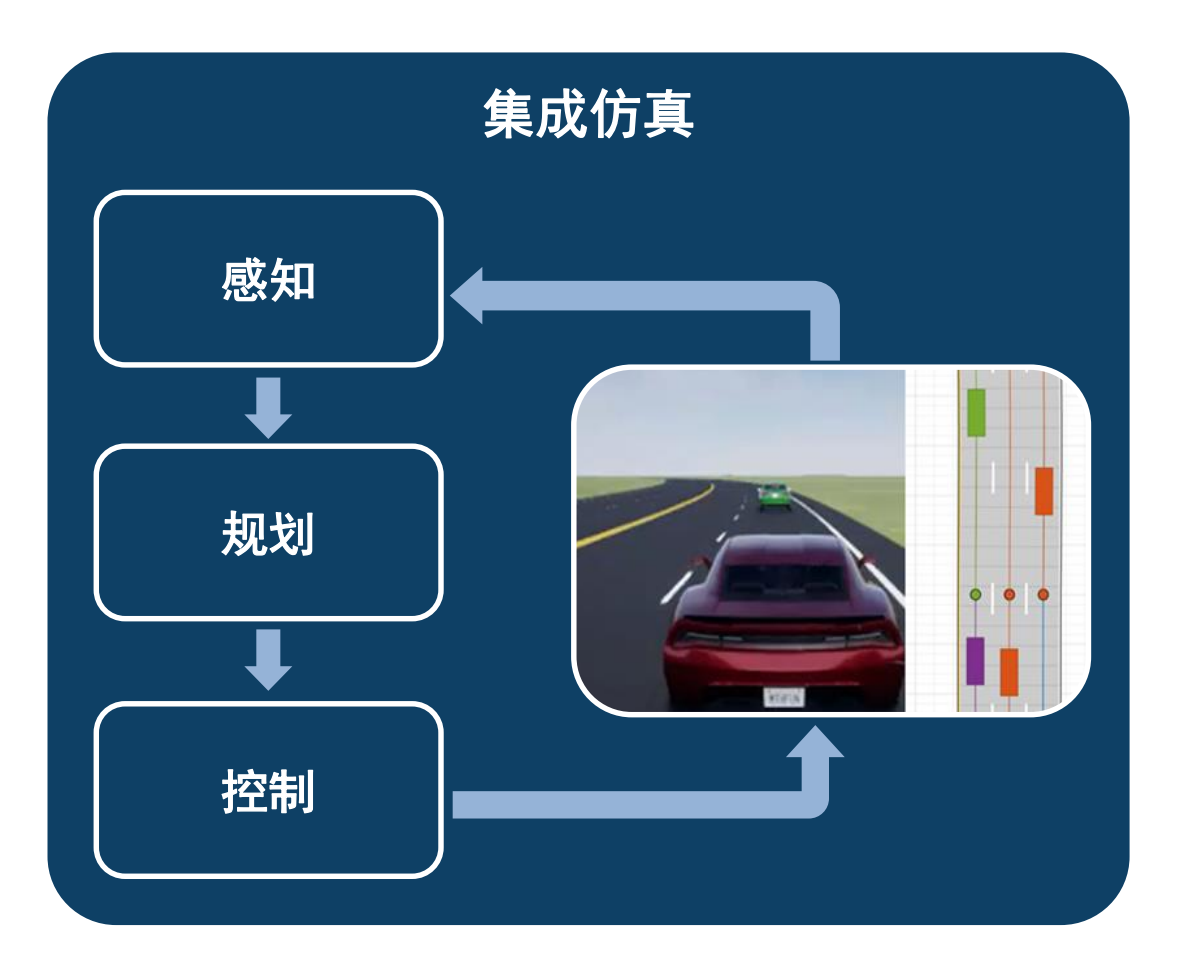

### **MATLAB and Simulink Training**

- 使用 MATLAB [实现自动驾驶](https://www.mathworks.com/training-schedule/automated-driving-with-matlab.html)
- 使用 MATLAB [进行深度学习](https://www.mathworks.com/training-schedule/deep-learning-with-matlab.html)
- MATLAB [计算机视觉](https://www.mathworks.com/training-schedule/computer-vision-with-matlab.html)
- Simulink [系统和算法建模](https://www.mathworks.com/training-schedule/simulink-for-system-and-algorithm-modeling.html)
- [Simulink](https://www.mathworks.com/training-schedule/integrating-code-with-simulink.html) 代码集成
- 为 AUTOSAR [软件组件生成代码](https://www.mathworks.com/training-schedule/code-generation-for-autosar-software-components)
- Simulink [模型测试和验证](https://www.mathworks.com/training-schedule/verification-and-validation-of-simulink-models.html)
- Polyspace [Bug Finder for C/C++](https://www.mathworks.com/training-schedule/polyspace-bug-finder-for-c-c---code-analysis.html) 代码分析
- ·按需定制培训课程 (<u>[联系我们](https://www.mathworks.com/services/training/contact-training.html)</u>)

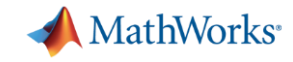

## 第三步:借助咨询服务推动实际项目的开展

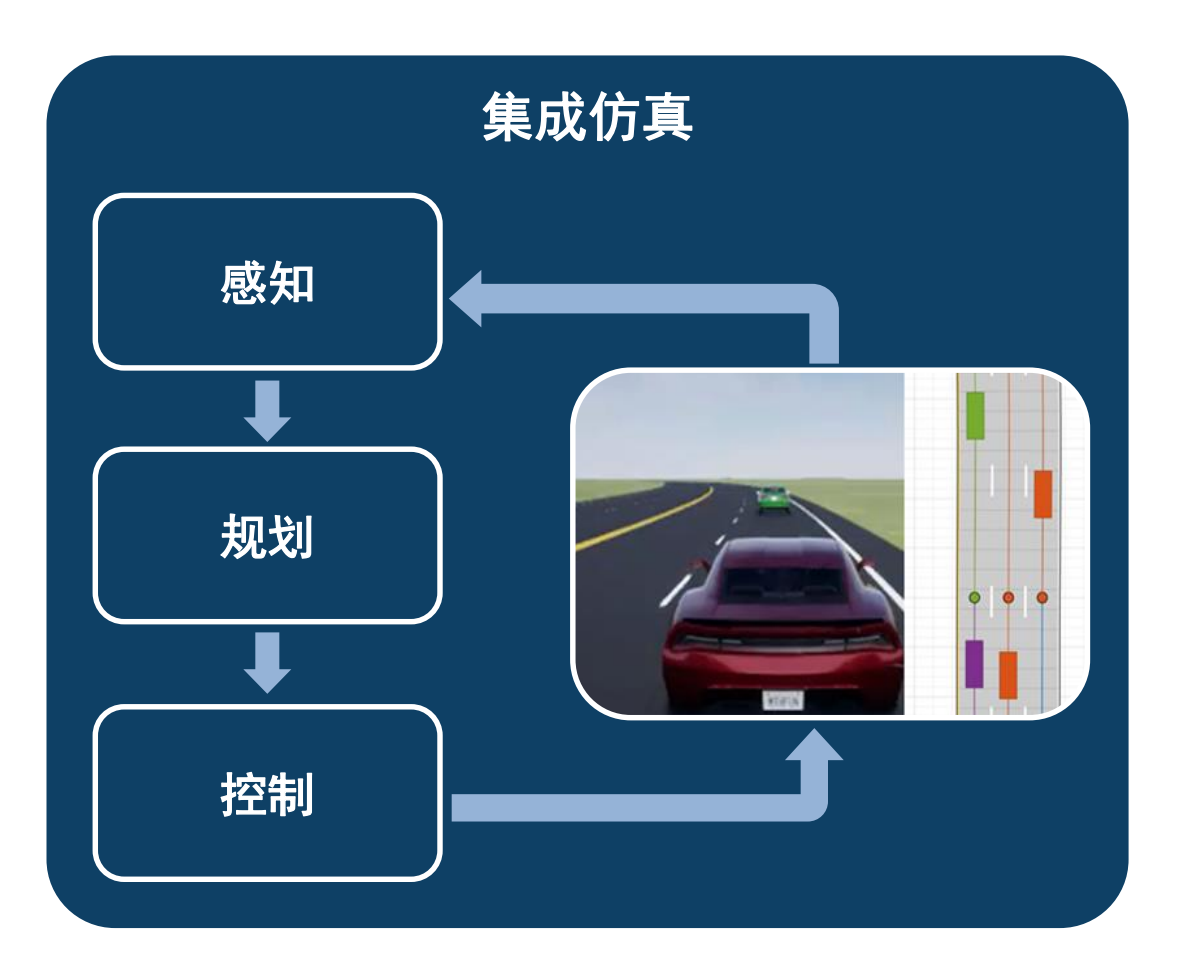

### **MATLAB and Simulink Consulting Services**

- [图像处理与计算机视觉](https://www.mathworks.com/services/consulting/proven-solutions/image-processing-and-computer-vision.html)
- [MATLAB](https://www.mathworks.com/services/consulting/proven-solutions/matlab-with-hadoop-and-spark.html) 与 Hadoop 和 Spark
- [工具集成](https://www.mathworks.com/services/consulting/proven-solutions/tools-integration.html)
- **ISO 26262 [流程的部署](https://www.mathworks.com/services/consulting/proven-solutions/iso26262.html)**
- [基于模型设计流程的建设](https://www.mathworks.com/services/consulting/proven-solutions/model-based-design-process-establishment.html)
- [基于模型设计流程的评估与成熟度框架](https://www.mathworks.com/services/consulting/proven-solutions/mbd.html)
- 自动驾驶开发工具的扩展 (<u>[联系我们](https://www.mathworks.com/services/consulting/contact.html)</u>)

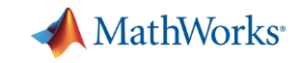

### **MathWorks**帮助用户建立自动驾驶开发方式的成功案例

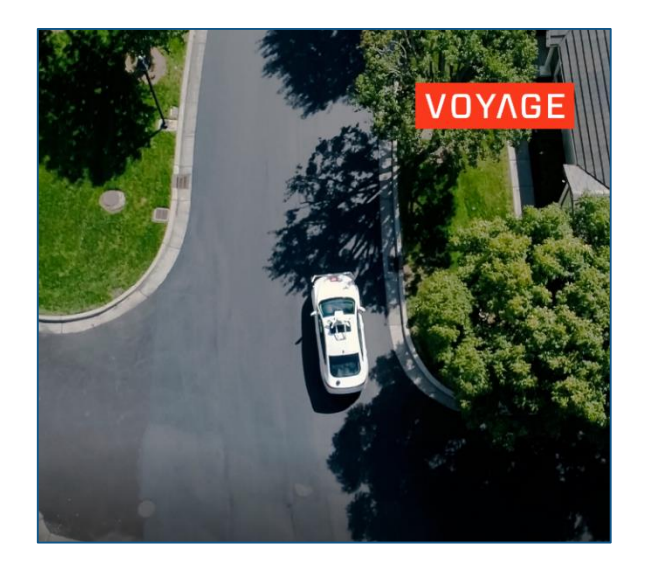

**Voyage: MPC**控制器 的**ROS**集成

**Autoliv:** 激光雷达真值 标注工具

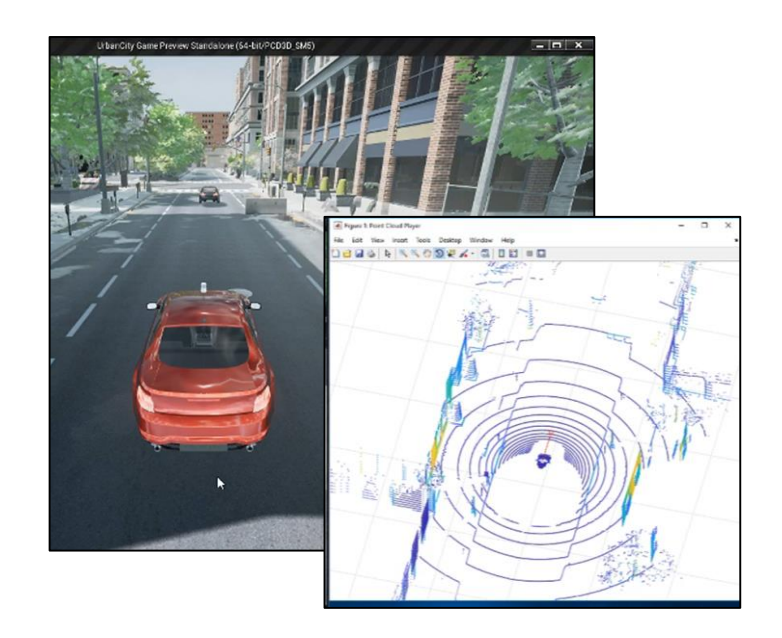

**Ford:** 基于"虚幻"引擎的 激光雷达模拟

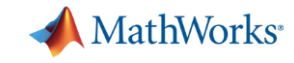

### 准备好用**MATLAB**和**Simulink**开发自动驾驶系统

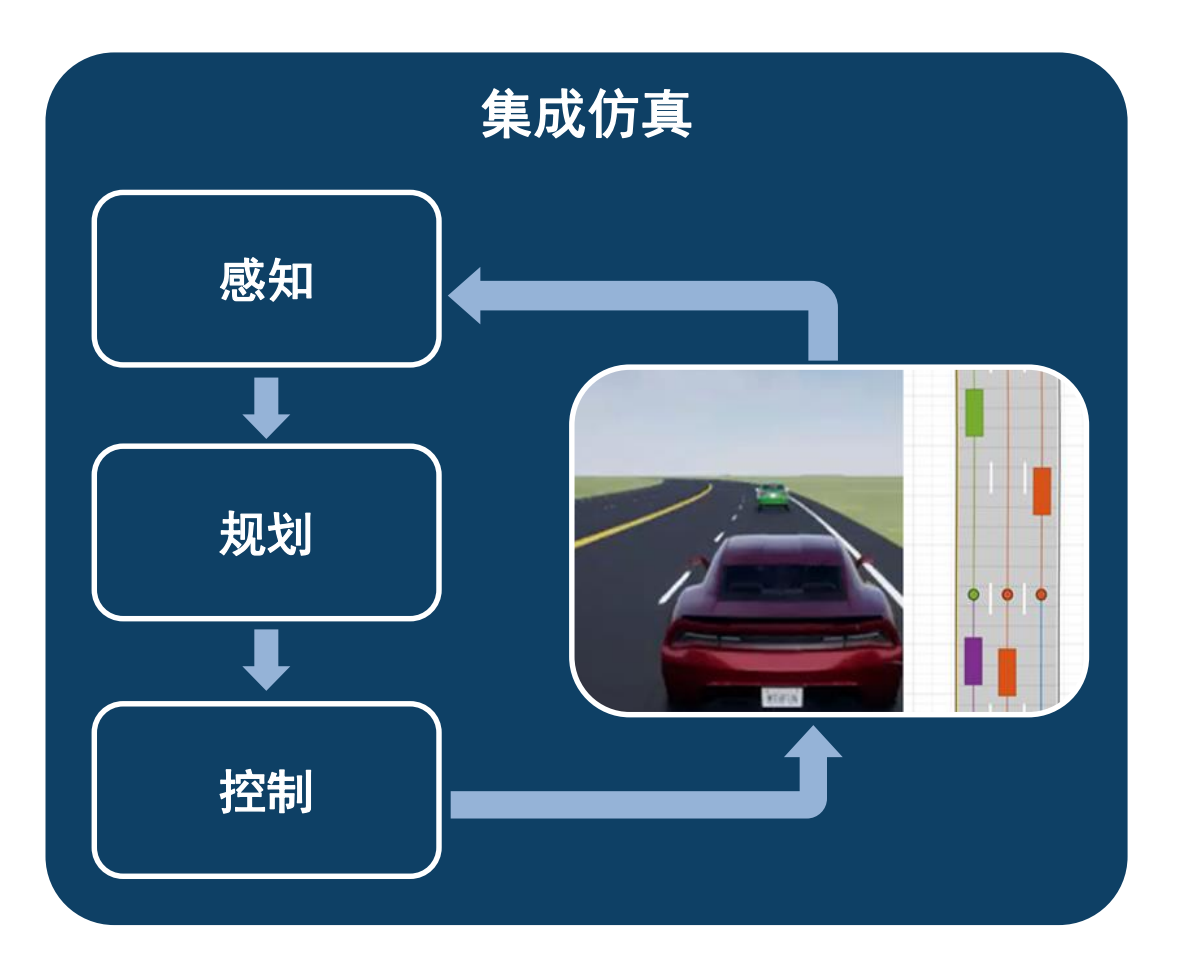

### 针对您的自动驾驶应用,MathWorks 现场工程师可随时与您交流:

- 了解您的目标
- 推荐相关工具和方法
- 解答您的问题